# Preliminary

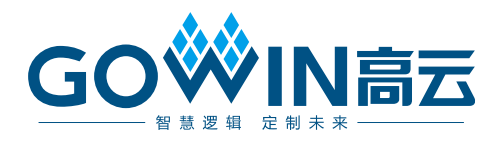

# Arora V 25K FPGA 产品

# 编程配置手册

**UG714-1.0, 2023-12-08**

# Preliminary

#### 版权所有 **© 2023** 广东高云半导体科技股份有限公司

GOWIN高云、Gowin、晨熙、高云均为广东高云半导体科技股份有限公司注册商标, 本手册 中提到的其他任何商标,其所有权利属其拥有者所有。未经本公司书面许可,任何单位和个 人都不得擅自摘抄、复制、翻译本文档内容的部分或全部,并不得以任何形式传播。

#### 免责声明

本文档并未授予任何知识产权的许可,并未以明示或暗示,或以禁止发言或其它方式授予任 何知识产权许可。除高云半导体在其产品的销售条款和条件中声明的责任之外,高云半导体 概不承担任何法律或非法律责任。高云半导体对高云半导体产品的销售和/或使用不作任何 明示或暗示的担保,包括对产品的特定用途适用性、适销性或对任何专利权、版权或其它知 识产权的侵权责任等,均不作担保。高云半导体对文档中包含的文字、图片及其它内容的准 确性和完整性不承担任何法律或非法律责任,高云半导体保留修改文档中任何内容的权利, 恕不另行通知。高云半导体不承诺对这些文档进行适时的更新。

# Preliminary

### 版本信息

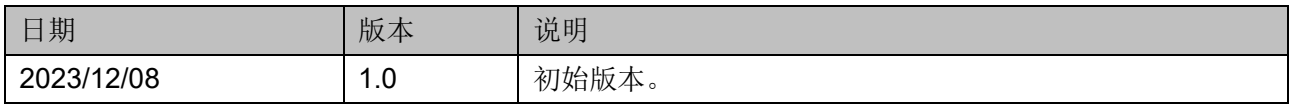

# Preliminary BR

# <span id="page-3-0"></span>目录

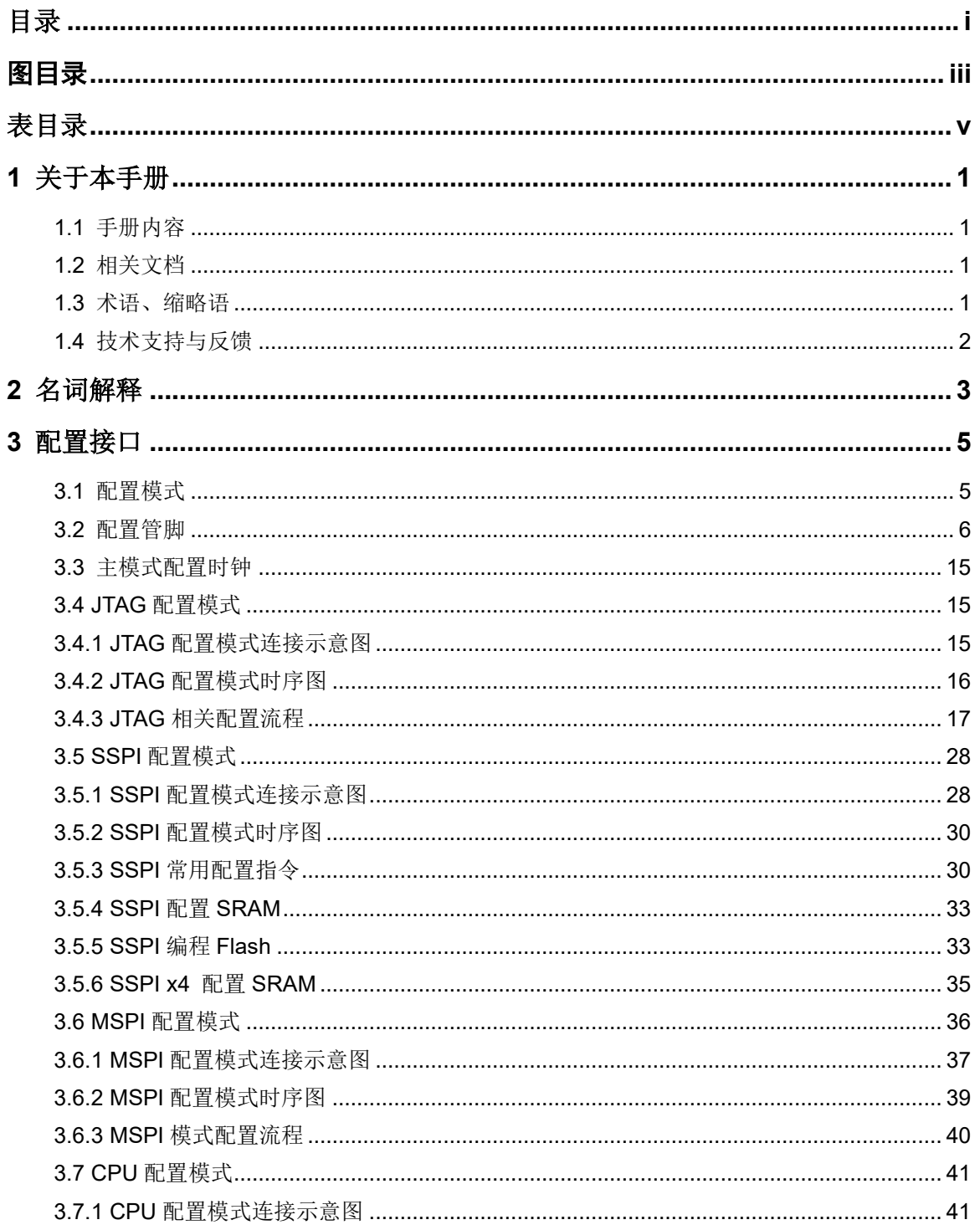

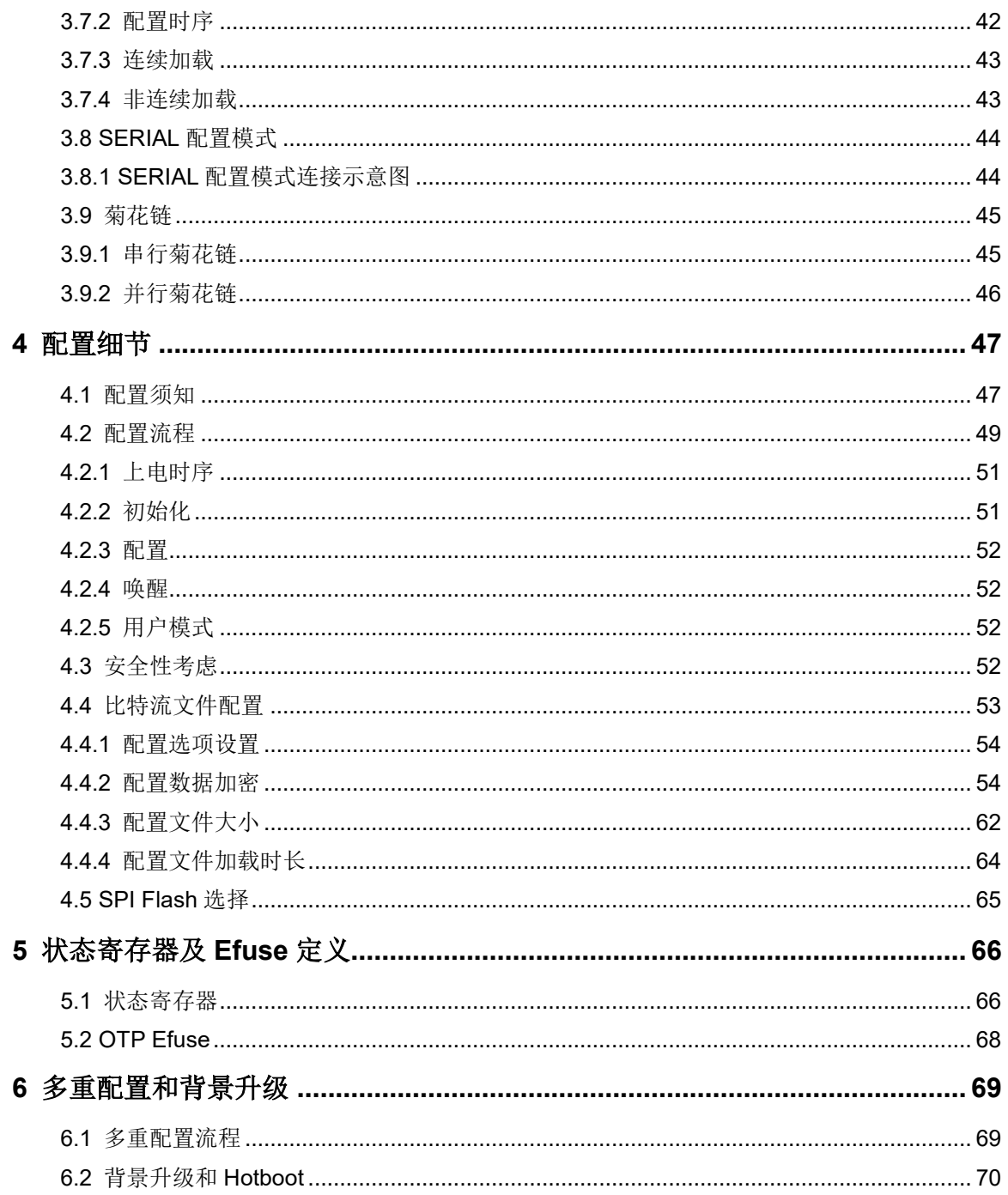

<span id="page-5-0"></span>图目录

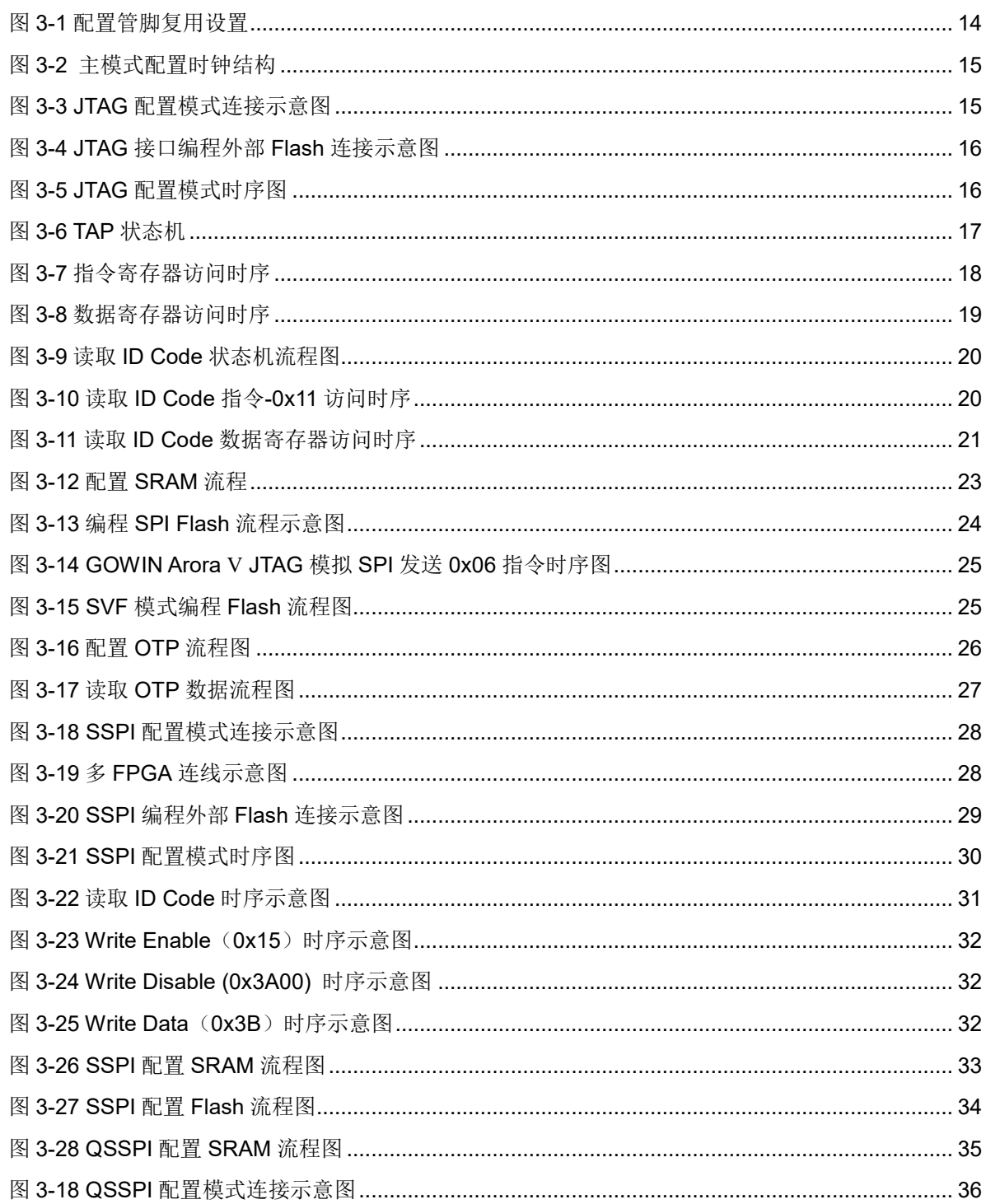

# Preliminary BER

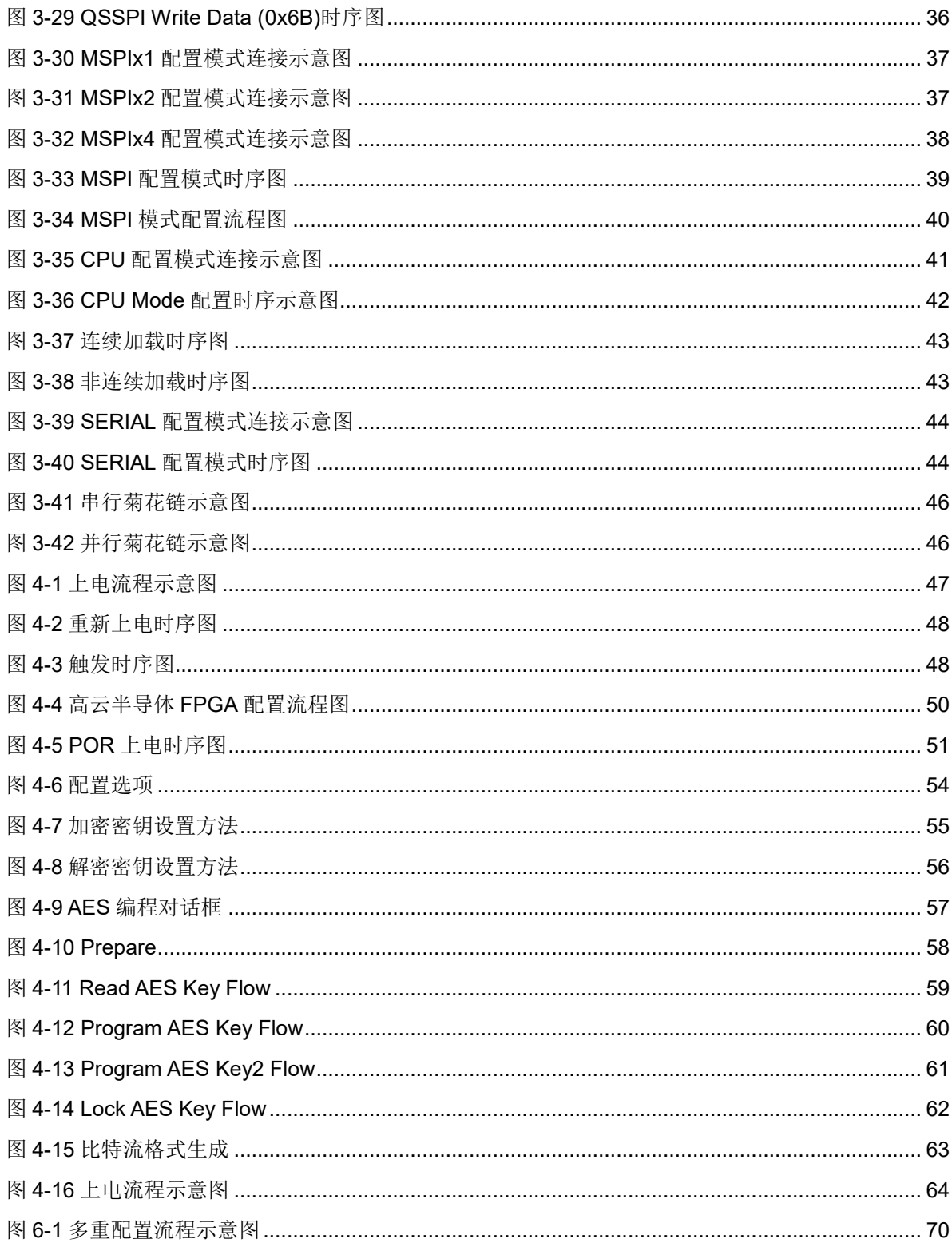

<span id="page-7-0"></span>表目录

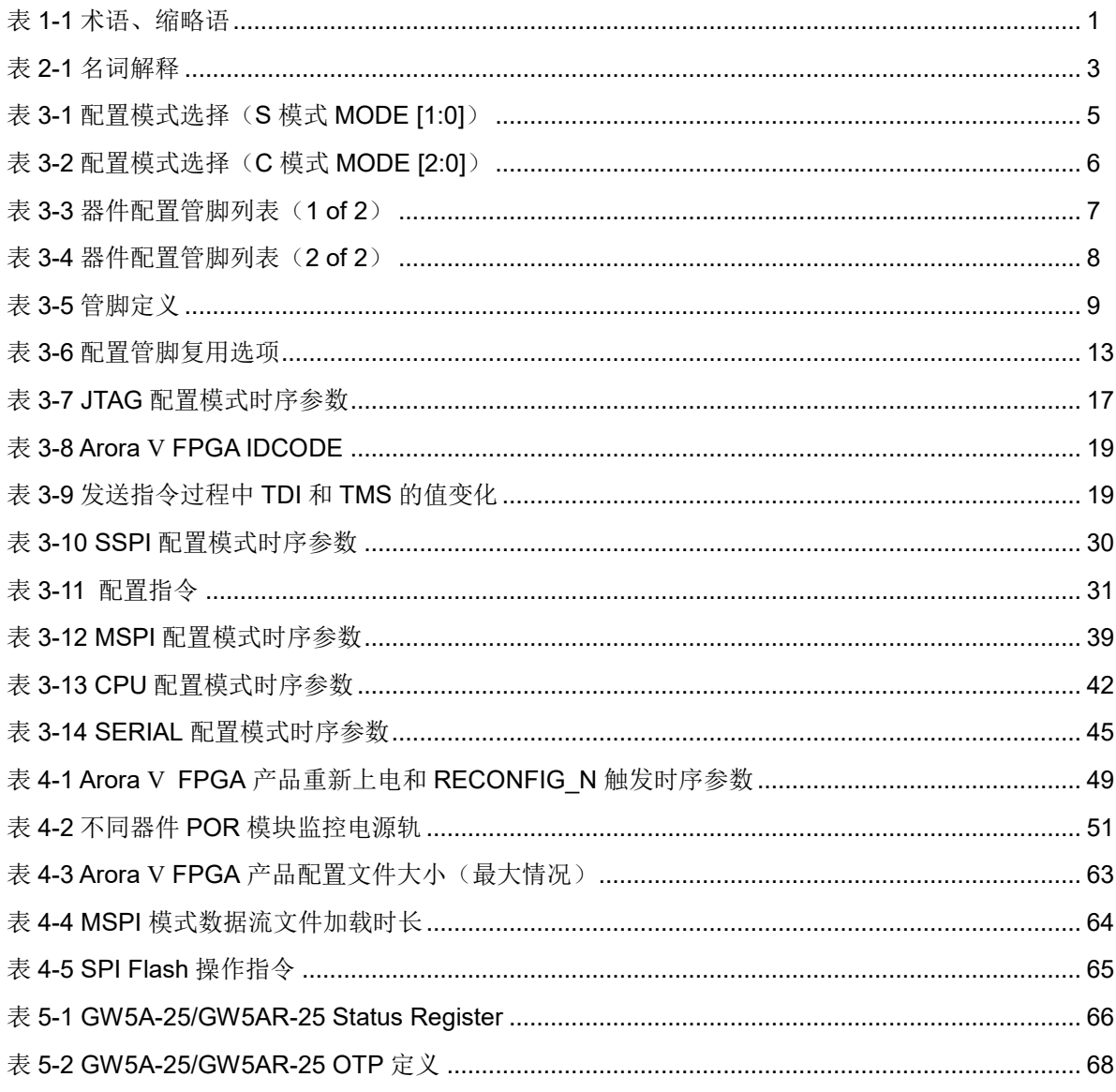

# **1**关于本手册

# <span id="page-8-1"></span><span id="page-8-0"></span>**1.1** 手册内容

本手册主要介绍高云®半导体 Arora Ⅴ 25K FPGA 产品编程配置方面的 通用特性及功能,旨在帮助用户更好地使用 Gowin® FPGA 产品。

# <span id="page-8-2"></span>**1.2** 相关文档

通过登录高云半导体网站 [www.gowinsemi.com.cn](http://www.gowinsemi.com.cn/) 可以下载、查看以 下相关文档:

- DS1103, GW5A 系列 FPGA [产品数据手册](http://cdn.gowinsemi.com.cn/DS1103.pdf)
- DS1108, GW5AR 系列 FPGA [产品数据手册](http://cdn.gowinsemi.com.cn/DS1108.pdf)
- DS1105, GW5AS-25 [器件数据手册](http://cdn.gowinsemi.com.cn/DS1105.pdf)
- UG1110, [GW5AR-25](http://cdn.gowinsemi.com.cn/DS1110.pdf) 器件 Pinout 手册
- UG985, [GW5A-25](http://cdn.gowinsemi.com.cn/UG985.pdf) 器件 Pinout 手册
- UG1115, [GW5AS-25](http://cdn.gowinsemi.com.cn/UG1115.pdf) 器件 Pinout 手册

# <span id="page-8-3"></span>**1.3** 术语、缩略语

表 [1-1](#page-8-4) 中列出了本手册中出现的相关术语、缩略语及相关释义。

<span id="page-8-4"></span>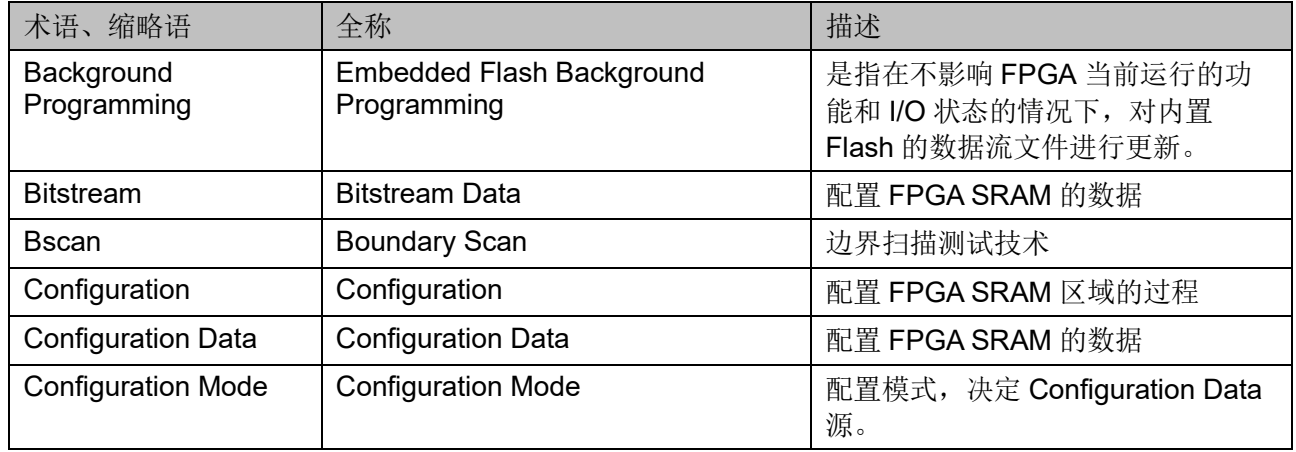

#### 表 **1-1** 术语、缩略语

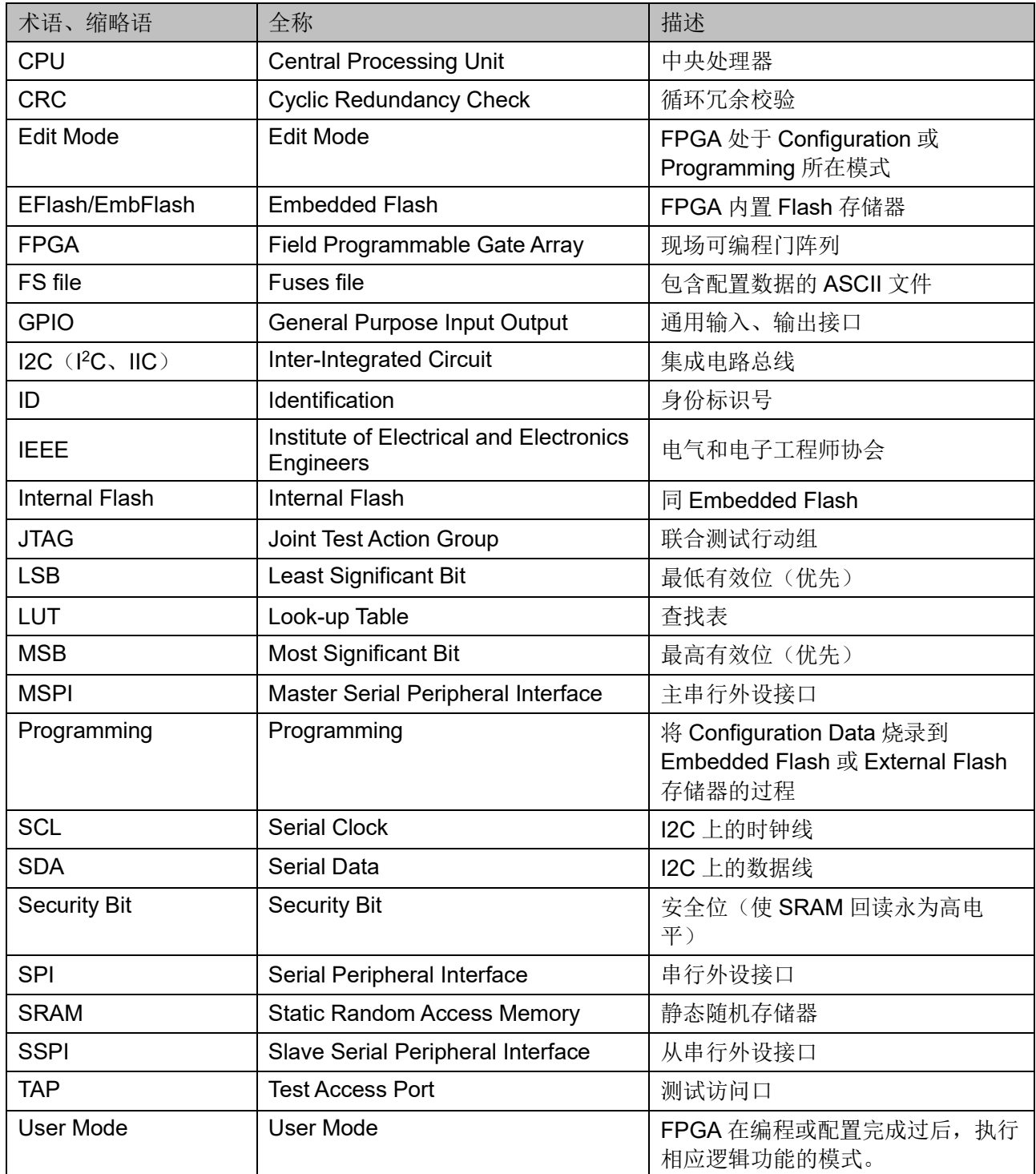

# <span id="page-9-0"></span>**1.4** 技术支持与反馈

高云半导体提供全方位技术支持,在使用过程中如有任何疑问或建议, 可直接与公司联系:

网址: [www.gowinsemi.com.cn](http://www.gowinsemi.com.cn/)

E-mail: [support@gowinsemi.com](mailto:support@gowinsemi.com)

Tel:+86 755 8262 0391

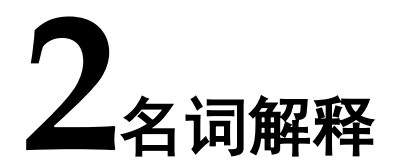

<span id="page-10-0"></span>本章主要介绍高云半导体 Arora Ⅴ FPGA 产品编程配置过程中常用的 一些名词及含义,帮助用户熟悉高云半导体 Arora Ⅴ FPGA 产品编程配置相 关的概念。

<span id="page-10-1"></span>

| 名词                   | 释义                                                                                                    |
|----------------------|----------------------------------------------------------------------------------------------------|
| 编程(Program)          | 将高云半导体云源软件生成的比特流数据写入到FPGA内置Flash或者与<br>FPGA相连的外部SPI Flash的过程。                                                                                             |
| 配置 (Configure)       | 将高云半导体云源软件生成的比特流数据通过外部接口或内置Flash加载到<br>FPGA的SRAM存储区的过程。                                                                                                   |
| MODE[2:0]            | 与GowinCONFIG相关的三个MODE管脚的值的表示方法。                                                                                                    |
| MSPI配置               | FPGA作为主器件(master), 通过SPI接口主动从外部Flash读取比特流<br>数据进行配置的过程。                                                                                                   |
| SSPI配置               | FPGA作为从器件(slave), 外部主机(master)通过SPI接口写入比特<br>流数据进行配置的过程。                                                                                                  |
| SERIAL配置             | FPGA作为从器件(slave), 外部主机(master)通过串行接口写入比特<br>流数据进行配置的过程。                                                                                                   |
| CPU配置                | FPGA作为从器件(slave), 外部主机(master)通过并行接口(数据位<br>宽8-bit) 写入比特流数据进行配置的过程。                                                                                       |
| 多重配置<br>(MULTI BOOT) | MSPI配置模式的衍生概念, 是指FPGA从外部Flash的不同地址读取比特流<br>数据进行配置的过程。用户在前一个比特流数据中写入后一次配置的比特<br>流数据的加载地址, 在器件不掉电的情况下通过触发RECONFIG N切换数<br>据流文件完成配置。支持MSPI配置模式的FPGA产品均支持此模式。 |
| 远程升级                 | 用户的一种应用场景, 即在FPGA启动工作后, 若有升级需求, 先通过远<br>程操作将比特流数据写入到外部Flash中, 通过触发RECONFIG N或重新<br>上电使FPGA读取外部Flash完成配置的过程。                                               |
| 菊花链                  | FPGA器件以串行的方式依次连接起来的一种方式, 可以从链首按照连接<br>顺序依次对器件进行配置, 只有相邻的器件之间才能传输数据。                                                                                       |
| 用户模式<br>(User Mode)  | FPGA完成一次配置操作后, 将控制权移交给用户的行为。配置管脚复用<br>为普通I/O的设置仅在用户模式下生效。                                                                                                 |
| 编辑模式<br>(Edit Mode)  | 可以对FPGA进行编程或配置操作的模式。<br>编辑模式下所有的配置管脚无法作为普通I/O使用, 所有的普通管脚输出为                                                                                               |

表 **2-1** 名词解释

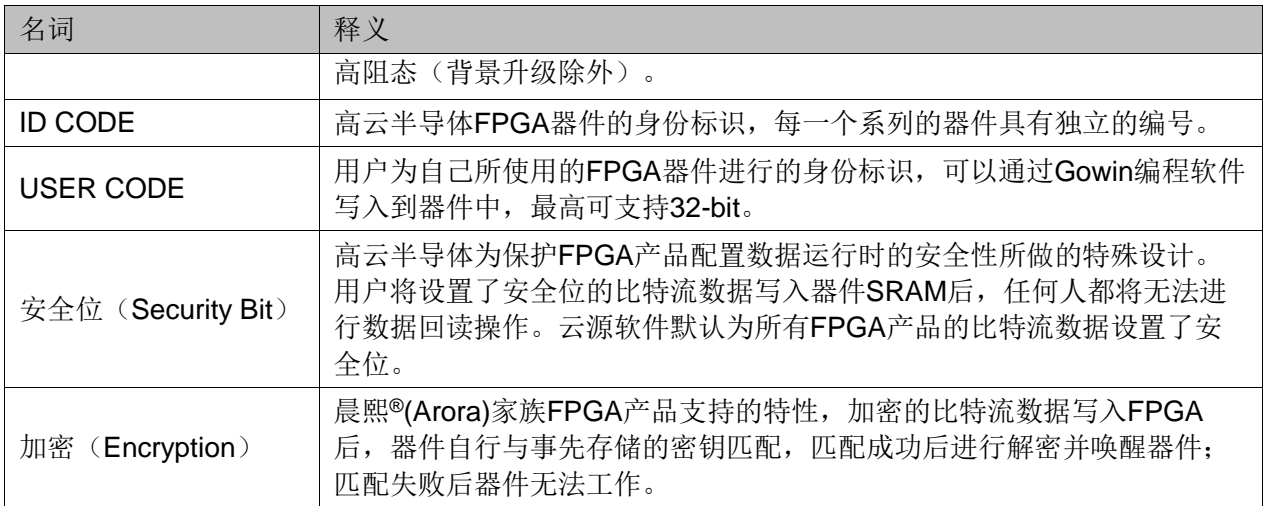

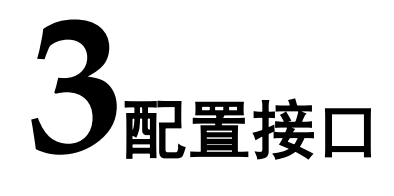

### <span id="page-12-2"></span><span id="page-12-1"></span><span id="page-12-0"></span>**3.1** 配置模式

#### 表 **3-1** 配置模式选择(**S** 模式 **MODE [1:0]**)

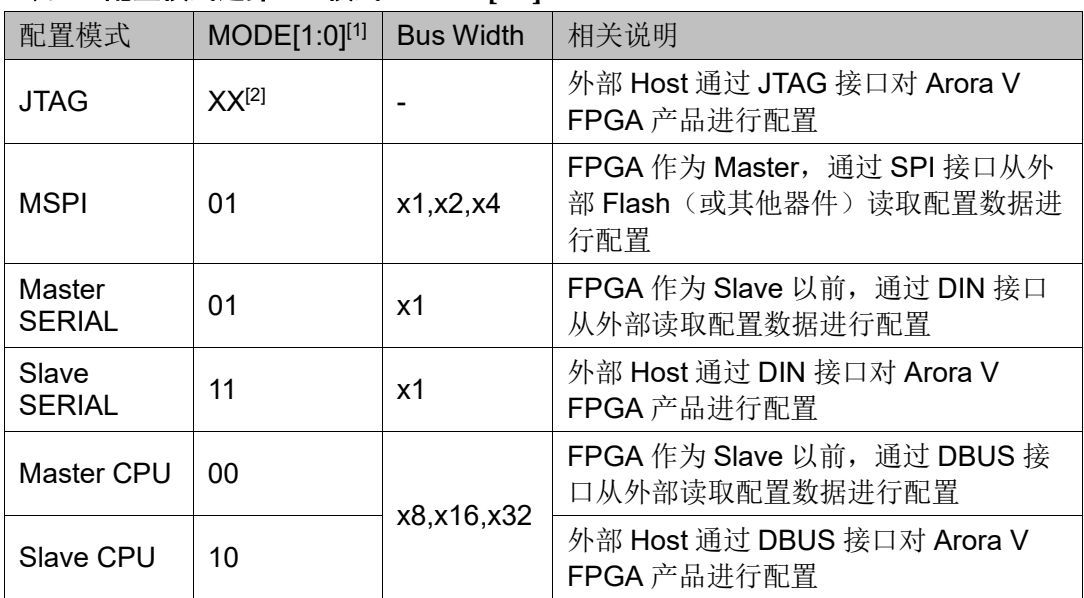

#### 注!

- [1]对于一些 MODE 管脚没有全部封装出来的器件,需要查看 PINOUT 手册确认 MODE 脚状态。
- [2] JTAG 配置模式与 MODE[1:0]输入值无关。
- [3]该表格适用于 GW5A-25 器件的 MG121N、UG324S、UG324、MG196S、 UG225S、LQ100、PG256S、PG256 封装,GW5AR-25 的 UG256P 封装。

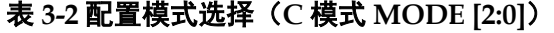

<span id="page-13-1"></span>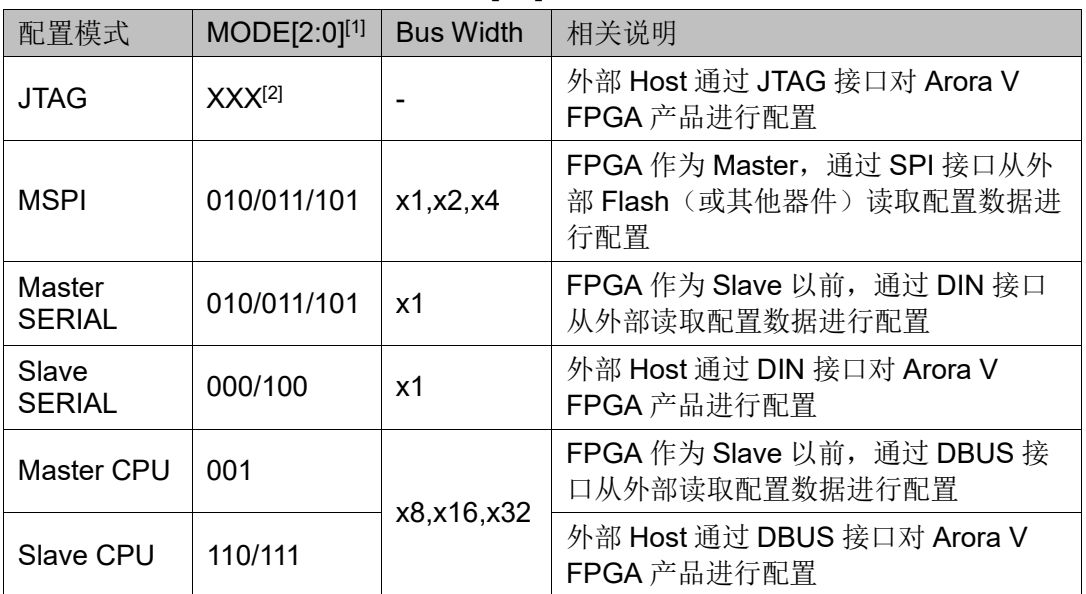

#### 注!

- [1]对于一些 MODE 管脚没有全部封装出来的器件,需要查看 PINOUT 手册确认 MODE 脚状态。
- [2] JTAG 配置模式与 MODE[2:0]输入值无关。
- [3]该表格适用于 GW5A-25 器件的 UG256C 和 PG256C 封装, GW5AS-25 的 UG256 封装。

### <span id="page-13-0"></span>**3.2** 配置管脚

高云半导体 Arora Ⅴ FPGA 产品编程配置相关的管脚既能够完成配置功 能,又可以设置为普通的 I/O,用户可根据实际使用情况进行选择。用户也可 以根据配置管脚的功能对其灵活控制,满足一些特殊需求。25K 器件所有与 配置相关的管脚如表 [3-3](#page-14-0) 及表 [3-4](#page-15-0) 所示,表中也标注了每种配置模式使用到 的管脚及芯片封装过程中的管脚共用情况。

#### 注!

在复用配置 IO 的情况下,要特别注意某些配置 IO 在上电及配置过程中有状态要求,不然 可能会影响器件正常加载。在通用 IO 满足数量需求的情况下,不建议客户复用配置 IO。

#### 表 **3-3** 器件配置管脚列表(**1 of 2**)

<span id="page-14-0"></span>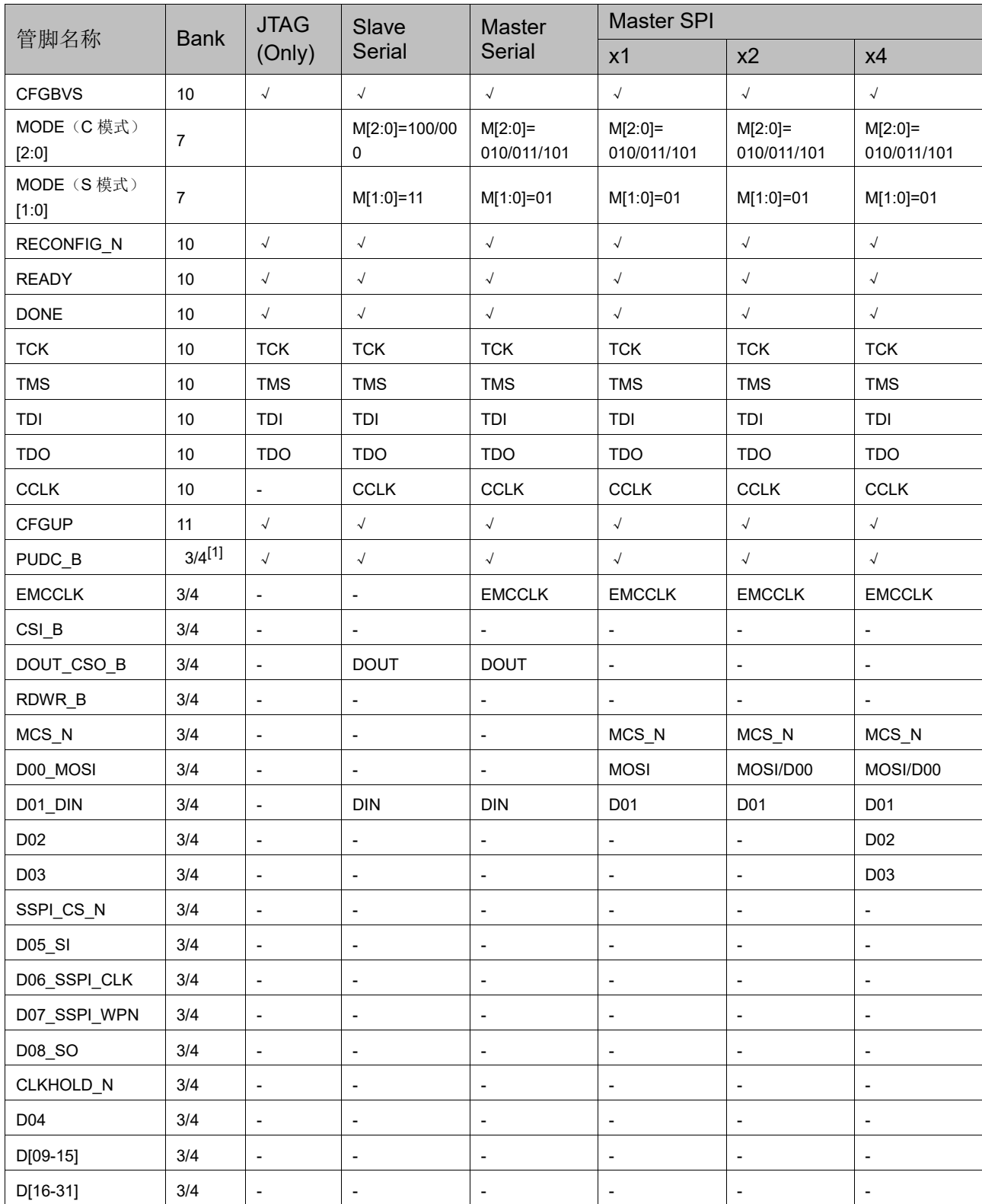

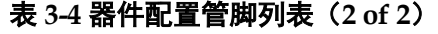

<span id="page-15-0"></span>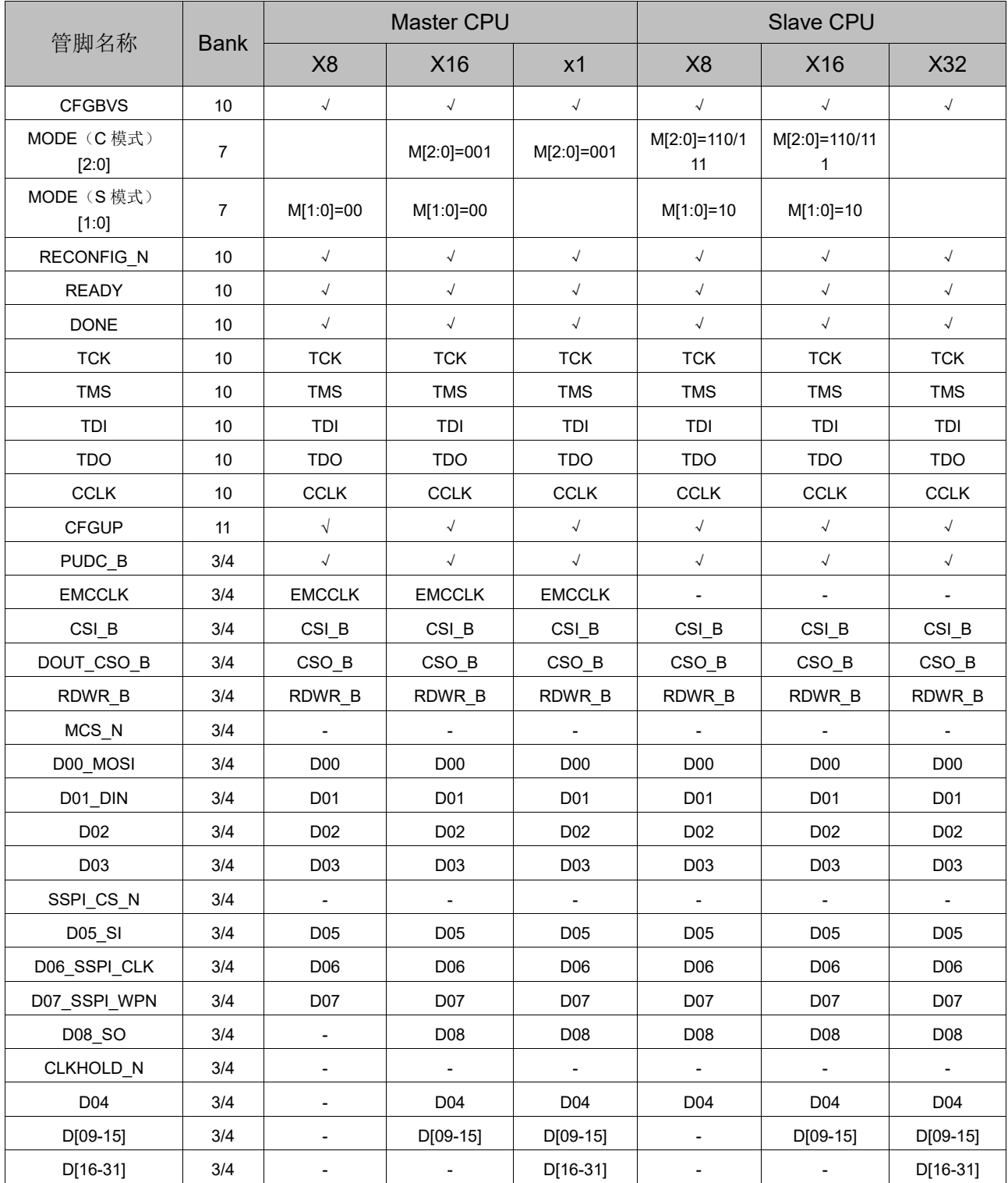

#### 配置相关的管脚如表 [3-5](#page-16-0) 所示

#### 表 **3-5** 管脚定义

<span id="page-16-0"></span>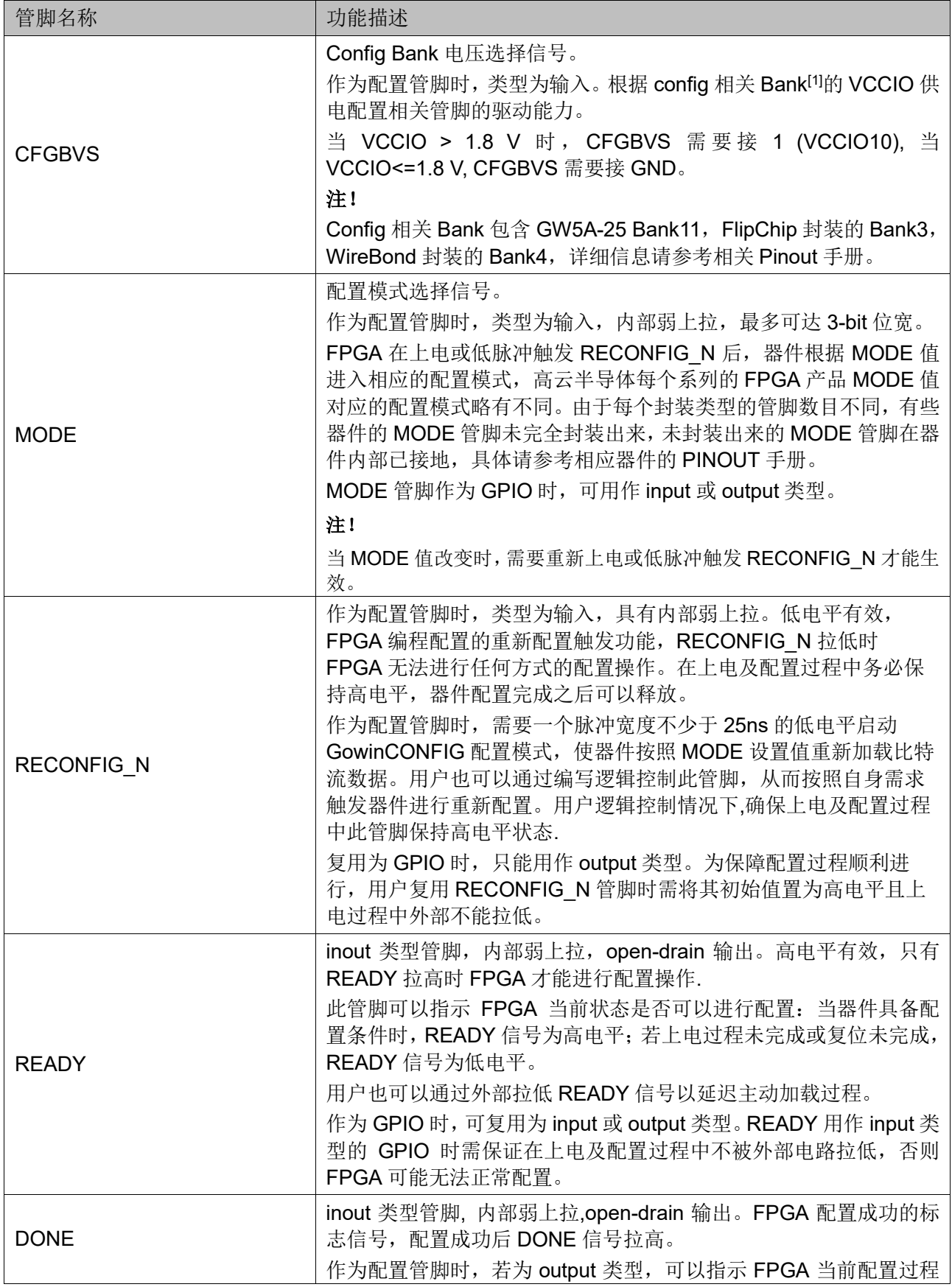

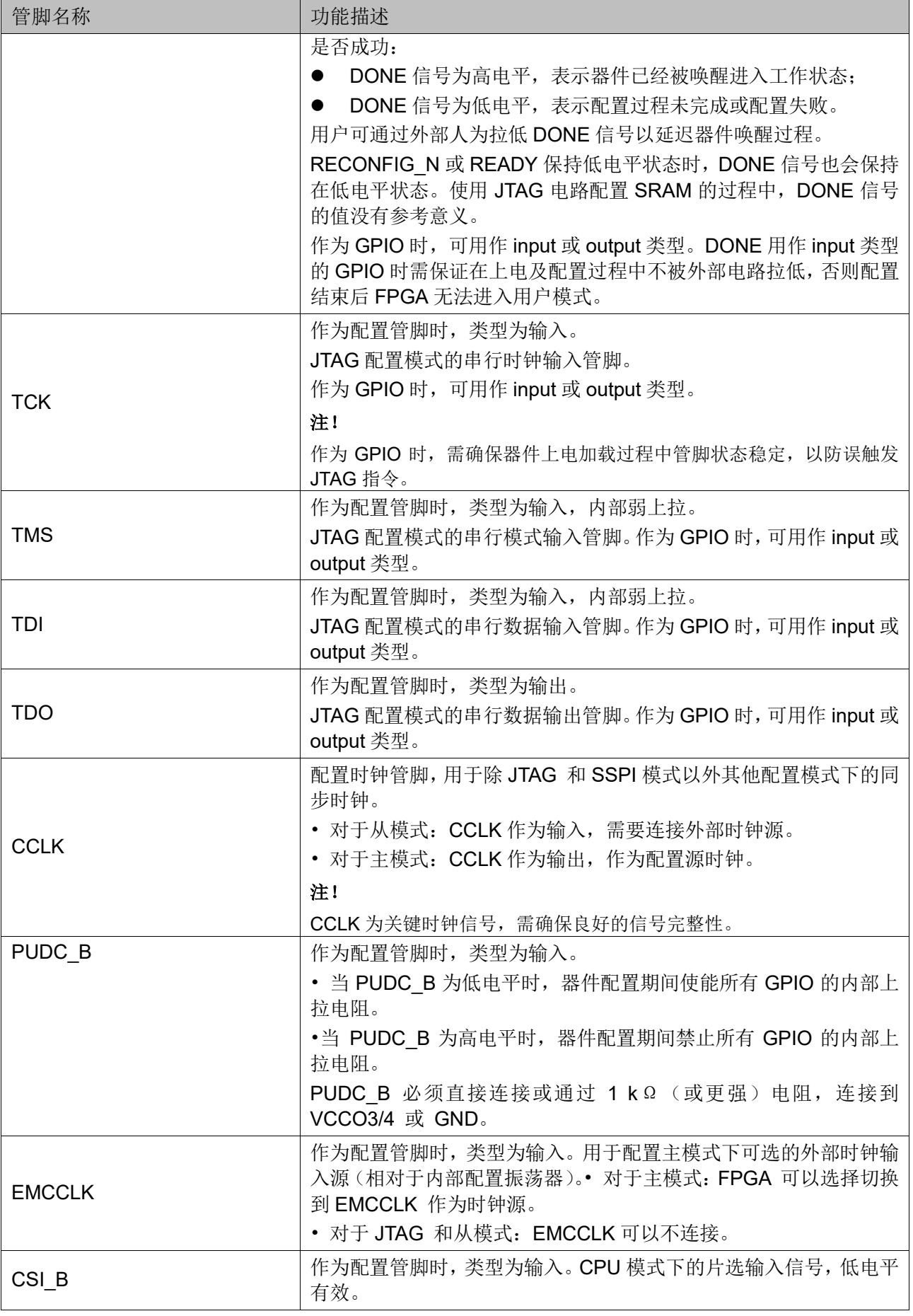

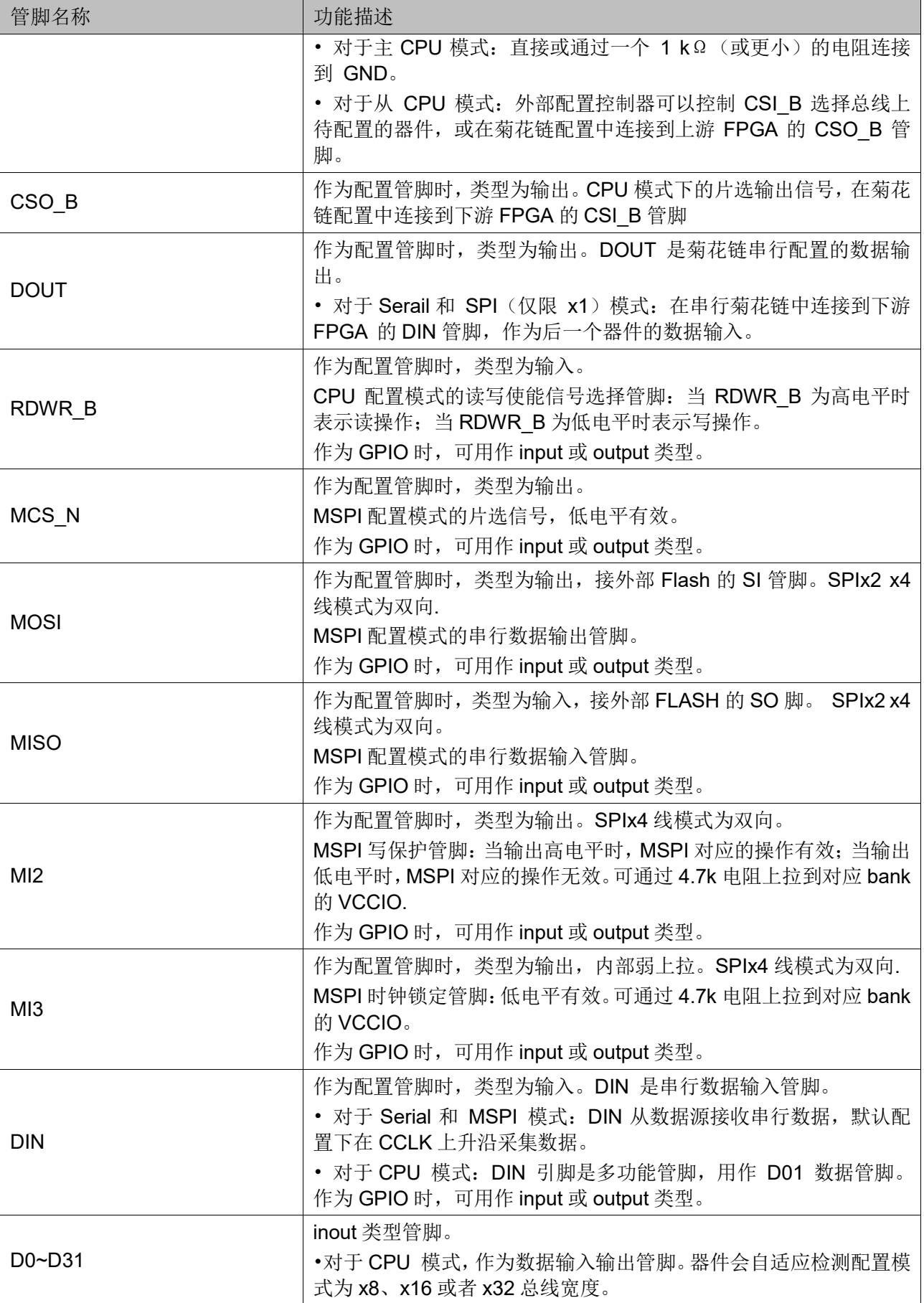

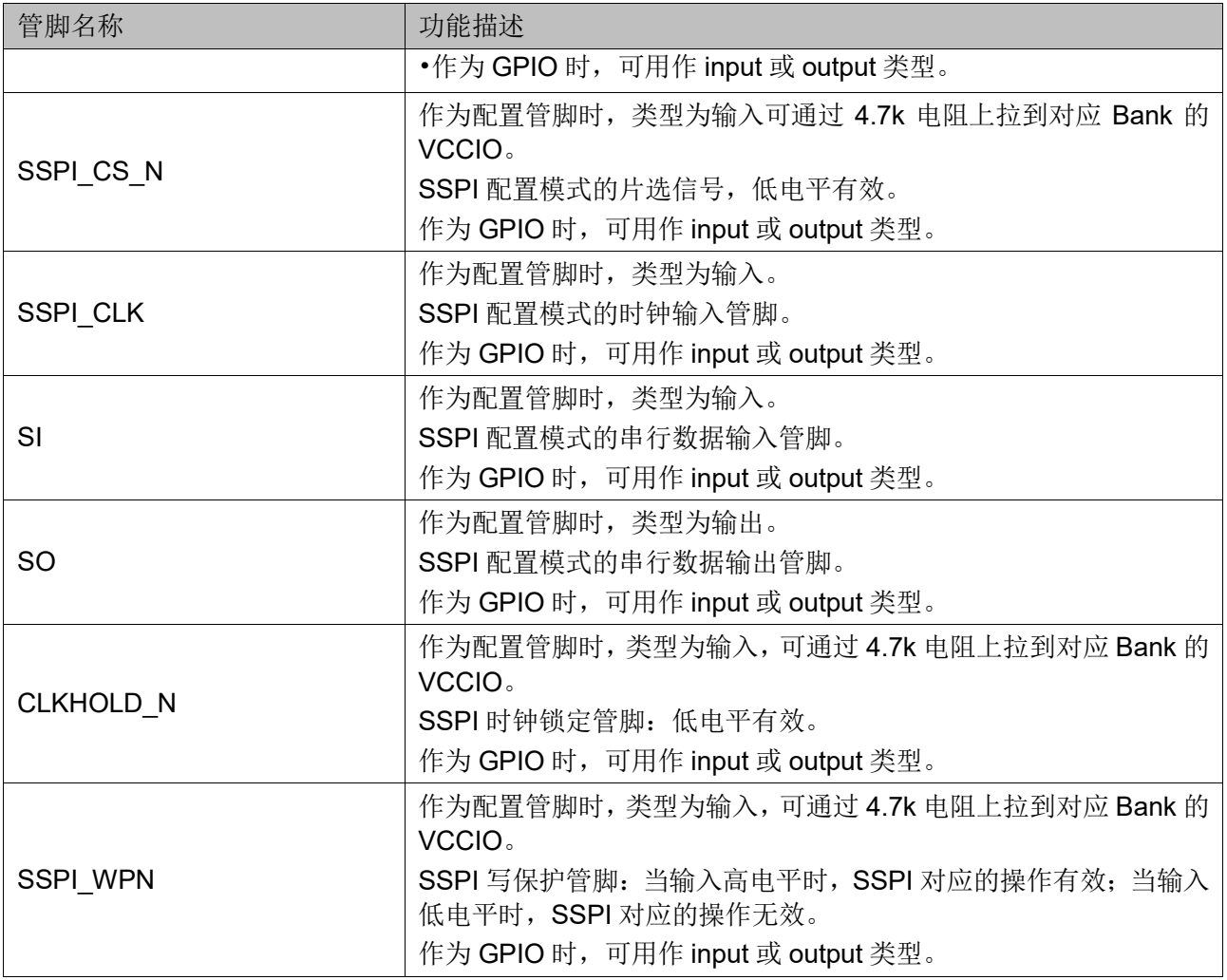

#### 配置管脚复用

为最大化地提高 I/O 的利用率, 高云半导体的 FPGA 产品支持将配置 管脚设置为普通 I/O 使用。所有系列的 FPGA 上电后未进行任何配置操作 之前,与配置相关的管脚均默认作为配置管脚使用。配置成功后,器件进入 用户模式,按照用户选择的复用选项重新分配管脚的功能。

#### 注!

用户设置管脚复用选项时,需确保管脚的外部初始连接状态不影响器件的配置过程。

配置管脚复用选项如表 [3-6](#page-20-0) 所示。

#### 表 **3-6** 配置管脚复用选项

<span id="page-20-0"></span>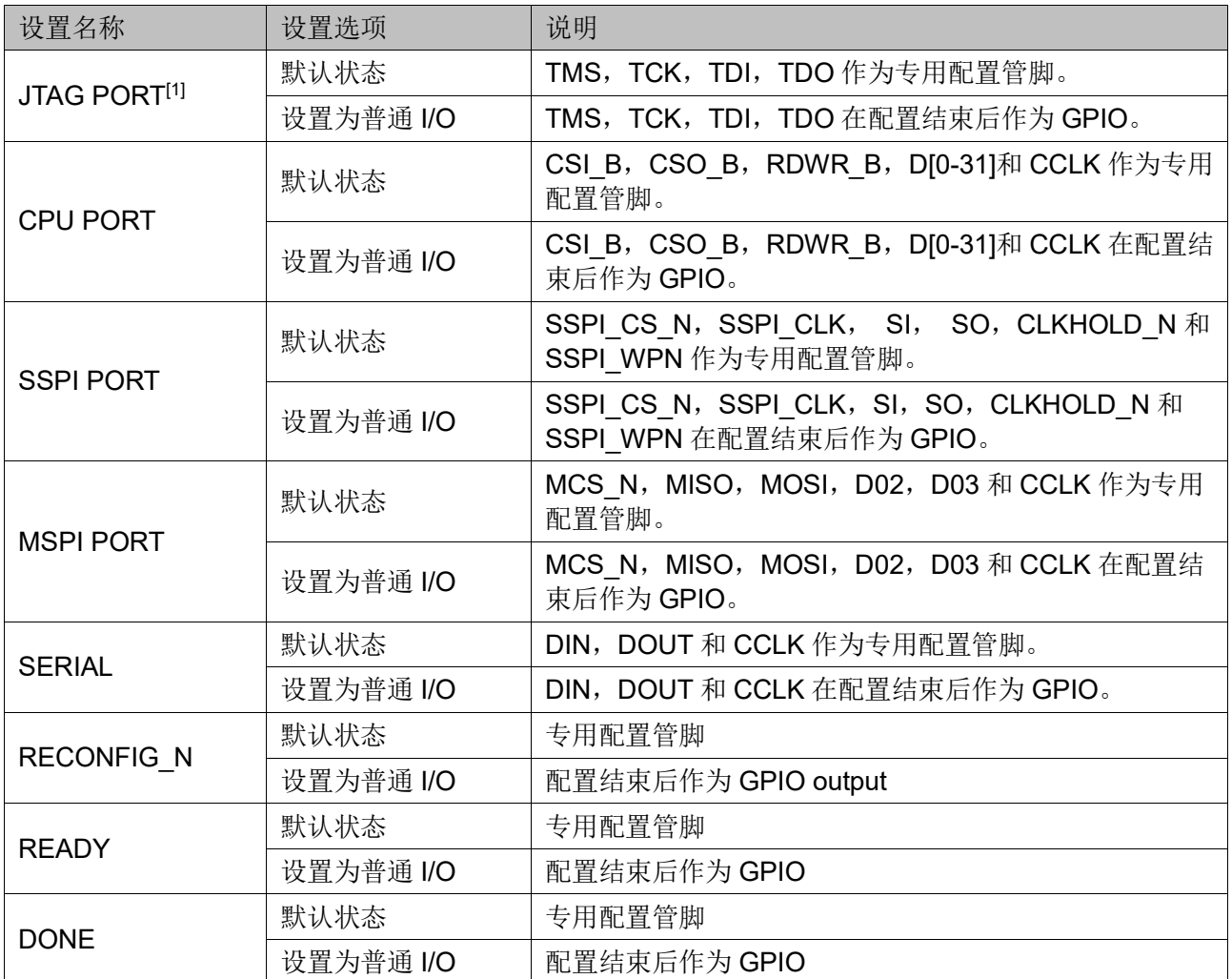

#### 注!

- [1] 可以通过内部逻辑控制 JTAG SEL N 信号, 将 JTAG 管脚恢复为配置 IO。
- [2] JTAG 复用的情况下需确保上电加载过程中 TCK 或者 TMS 状态稳定, 以防错误触 发 JTAG 指令影响正常加载.

#### 高云半导体云源软件配置管脚复用

通过高云半导体云源软件配置管脚复用:

- 1. 打开高云半导体云源软件中相应的工程;
- 2. 在菜单栏中选择"Project > Configuration > Dual-Purpose Pin", [如图](#page-21-0) [3-1](#page-21-0) 所示;
- 3. 勾选对应选项设置配置管脚的复用情况。

<span id="page-21-0"></span>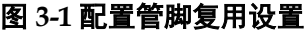

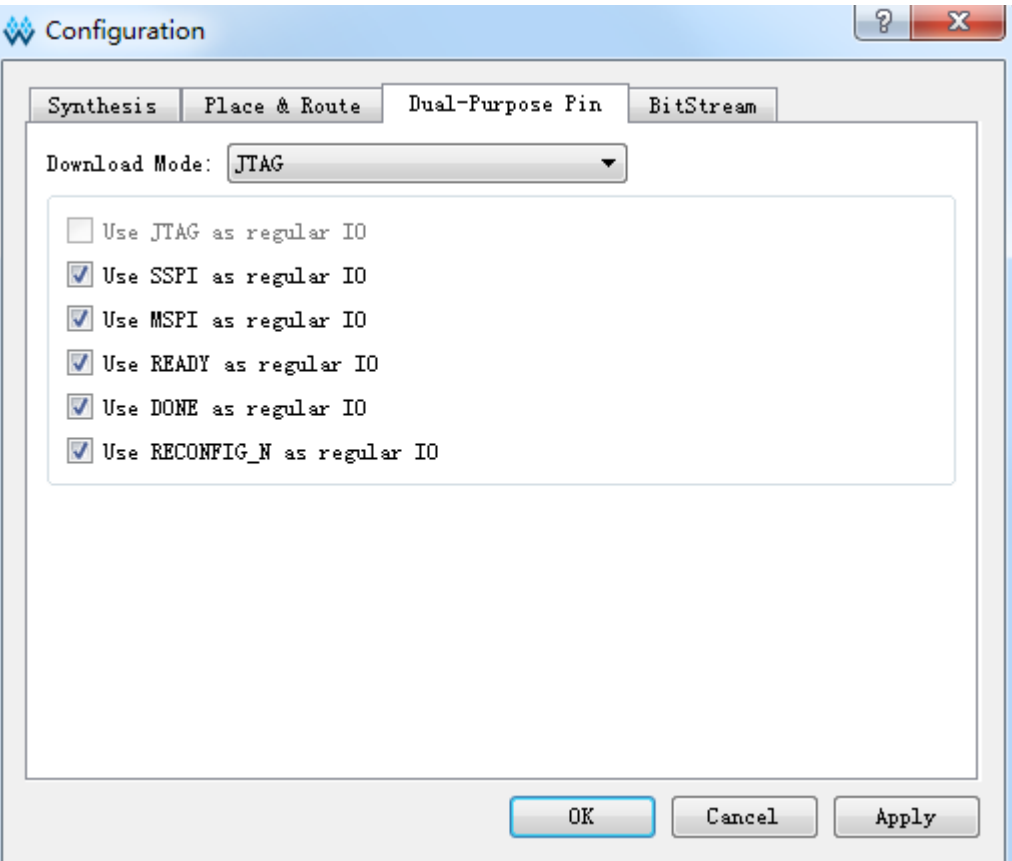

### <span id="page-22-0"></span>**3.3** 主模式配置时钟

主模式接口(包括主 CPU 模式、主串行模式和主 SPI 模式)的配置 时钟有两个可选源:片上振荡器和外部参考时钟。默认情况下使用片上振荡 器时钟作为时钟源。经过 EDA 配置 emc\_clk 选择指令以及

EMC CLK DIV, 外部时钟源也可以用作配置时钟源, 且包含多个分频选 项。下图说明了配置时钟结构。

#### <span id="page-22-3"></span>图 **3-2** 主模式配置时钟结构

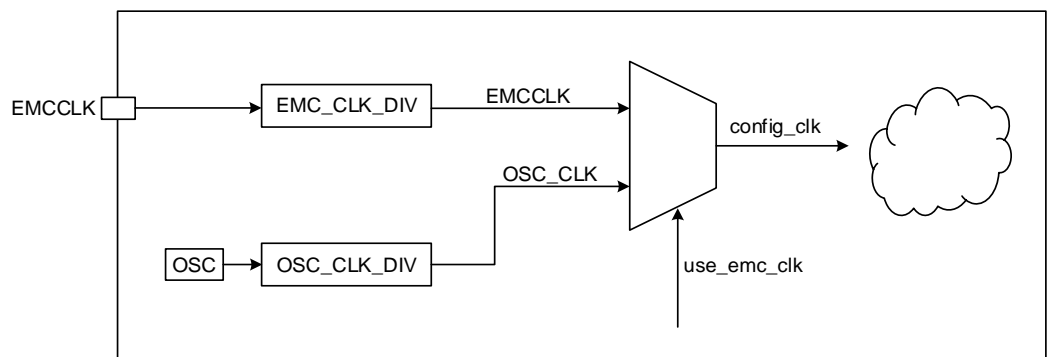

### <span id="page-22-1"></span>**3.4 JTAG** 配置模式

高云半导体 FPGA 产品的 JTAG 配置模式符合 IEEE1532 标准和 IEEE1149.1 边界扫描标准。

JTAG 配置模式是将比特流数据写入到高云半导体 FPGA 产品的 SRAM 中,掉电后配置数据丢失。高云半导体所有封装的 FPGA 产品均支 持 JTAG 配置模式。

#### <span id="page-22-4"></span><span id="page-22-2"></span>**3.4.1 JTAG** 配置模式连接示意图

JTAG 配置模式器件连接关系如图 [3-3](#page-22-4) 所示,具体连接可以参考原理图 指导手册。

#### 图 **3-3 JTAG** 配置模式连接示意图

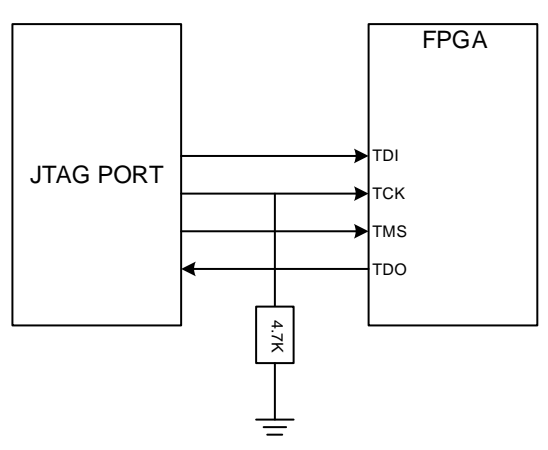

注!

JTAG 配置模式时钟频率不能高于 100MHz。

除了进行常规的 JTAG 配置 SRAM 操作外, 高云半导体 FPGA 产品的

外部 SPI Flash 的编程操作也可通过 JTAG 管脚进行,外部 SPI Flash 的编 程操作请参考图 [3-4](#page-23-1)。

#### <span id="page-23-1"></span>图 **3-4 JTAG** 接口编程外部 **Flash** 连接示意图

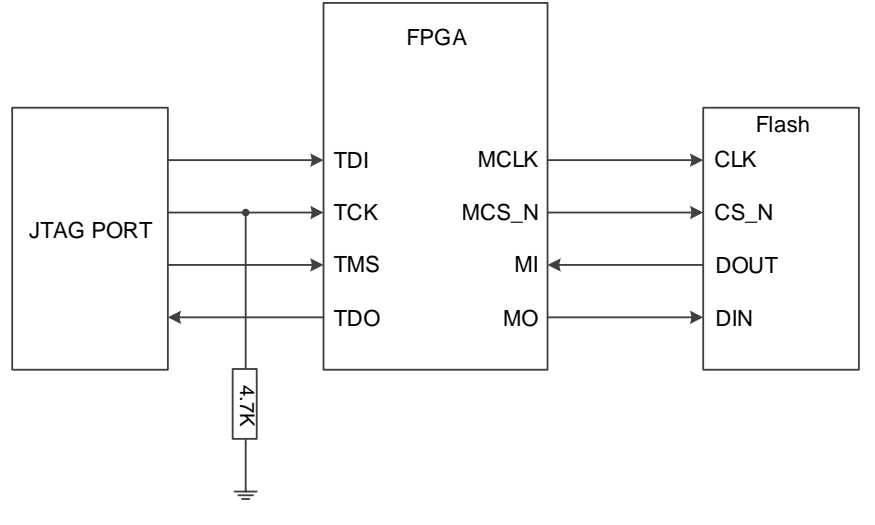

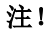

此图为 JTAG 接口编程外部 Flash 的示意图。

#### <span id="page-23-2"></span><span id="page-23-0"></span>**3.4.2 JTAG** 配置模式时序图

JTAG 配置模式的时序图如图 [3-5](#page-23-2) 所示。

#### 图 **3-5 JTAG** 配置模式时序图

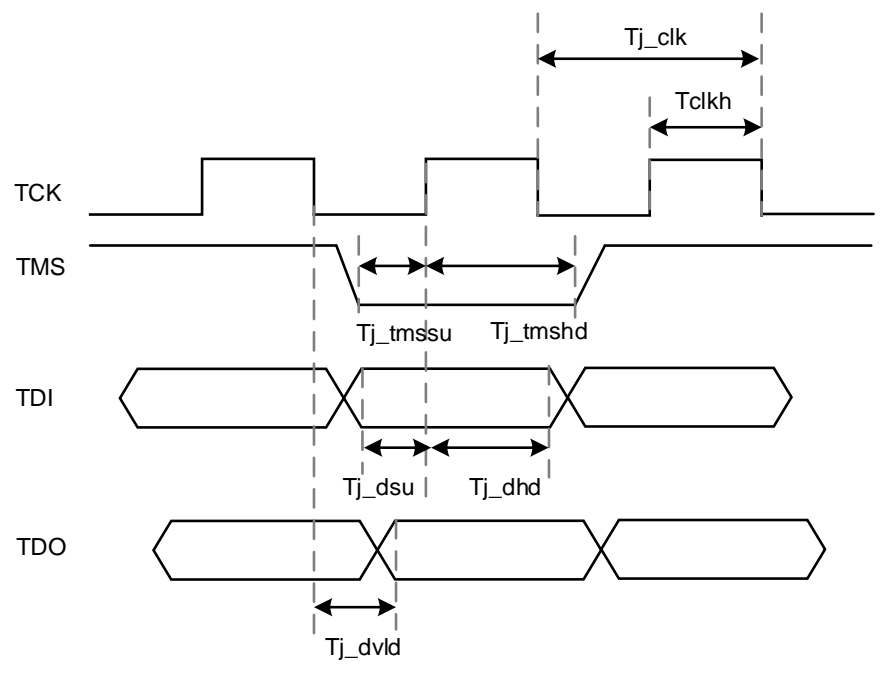

图中各个参数的含义如表 [3-7](#page-24-2) 所示。

#### <span id="page-24-2"></span>表 **3-7 JTAG** 配置模式时序参数

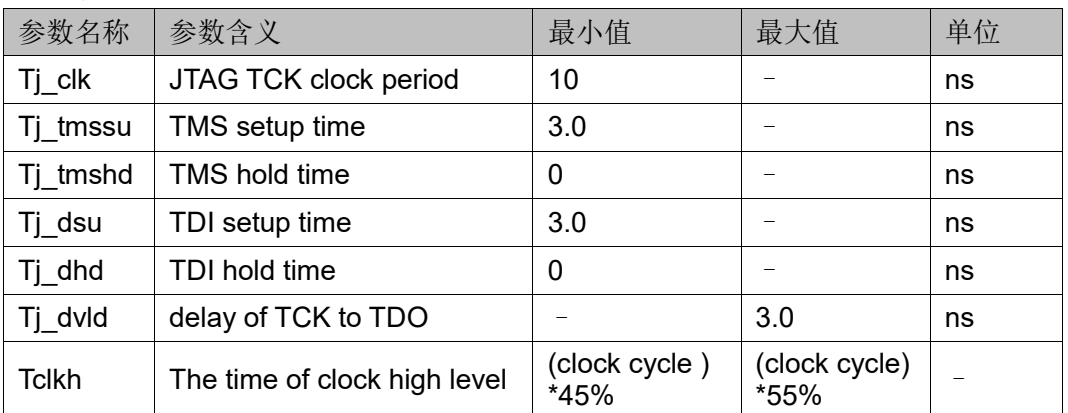

### <span id="page-24-0"></span>**3.4.3 JTAG** 相关配置流程

#### **JTAG** 基本指令

#### *TAP* 状态机

测试访问口状态机旨在选择指令寄存器或数据寄存器,使其连接至 TDI 和 TDO 之间。一般来说, 指令寄存器用于选择需扫描的数据寄存器, 在状 态机框图中,位于箭头一侧的数字表示 TCK 变高时 TMS 的逻辑状态, 如 图所示。

#### <span id="page-24-1"></span>图 **3-6 TAP** 状态机

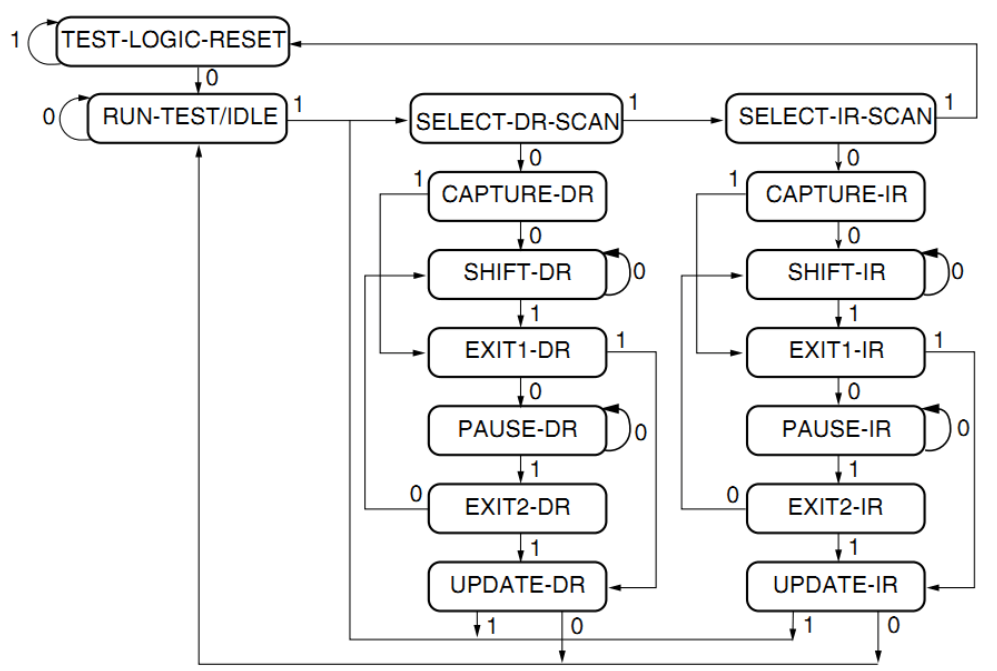

#### *TAP* 复位

通过保持 TMS 为高电平(逻辑"1")并在 TCK 端输入至少 5 个选通 脉冲(变高后再变低)后,复位 TAP 逻辑, 从而实现将处于其它状态的 TAP 状态机转换成测试逻辑复位状态,对 JTAG 接口和测试逻辑复位。

#### 注!

该状态不复位 CPU 和外设。

注!

- 在进入 Shift\_DR 或 Shift\_IR 状态时, TDO 上的数据从 TCK 的下降沿开始有效;
- 在进入 Shift\_DR 或 Shift\_IR 状态时, 数据不移位;
- 在离开 Shift\_DR 或 Shift\_IR 时, 数据被移位;
- 最先移出的是数据的最低位 LSB;
- 一旦复位,所有指令将被重置或失效。

#### 指令寄存器和数据寄存器

除测试逻辑复位外,状态机亦可控制两个基本操作:

- 指令寄存器(IR)扫描;
- 数据寄存器 (DR) 扫描。

在指令寄存器扫描操作中, 在 Shift IR 状态时, 传送数据或指令给指 令寄存器,发送时采用 LSB 的方式,低数据位首先被发送,回到 Run-Test-Idle 后指令即被发送完毕, 如图 [3-7](#page-25-0) 所示。

在数据寄存器扫描操作中, 在 Shift DR 状态时, 传送数据或指令给数 据寄存器,如图 [3-8](#page-26-0) 所示。数据发送采用 LSB 还是 MSB 取决于具体操作。

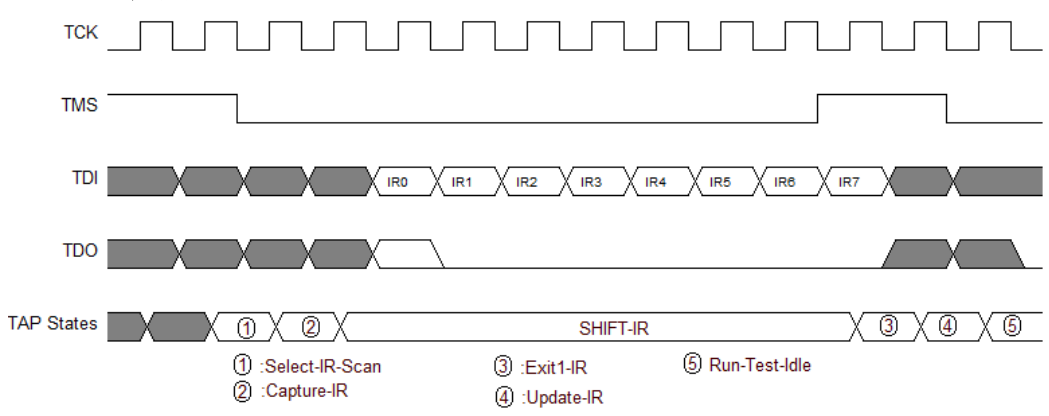

#### <span id="page-25-0"></span>图 **3-7** 指令寄存器访问时序

<span id="page-26-0"></span>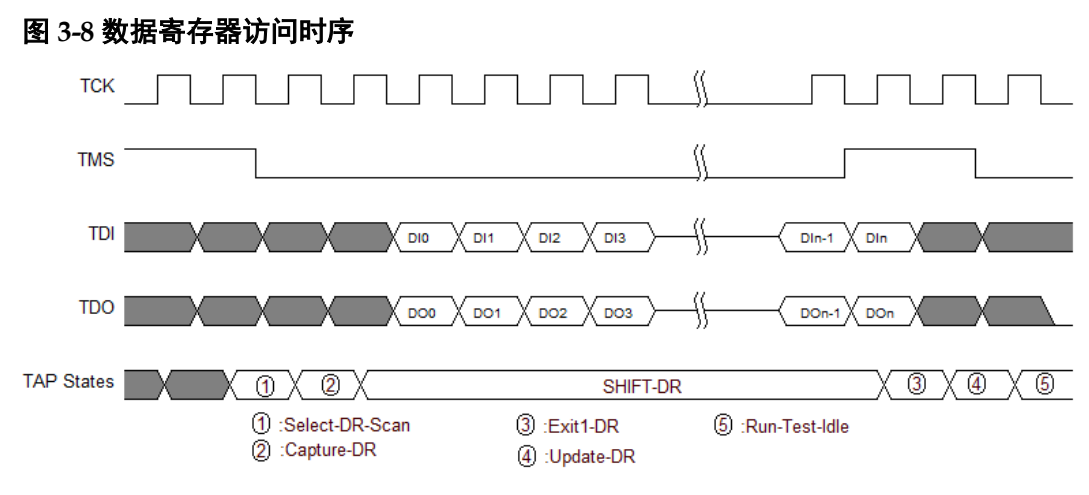

#### 注!

- 在高云半导体 Arora V FPGA 中, 指令寄存器的总长度为 8 位;
- 根据所选择的寄存器,数据寄存器的长度可变化。

#### 读取 *ID CODE* 实例

ID Code 即 JEDEC ID Code, 是 FPGA 器件的一个基本标识。

高云 FPGA ID Code 长度为 32 位, 下表列出了高云部分 FPGA 的 ID Code。

#### <span id="page-26-1"></span>表 **3-8 Arora V FPGA IDCODE**

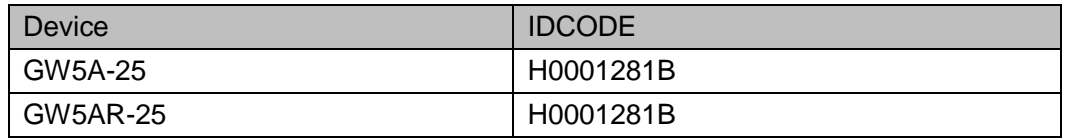

读取 FPGA 的指令是 0x11, 以下步骤以读取 GW5A-25 ID Code 为例 说明 JTAG 的工作方式。

- 1. TAP 复位: TMS 置为高电平, 连续发送至少 5 个时钟周期;
- 2. 移动状态机从 Test-Logic-Reset 到 Run-Test-Idle;
- $3.$  移动状态机到 Shift-IR, 从最低位开始发送 Read ID 指令 0x11, 最高位 (最后一位)发送的同时移动状态机到 Exit1-IR, 即最高位发送前 TMS 要置于高电平,表 [3-9](#page-26-2) 给出 8 个时钟周期内发送 0x11 过程中 TDI 和 TMS 的值变化,时序如图 [3-10](#page-27-1) 所示。

#### 表 **3-9** 发送指令过程中 **TDI** 和 **TMS** 的值变化

<span id="page-26-2"></span>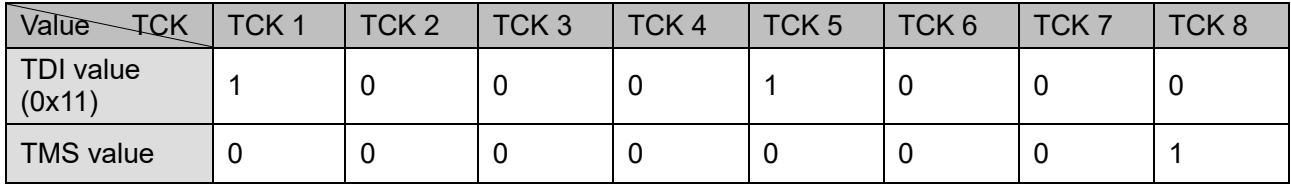

4. 移动状态机, 从 Exit1-IR 经过 Update-IR 后回到 Run-Test-Idle, 并在 Run-Test-Idle 运行至少 3 个时钟周期;

- 5. 移动状态机到 Shift-DR, 发送 32 个时钟周期, 并在第 32 个时钟发送 前, 置 TMS 为高电平, 完成 32 个时钟周期的同时, 跳出 Shift-DR 到 Exit1-DR。这期间,发送 32 个时钟即可读出 32bits 数据, 即为 0x0001281B, 如图 [3-11](#page-28-0) 所示:
- 6. 移动状态回到 Run-Test-Idle。

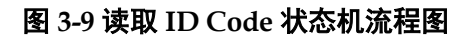

<span id="page-27-1"></span><span id="page-27-0"></span>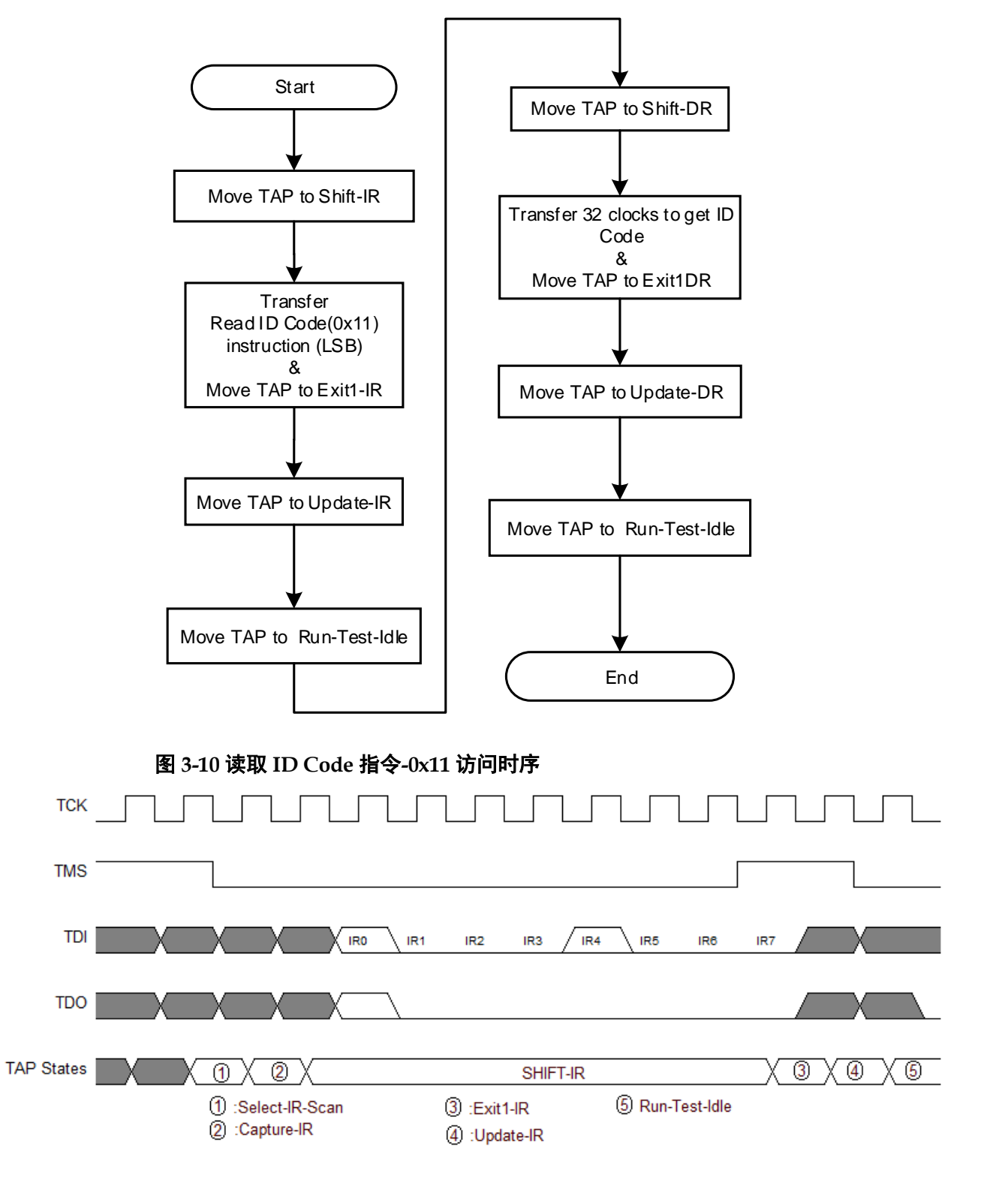

<span id="page-28-0"></span>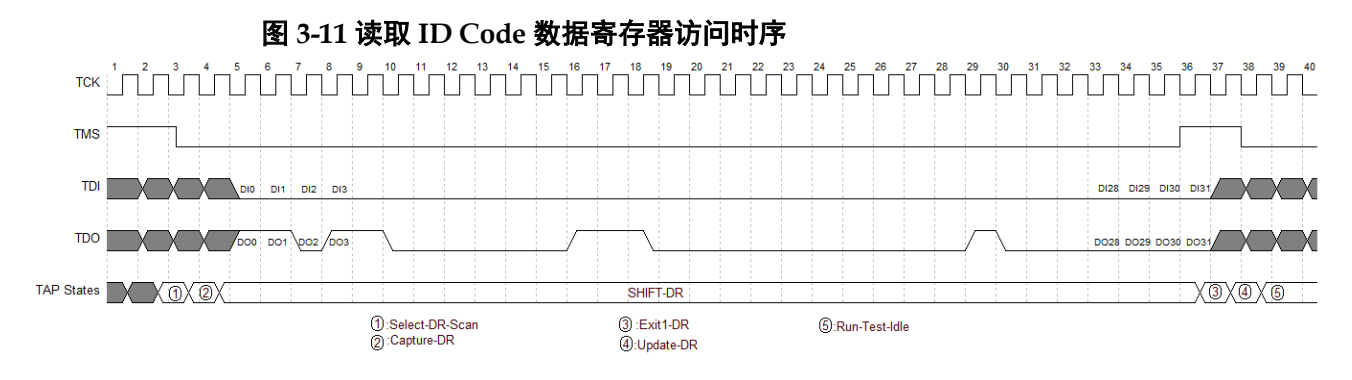

#### 读取 *Status Register 0x41*

Status Register 在器件调试和观察器件状态有很大帮助, 通过读取 Status Register, 可初步判断器件的状态, 如判断是否成功 wakeup、是否 存在加载错误等。

Status Register 共有 32 位, 读取指令是 0x41, 时序与 Read ID Code 一致。

Status Register 的含义请参考 [5.1](#page-73-1) [状态寄存器。](#page-73-1)

#### 读取 *User Code 0x13*

User Code 共有 32 位, 读取指令是 0x13, 时序与 Read ID Code 一 致。

User Code 默认使用的是 FS 文件的 checksum 值, 可在 Gowin Designer 中重新定义。

#### 重加载 *0x3C*

该指今作用是使 FPGA 从 flash 中读取数据流文件, 并配置到 SRAM。

通过 JTAG 依次发送 Reprogram (0x3C) 指令、Noop (0x02) 指 令,可使器件重加载,效果同触发 Reconfig N 管脚 。

#### <span id="page-28-1"></span>擦除 **SRAM**

当重新配置 SRAM 时,需要擦除已存在的 SRAM。流程如下:

- 1. 发送 ConfigEnable 指令 0x15;
- 2. 发送 SRAM Erase 指令 0x05;
- 3. 发送 Noop 指令 0x02;
- 4. 延时或 Run Test 2~10ms;
- 5. 发送 SRAM Erase Done 指令 0x09;
- 6. 发送 ConfigDisabled 指令 0x3A;
- 7. 发送 Noop 指令 0x02,结束流程;

#### 注!

在发送 EraseSram(0x05)指令、Noop(0x02)之后,要给足够的时间等待其擦除完

毕。

#### 配置 **SRAM**

通过外部 Host 配置 FPGA SRAM, 使 FPGA 实现功能, 通过 JTAG 配 置 SRAM 不受 Configration Mode Pins 的影响。

通过 Gowin software 设计软件生成数据流文件, 利用 JTAG 实现 SRAM 的配置, 下面介绍外部 Host 配置 SRAM 的过程, 如图 [3-12](#page-30-0) 所示。

- 1. 建立 JTAG 链路,TAP 复位;
- 2. 读取设备 ID CODE,检查 ID CODE 是否匹配;
- 3. 如 [SRAM](#page-28-1) 已被配置,擦除 SRAM,流程参考擦除 SRAM;
- 4. 发送 ConfigEnable 指令 0x15。
- 5. 发送 Address Initialize 指令 0x12;
- 6. 发送 Transfer Configuration Data 指令 0x17。
- 8. 移动状态到 Shift-DR (数据寄存器), 将 Bitstream Data 从最高位开始 (MSB),逐位发送,发送全部数据流文件内容,并回到 Run-Test-Idle 状态;
- 9. 发送 ConfigDisabled 指令 0x3A;
- 7. 发送 Noop 指令 0x02,结束配置流程。

图 **3-12** 配置 **SRAM** 流程

<span id="page-30-0"></span>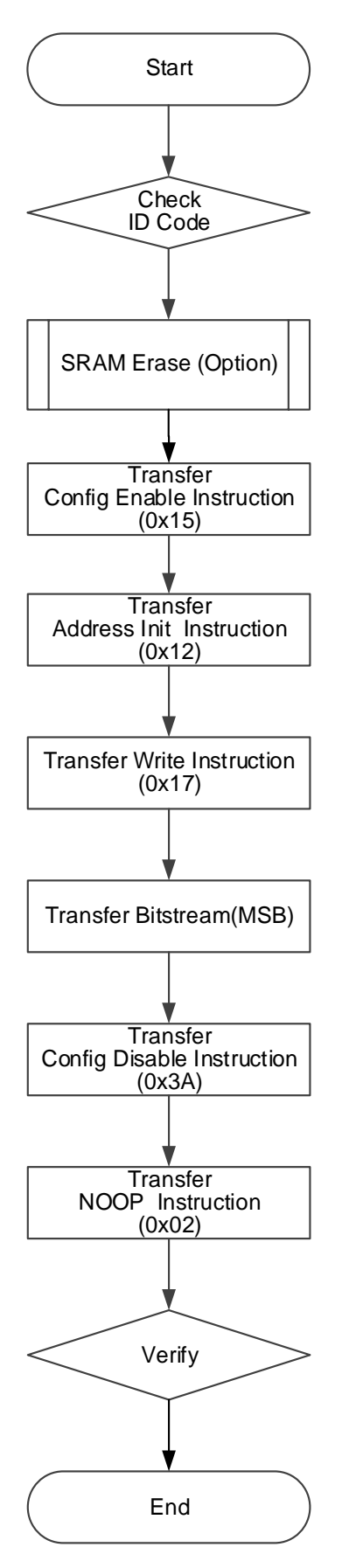

#### 编程 **Flash**

#### *JTAG* 转换 *SPI* 烧录外部 *Flash*

此模式下用户通过 JTAG 模拟 Master SPI 时序对 SPI Flash 进行编程, TMS 对应 CS 信号, TCK 对应 SCLK 信号, TDI 对应 SI 信号, TDO 对应 SO 信号。该模式编程 FLASH 的流程图如下图所示。

<span id="page-31-0"></span>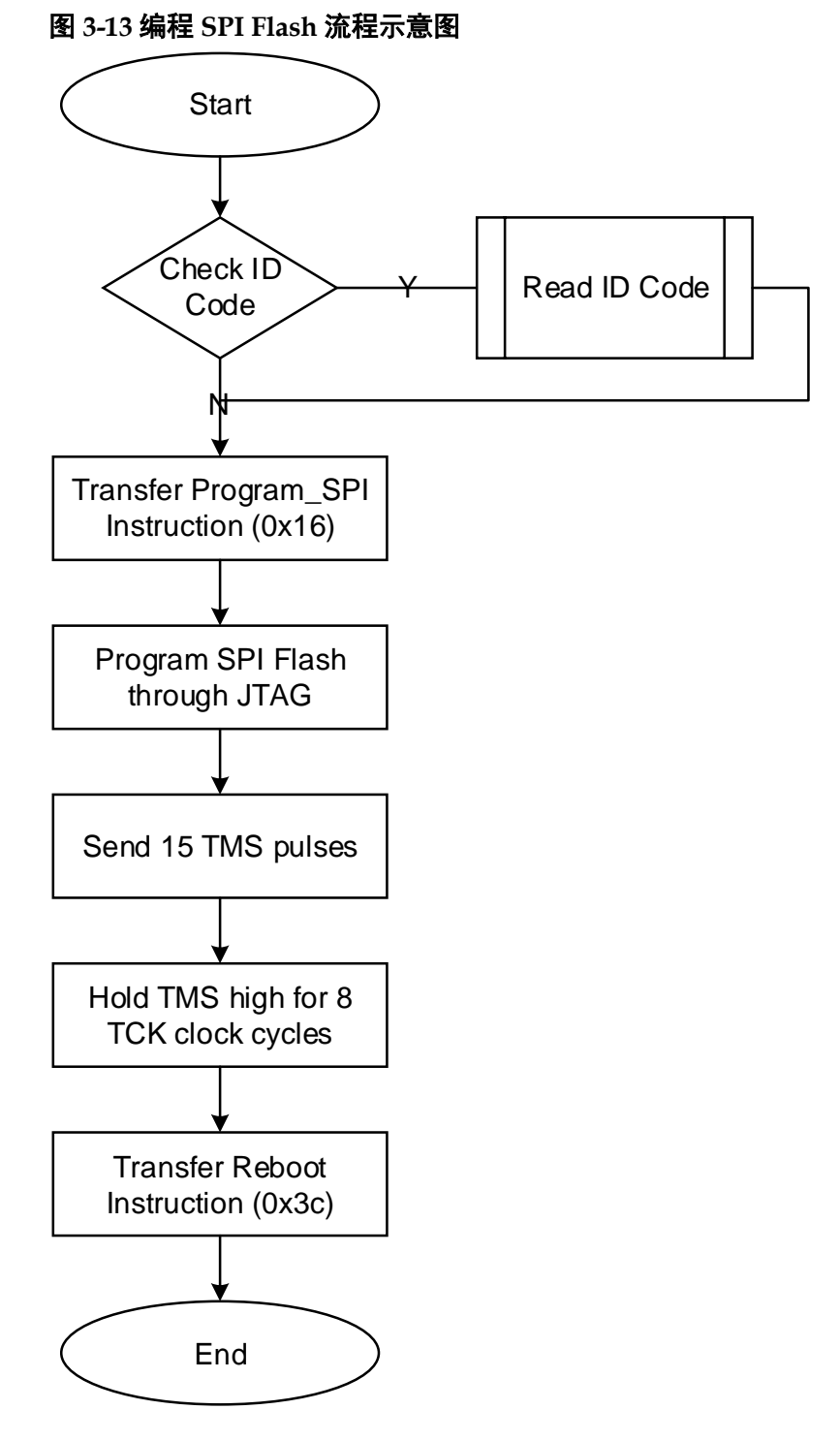

<span id="page-32-0"></span>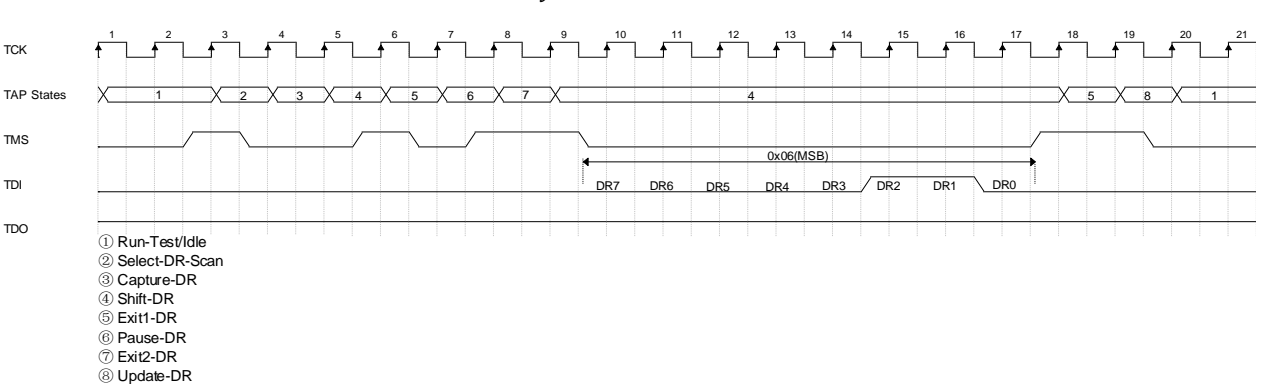

图 **3-14 GOWIN Arora Ⅴ JTAG** 模拟 **SPI** 发送 **0x06** 指令时序图

#### *SVF*(串行向量格式)烧录外部 *Flash*

SVF 是描述高层 IEEE 1149.1 (JTAG)总线操作的语法规范。SVF 以紧 凑和可移植的形式描述 JTAG 链操作。SVF 文件通过描述需要移入器件链 的信息,记录 JTAG 操作。编程工具使用 SVF 文件作为输入,利用包含在 SVF 文件中的信息对 FLASH 编程。该模式编程 FLASH 的流程图如下图所 示。

<span id="page-32-1"></span>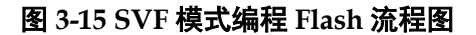

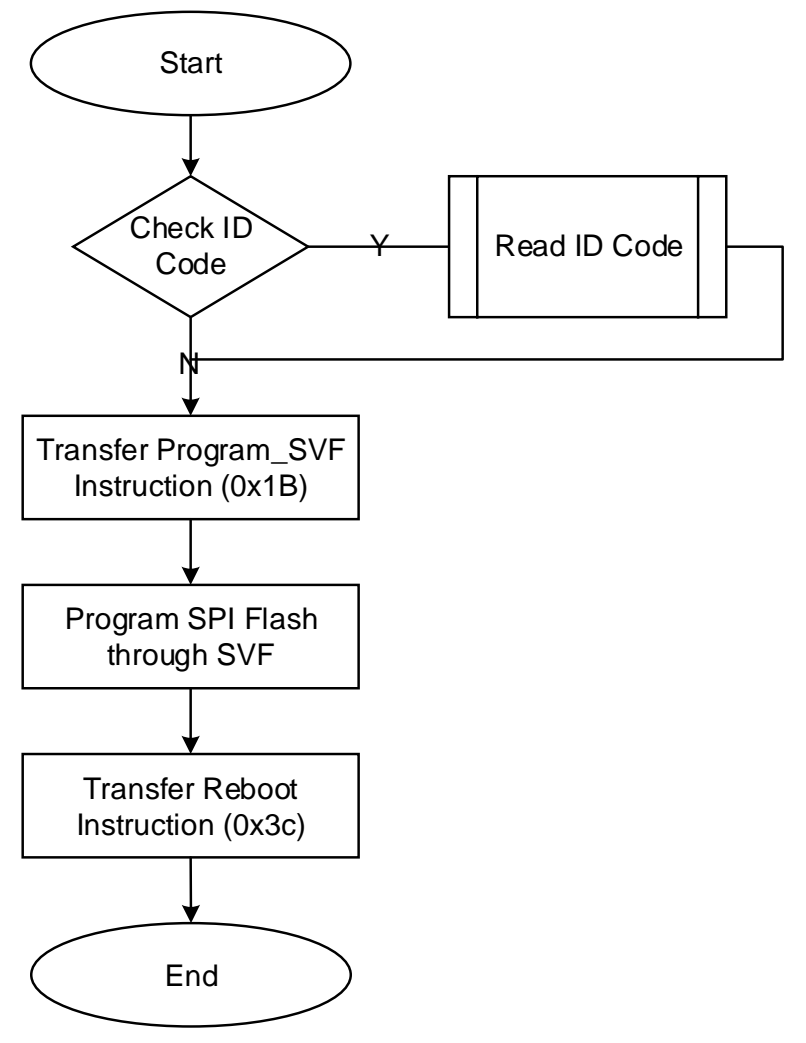

#### 配置 **OTP**

Arora Ⅴ FPGA 提供 128 Bit 的 OTP 空间,支持一次性编程。其中 Bit0~Bit31 为用户区,系统制造商可以使用此空间存储安全性和其他重要信 息。Bit32~Bit95 为 DNA 区, 存储器件 64 位唯一标识信息。

OTP 定义请参考 [5.2](#page-75-0) [OTP Efuse](#page-75-0)。

其配置流程如下图所示。

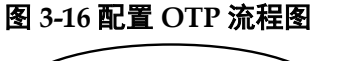

<span id="page-33-0"></span>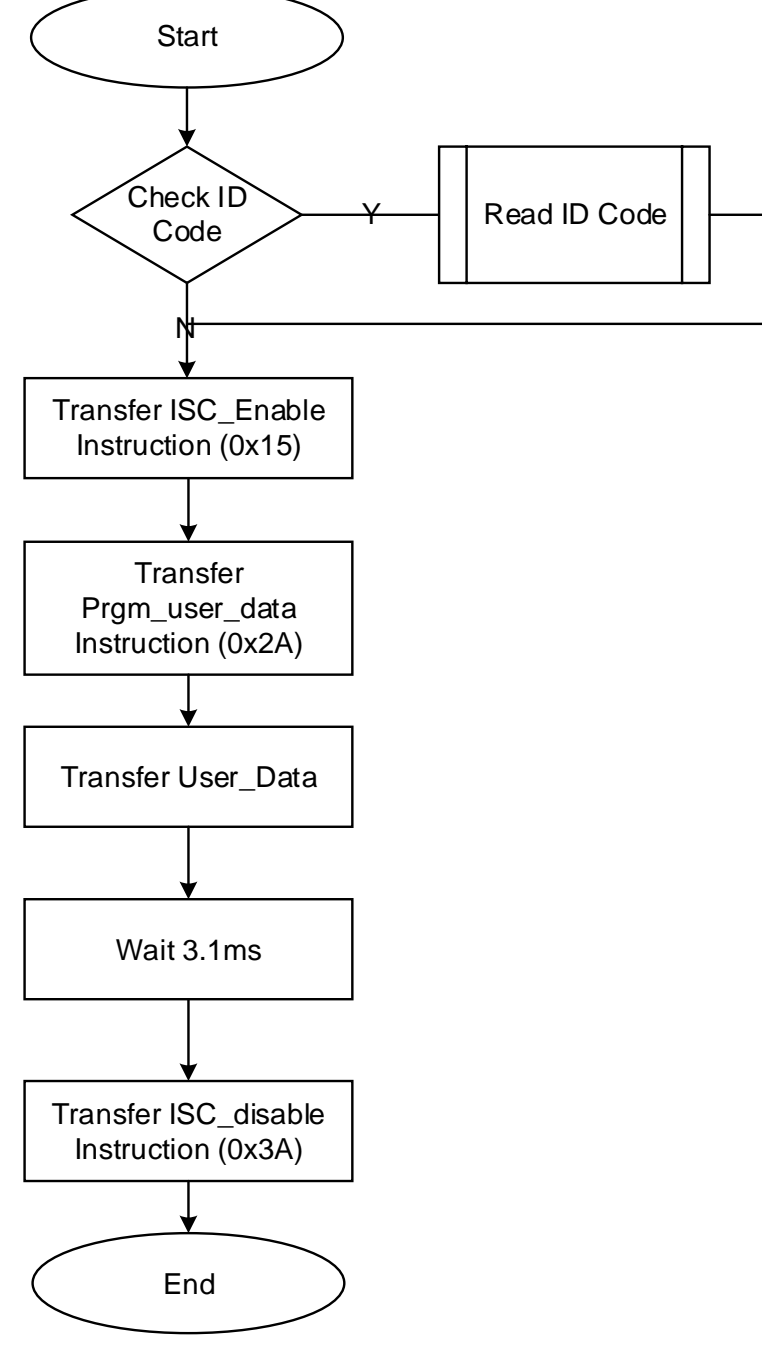

#### 读取 **OTP**

读取 OTP 数据的流程如下图所示。

<span id="page-34-0"></span>图 **3-17** 读取 **OTP** 数据流程图 **Start** Check ID<br>Code Read ID Code N Transfer ISC\_Enable Instruction (0x15) **Transfer** rd\_efuse\_all\_data Instruction (0x2d) Wait 0.036ms Transfer rd\_user\_data Instruction (0x2B) ₹ Wait 0.6us Read User\_Data Transfer ISC\_disable Instruction (0x3A) End 例程文件

例程文件,请联系公司技术支持或当地办事处。

### <span id="page-35-0"></span>**3.5 SSPI** 配置模式

SSPI (Slave SPI) 配置模式, 即 FPGA 作为从器件, 由外部 Host 通 过 SPI 接口对高云半导体 FPGA 产品进行配置的过程。

### <span id="page-35-2"></span><span id="page-35-1"></span>**3.5.1 SSPI** 配置模式连接示意图

使用 SSPI 配置模式对高云半导体 FPGA 产品配置的连接示意图[如图](#page-35-2) [3-18](#page-35-2) 所示。

图 **3-18 SSPI** 配置模式连接示意图

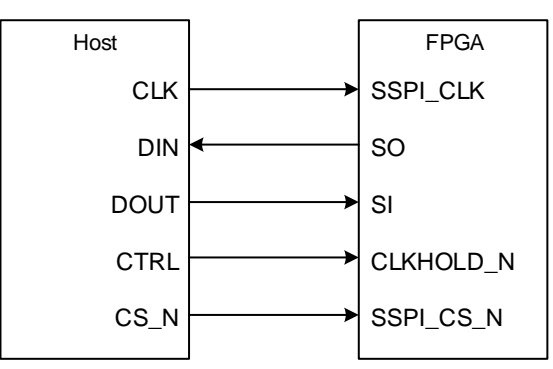

使用 SSPI 配置模式对多片 FPGA 产品配置的连接示意图如图 [3-19](#page-35-3) 所 示。

<span id="page-35-3"></span>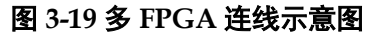

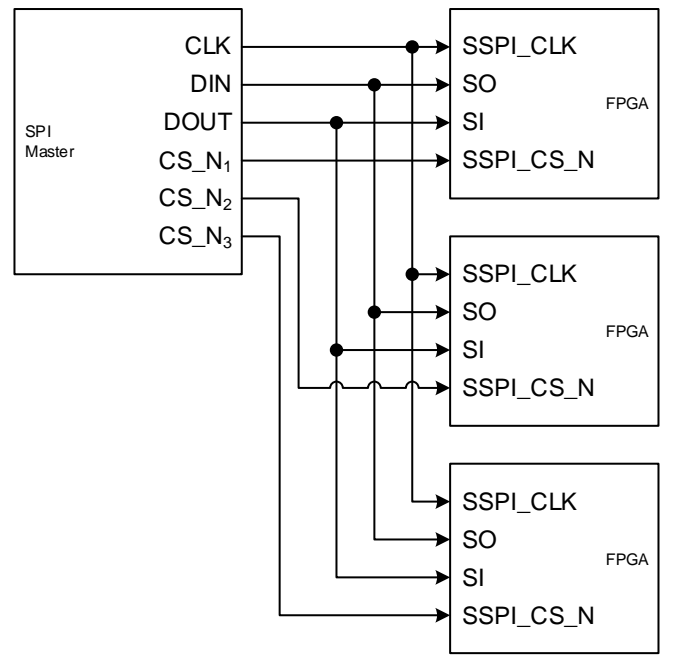

SSPI 配置管脚除了进行常规的 SRAM 配置操作外,还可编程 FPGA 外部的 SPI Flash, 编程 Flash 操作的 MODE 值与 SSPI 配置模式的 MODE 值相同,用户可以在 Gowin 编程软件中选择将配置数据写入 SRAM
或外部 Flash。需要从外部 Flash 加载前, 需要将 MODE 值调整为 MSPI MODE,之后通过重新上电或触发 RECONFIG\_N 触发 MSPI 加载。

SSPI 接口编程外部 Flash 的连接示意图如图 [3-20](#page-36-0) 所示。

<span id="page-36-0"></span>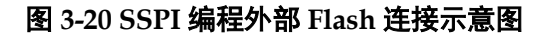

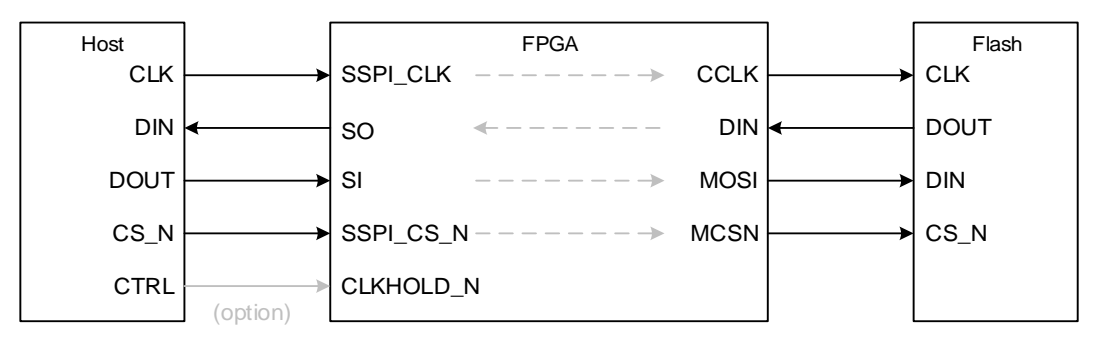

# <span id="page-37-0"></span>**3.5.2 SSPI** 配置模式时序图

SSPI 配置模式的时序图如图 [3-21](#page-37-0) 所示。

#### 图 **3-21 SSPI** 配置模式时序图

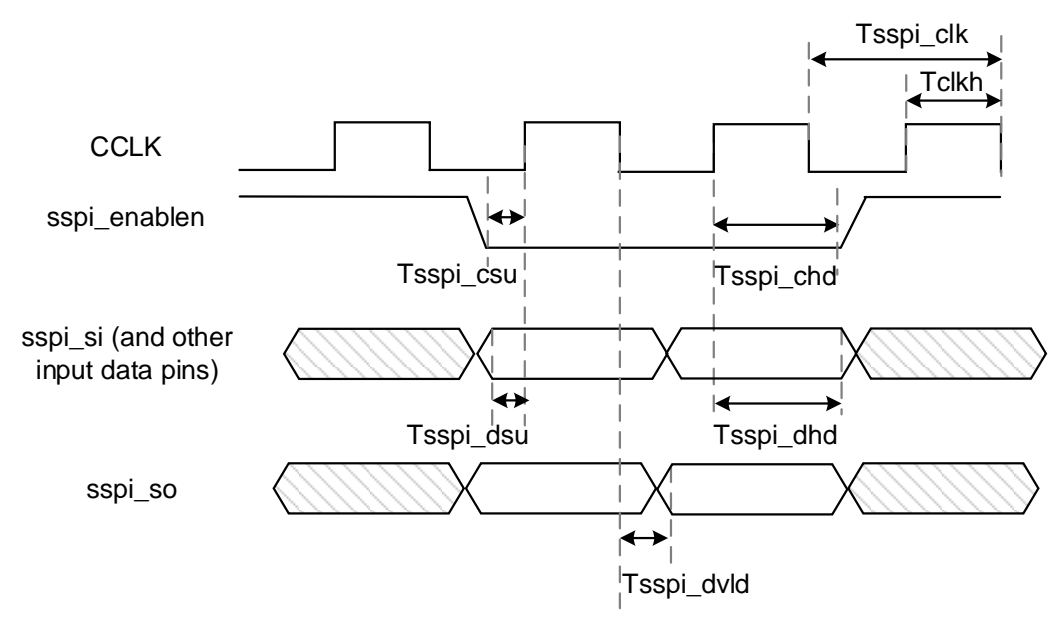

时序参数如表 [3-10](#page-37-1) 所示。

表 **3-10 SSPI** 配置模式时序参数

<span id="page-37-1"></span>

| 参数名称         | 参数含义                               | 最小值                | 最大值                | 单位 |
|--------------|------------------------------------|--------------------|--------------------|----|
| Tsspi clk    | SSPI port clock period             | 10.0               |                    | ns |
| Tsspi csu    | sspi enablen setup time            | 1.0                |                    | ns |
| Tsspi chd    | sspi enablen hold time             | $\mathbf 0$        |                    | ns |
| Tsspi dsu    | SSPI input data setup time         | 1.0                |                    | ns |
| Tsspi dhd    | SSPI input data hold time          | $\mathbf 0$        |                    | ns |
| Tsspi dvld   | delay of SSPI clock to output data |                    | 1.0                | ns |
| <b>Tclkh</b> | The time of clock high level       | (clock cycle) *45% | (clock cycle) *55% |    |

除满足上电要求外, SSPI 模式对高云半导体 FPGA 产品讲行配置, 还 需满足以下条件:

- SSPI 接口使能 上电后初次配置或前一次配置时 RECONFIG N 未设置为普通 I/O 状 态。
- 启动新的配置 重新上电或低电平脉冲触发 RECONFIG N 管脚。

## **3.5.3 SSPI** 常用配置指令

当 FPGA 处于 SSPI 模式时,通过 SSPI 可以烧录 FPGA SRAM 或者 读取 ID CODE\USER CODE\STATUS CODE 等信息, 也可以烧录外部存 储设备(例如 SPI Flash)。

FPGA 的 SSPI 指令一般由 1-4 个字节组成,至少包含 1 个指令类字节 和多个冗余信息字节,没有指定信息字节的情况下,冗余信息字节可以是任 意数(下表用 0x00 表示)。

表 **3-11** 配置指令

| 指令名称                  | 完整指令(指令字节+冗余信息字节) |
|-----------------------|-------------------|
| Read ID Code          | 0x11000000        |
| <b>Read User Code</b> | 0x13000000        |
| Read Status Code      | 0x41000000        |
| Reconfig/Reprogram    | 0x3C00            |
| <b>Write Enable</b>   | 0x1500            |
| <b>Write Disable</b>  | 0x3A00            |
| <b>Write Data</b>     | 0x3B              |
| Program SPI Flash     | 0x1600            |
| <b>Init Address</b>   | 0x1200            |
| Erase SRAM            | 0x0500            |

#### **Read ID Code**

FPGA 的 ID Code 长度是 32bits, 读取 ID 的指令是四个字节, 即 0x11000000。在指令发送之前,使 CS 处于高电平状态,并且要在此状态 产生若干时钟(两个时钟以上), 以驱动 FPGA 获取 CS 状态。

当 CS 拉低之后, 数据以 MSB 的方式写入指令 0x11000000, 在写完四 字节指令后要继续产生 32 个时钟, 此时 ID CODE 数据将以 MSB 的形式从 DO 依次位移出来。

#### 图 **3-22** 读取 **ID Code** 时序示意图

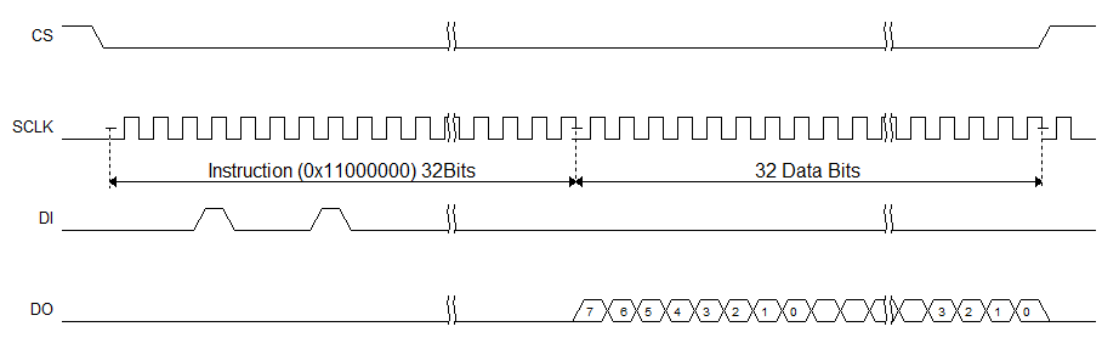

读取 StatusCode/UserCode 与读取 ID Code 的操作类似, 替换对应的 指令即可。

#### **Write Enable (0x1500)**

在配置 SRAM(写 Features)前,使用 Write Enable(0x15)指令进入 设备编辑模式, 使设备可以接受写数据 Write Data (0x3B) 指令。

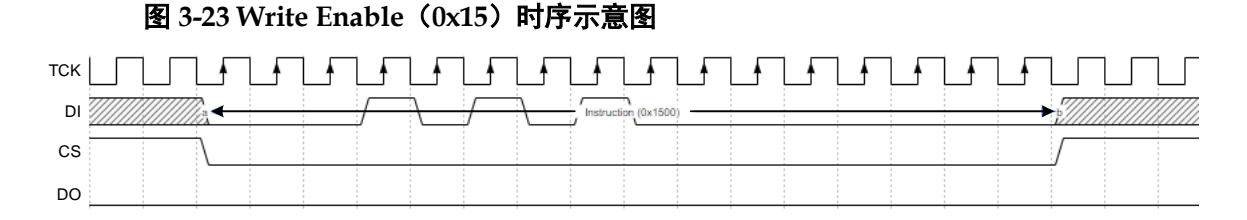

#### **Write Disable (0x3A00)**

发送数据完成后, 需使用 Write Disable 从编辑模式中退出。退出后可 唤醒设备,使设备进入工作状态。

#### 图 **3-24 Write Disable (0x3A00)** 时序示意图

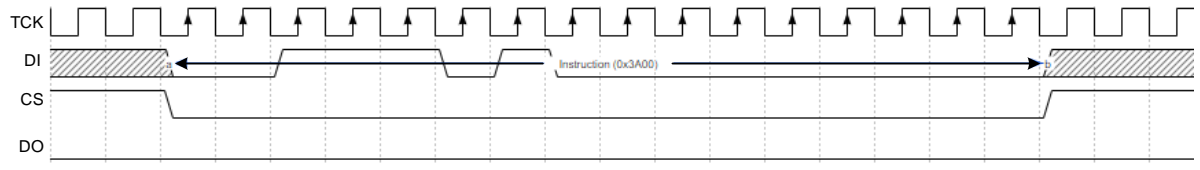

像上述两个指令, 0x1500 和 0x3A00 指令的时序基本一致, 指令都是 在 CS 低电平后开始,并在指令传输完成后拉高 CS,遵循这种时序的指令 有 0x3C00(Reconfig/Reprogram)、0x1500(Write Enable)、0x3A000 (Write Disable)、0x1600 (Program SPI Flash)、0x1200 (Init Address)、0x0500(Erase SRAM)。

#### **Erase SRAM(0x0500)**

指令时序与 WriteEnable/WriteDisable 一致,仅替换指令内容为 0x0500。

当指令发送后,需延迟至少 10ms 以使指令执行完毕。

#### **Write Data (0x3B)**

通过使用 WriteData (0x3B) 指令直接向 FPGA 设备发送数据流文件。

注意, 在数据写入过程中, CS 一直处于低电平。

#### 图 **3-25 Write Data**(**0x3B**)时序示意图

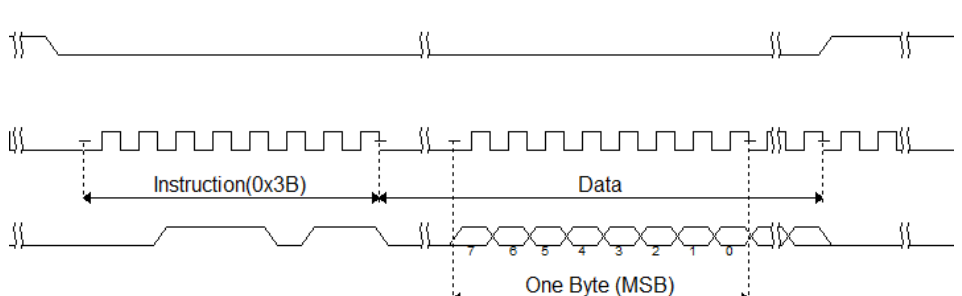

٦ţ

芷

١È

۱t

## **3.5.4 SSPI** 配置 **SRAM**

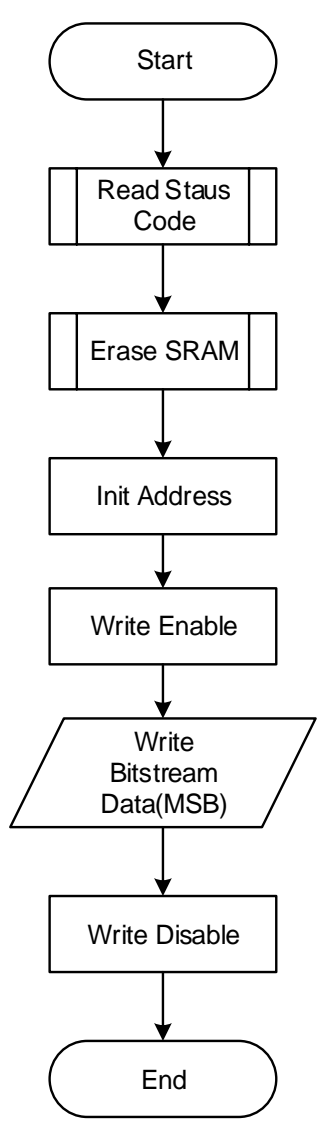

# 图 **3-26 SSPI** 配置 **SRAM** 流程图

### **3.5.5 SSPI** 编程 **Flash**

烧录流程示意图见图 [3-27](#page-41-0)。首先通过 SSPI 向 FPGA 发送指令 "Program SPI Flash"(0x1600)指令,完成后 FPGA 可以转发 SSPI 到 Flash, Host 端的 SSPI 可以直接访问 Flash, 接下来就可以按照 Flash 的 相关时序对其进行编程。

注意, 从 Flash 读取数据时, 回读的数据会延迟一个 Bit。例如 SSPI 读取 Flash 的 IDCode 时, 需要额外发送一个时钟从而获取最后一位。

### <span id="page-41-0"></span>图 **3-27 SSPI** 配置 **Flash** 流程图

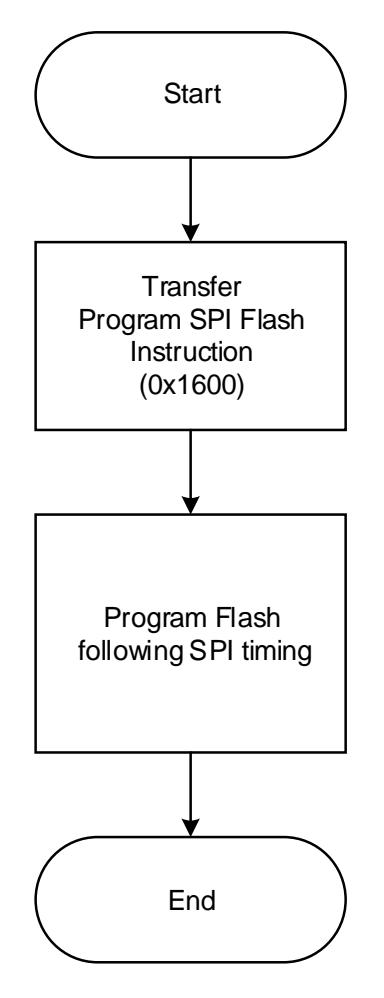

# **3.5.6 SSPI x4** 配置 **SRAM**

SSPI 模式下配置 SRAM 流程如下所示,其中 Read Status、Reinit、 EraseSram、InitAddress、WriteEnable、WriteDisble 依旧使用 SSPI 指 令, 只有 Write Data 时采用 QSSPI。

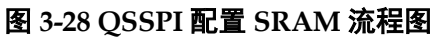

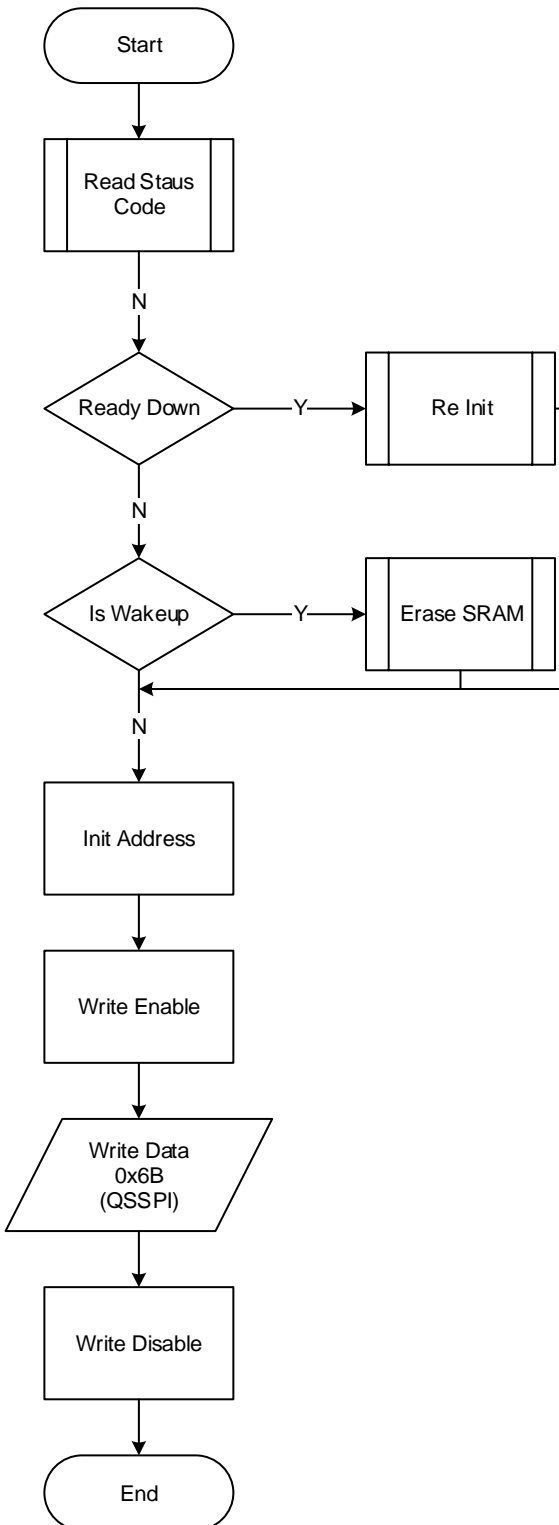

QSSPI 配置的连接示意图如所示。

#### 图 **3-29 QSSPI** 配置模式连接示意图

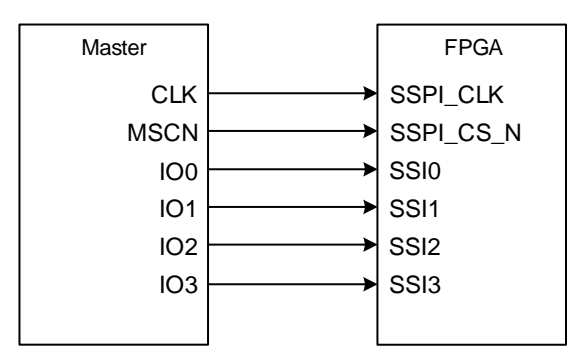

QSSPI Write Data (0x6B)时序图如下图所示。

#### 图 **3-30 QSSPI Write Data (0x6B)**时序图

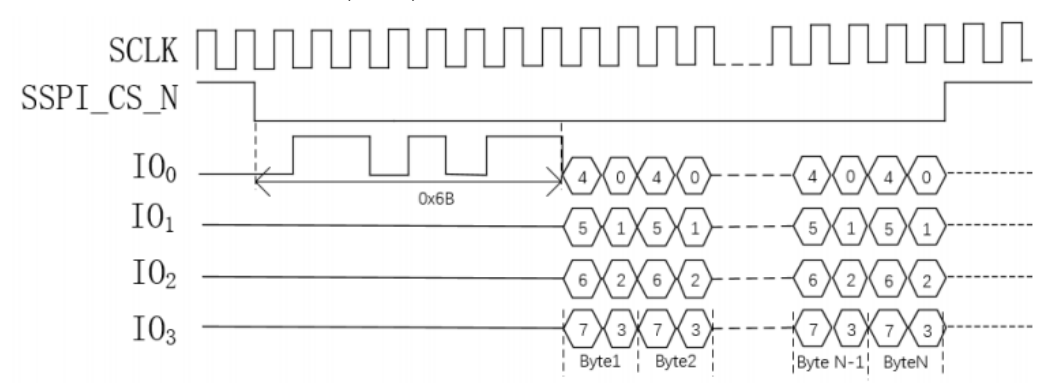

# **3.6 MSPI** 配置模式

MSPI (Master SPI) 配置模式, 即 FPGA 作为主器件, 通过 SPI 接口 主动从外部 Flash 读取比特流数据完成配置的过程。

MSPI 配置过程: 将 MODE 管脚设置为 MSPI 状态, 将 FPGA 重新上 电或低电平脉冲触发 RECONFIG N 管脚, 器件自行从外部 Flash 读取比特 流数据,完成配置过程。

根据 MSPI 的配置特性,用户可以实现远程升级的需求:当 FPGA 启 动工作后,若有升级需求,用户可以将配置数据远程写入 FPGA 外部的 Flash 器件中, 当具备升级条件时触发 RECONFIG N 或重新上电使系统完 成升级。

# <span id="page-44-0"></span>**3.6.1 MSPI** 配置模式连接示意图

使用 MSPI x1/x2/x4 配置模式对高云半导体 FPGA 产品进行配置的连 接示意图如图 [3-31](#page-44-0)~图 [3-33](#page-45-0) 所示。

#### 图 **3-31 MSPIx1** 配置模式连接示意图

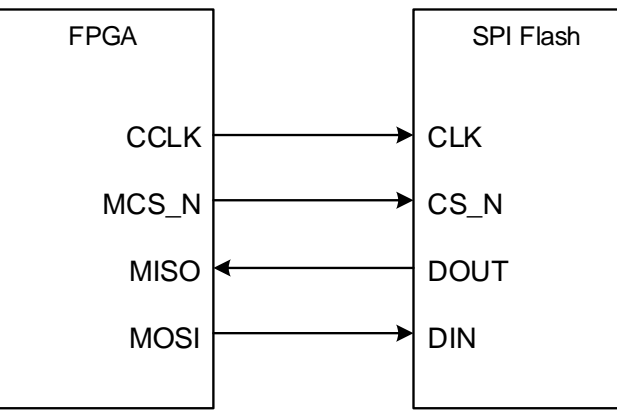

注!

- [1] MSPI x1 的频率范围: 2.5Mhz~105Mhz
- [2] 默认配置为 MSPI x1, 3Byte 寻址模式, 可在 EDA 软件中更改设置以提升加载时 间。

#### 图 **3-32 MSPIx2** 配置模式连接示意图

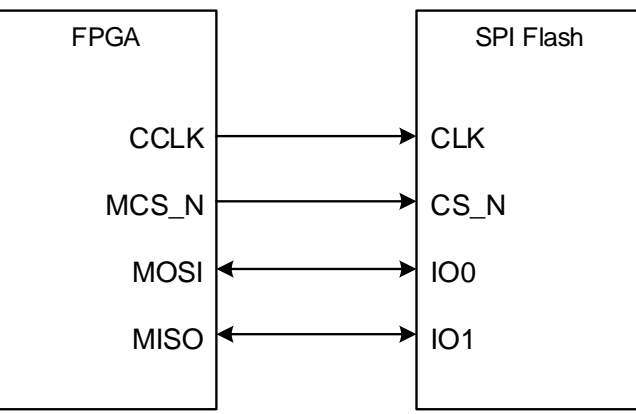

注!

- [1] MSPI x2 的频率范围: 2.5Mhz~105Mhz
- [2] 默认配置为 MSPI x1, 3Byte 寻址模式, 可在 EDA 软件中更改设置以提升加载时 间。

### <span id="page-45-0"></span>图 **3-33 MSPIx4** 配置模式连接示意图

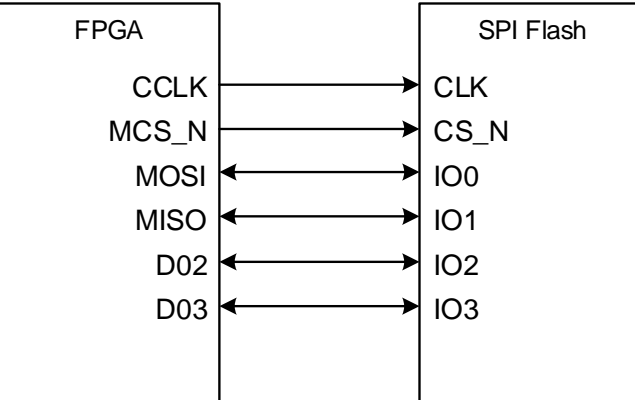

### 注!

- [1] MSPI x4 的频率范围: 2.5Mhz~105Mhz
- [2] 默认配置为 MSPI x1, 3Byte 寻址模式, 可在 EDA 软件中更改设置以提升加载时 间。

# <span id="page-46-0"></span>**3.6.2 MSPI** 配置模式时序图

MSPI 配置模式时序图如图 [3-34](#page-46-0) 所示。

#### 图 **3-34 MSPI** 配置模式时序图

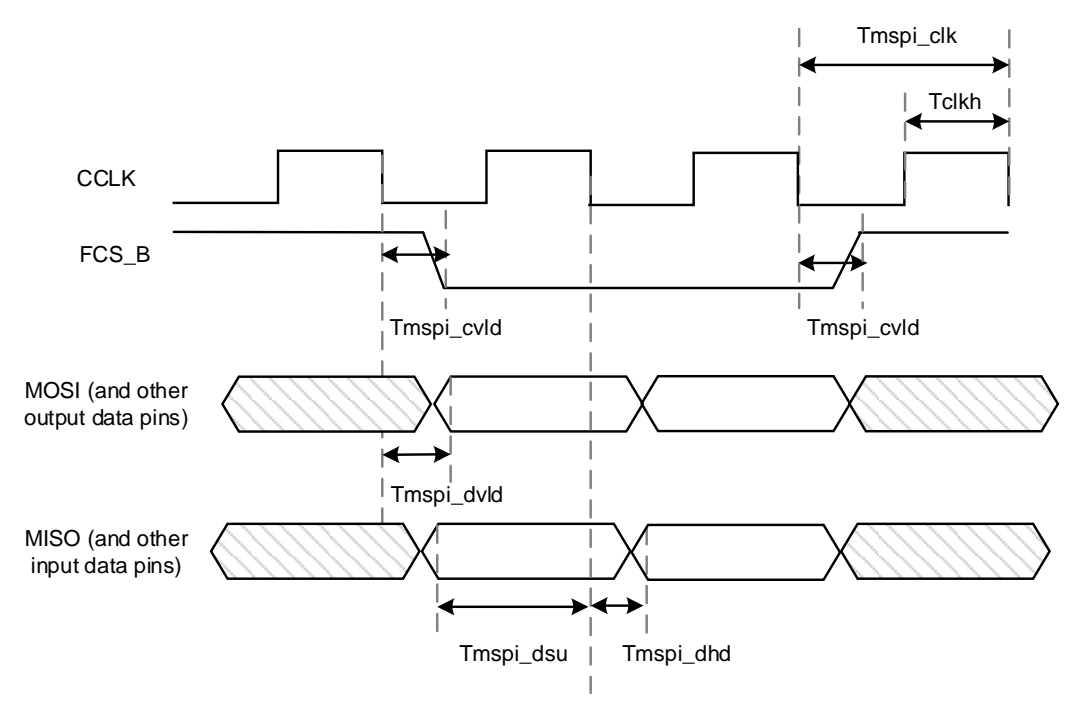

相关的时序参数如表 [3-12](#page-46-1) 所示。

<span id="page-46-1"></span>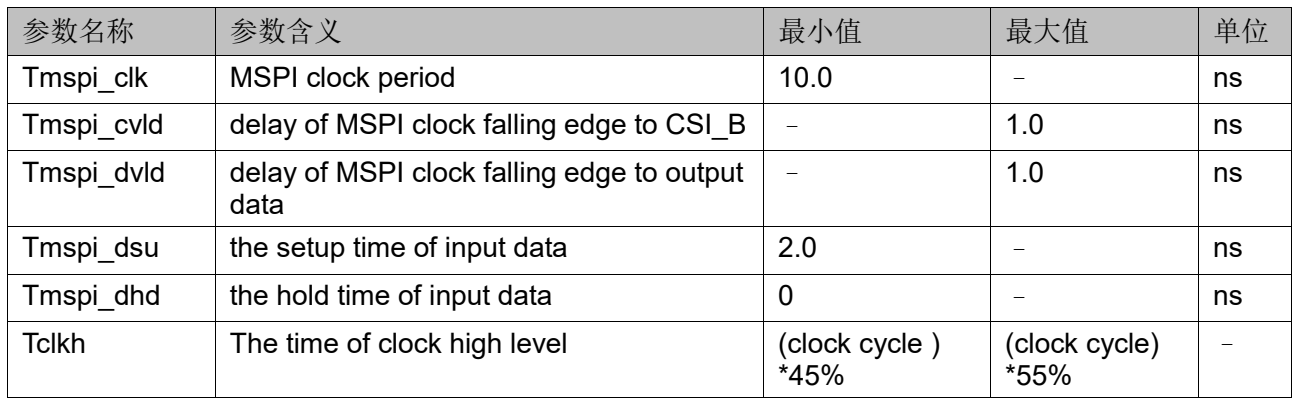

#### 表 **3-12 MSPI** 配置模式时序参数

## **3.6.3 MSPI** 模式配置流程

Arora Ⅴ FPGA 上电后以默认 2.5MHz 的频率从 0x000000 地址开始, 以 SPI x1 协议读取比特流数据完成配置。若第一次配置失败,器件会自动 从默认 0x800000 地址进行第二次配置操作。若两次配置都失败,器件会 进入 Manu-mode,导致配置失败的因素包括 ID 验证错误,CRC 校验错 误、指令错误、超时错误等。

### 图 **3-35 MSPI** 模式配置流程图

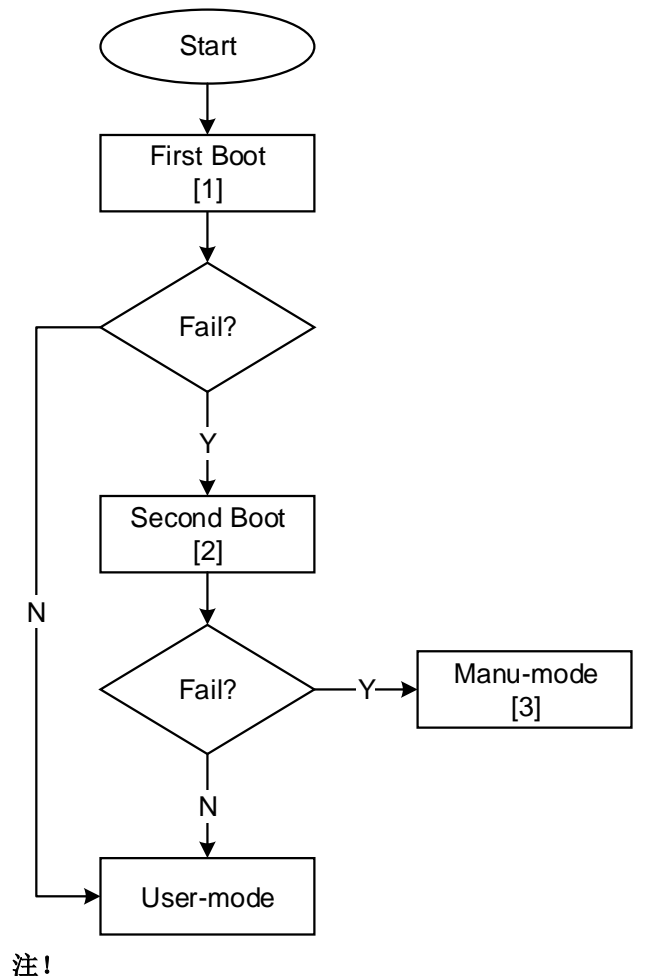

- [1] 默认配置下第一次加载为 MSPI x1, 3Byte 寻址普通读取模式, 可在 EDA 软件中 更改设置,提升加载时间。
- [2] 可在 EDA 软件中设置第二次加载的地址。
- [3] Manu-mode 下可以通过 SSPI、JTAG 接口完成调试或手动配置。

此外, 在 MSPI 模式下, 通过在比特流文件开头添加 mspi\_jump(0x6E) 的指令方式,可以实现任意跳转加载地址的功能,便于在复杂系统中灵活分 配 FLASH 存储空间。

# **3.7 CPU** 配置模式

CPU 配置接口支持 8/16/32 位宽的数据总线接口对器件进行配置,可自 适应调整总线宽度并支持 8 位宽度数据回读;同时支持主模式和从模式, 主从模式的唯一区别是接口时钟的方向不同;在默认情况下,主模式选择内 部晶振作为配置时钟源,可通过 EDA 设置选择 EMCCLK 作为配置时钟 源, 最高接口时钟速度如下所列:

- 32 位模式: 最大时钟频率为 50MHz
- 16 位模式: 最大时钟频率为 100MHz
- 8 位模式: 最大时钟频率为 100MHz

## <span id="page-48-0"></span>**3.7.1 CPU** 配置模式连接示意图

CPU 配置模式的连接示意图如图 [3-36](#page-48-0) 所示。

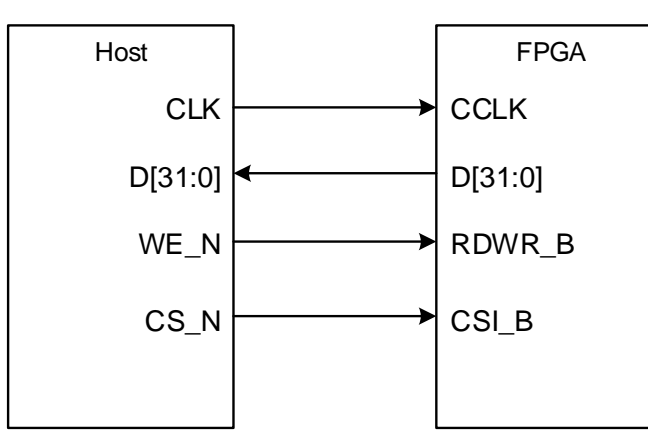

#### 图 **3-36 CPU** 配置模式连接示意图

#### 注!

主模式下 CCLK 为输出, 从模式下 CCLK 为输入。

除满足上电要求外,使用 CPU 模式对高云半导体 FPGA 产品进行配 置,还需满足以下条件:

- CPU 接口使能 上电后初次配置或前一次配置时 RECONFIG N 未设置为普通 I/O 状 态。
- 启动新的配置 重新上电或者低电平脉冲触发 RECONFIG\_N 管脚。

# **3.7.2** 配置时序

CPU 下载模式时序图如图 [3-37](#page-49-0) 所示。

<span id="page-49-0"></span>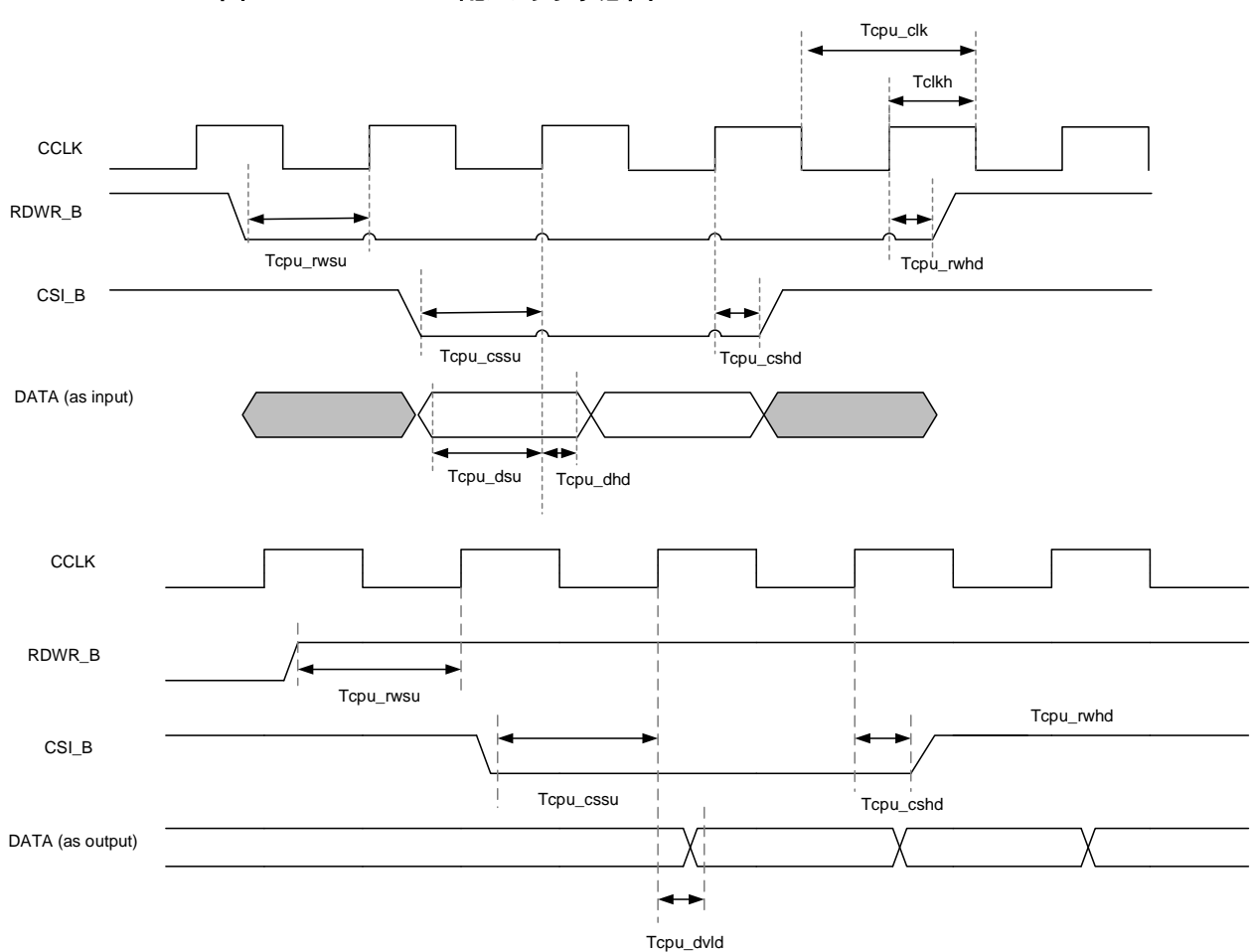

图 **3-37 CPU Mode** 配置时序示意图

相关的时序参数如表 [3-13](#page-49-1) 所示。

#### 表 **3-13 CPU** 配置模式时序参数

<span id="page-49-1"></span>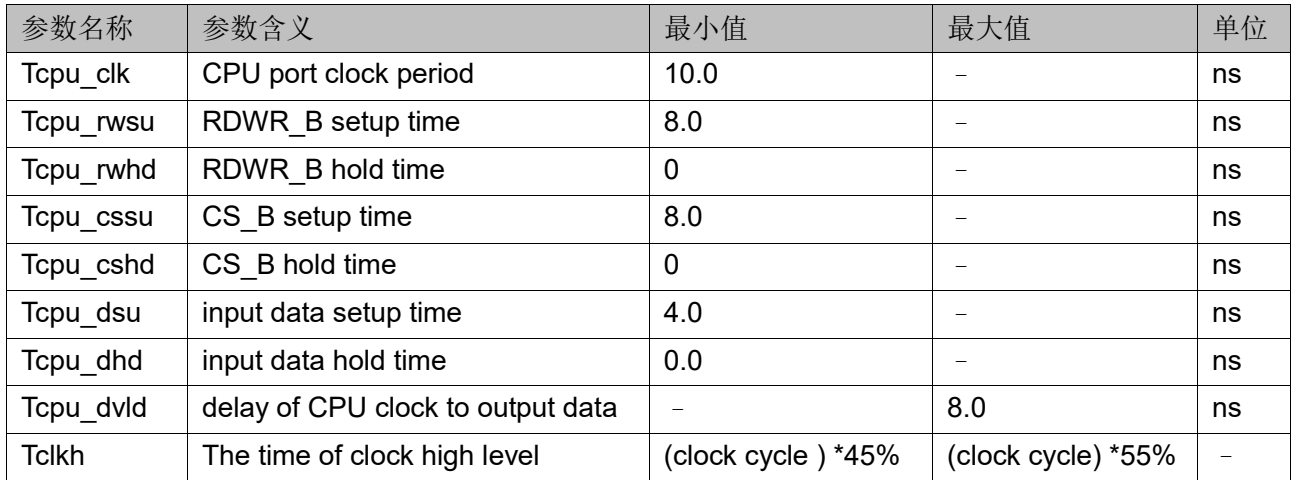

## **3.7.3** 连续加载

连续数据加载用于 Host 可以提供不间断的配置数据流。上电后, 配置 控制器将 RDWR B 信号设置为写控制 (RDWR B = 0) 并将 CSI B 信号 置零(CSIB=0)。 需要特别提醒的是,RDWR B 必须在 CSIB 前被 驱动为低电平,否则发生中止。

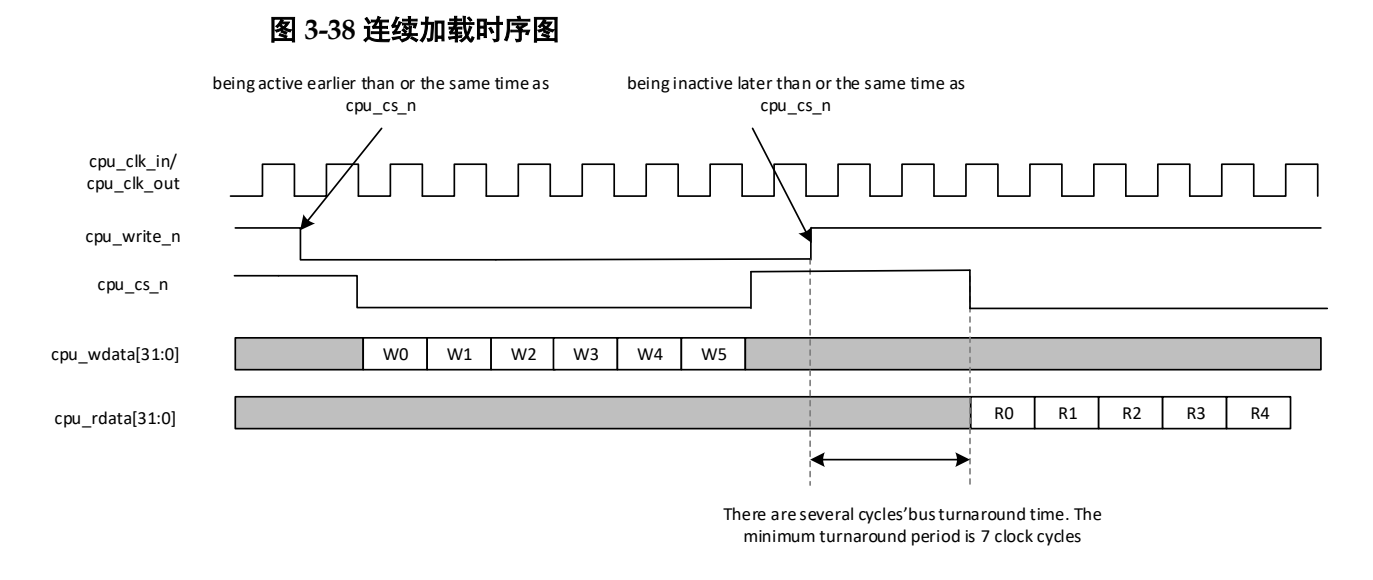

# **3.7.4** 非连续加载

非连续加载模式用于数据源(即 Host)无法提供不间断配置数据流的 场景。Host 可以通过两种方式暂停配置: 通过拉高 CSI B 信号或通过暂 停 CCLK。

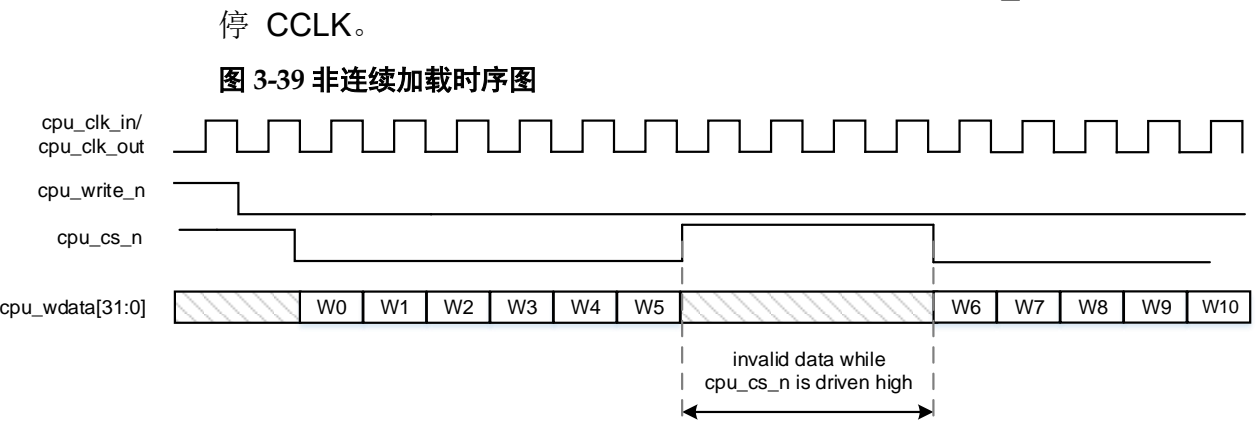

# **3.8 SERIAL** 配置模式

SERIAL 配置模式, Host 通过串行接口对高云半导体 FPGA 产品讲行 配置。SERIAL 配置模式是使用管脚数量最少的配置模式之一,同时支持主 模式和从模式,主从模式的唯一区别是接口时钟的方向不同。SERIAL 配置 模式只能将比特流数据写入 FPGA, 无法从 FPGA 器件回读数据, 因此, SERIAL 配置模式无法读取 ID CODE 和 USER CODE 以及状态寄存器信 息。

# <span id="page-51-0"></span>**3.8.1 SERIAL** 配置模式连接示意图

SERIAL 配置模式的连接示意图如图 [3-40](#page-51-0) 所示。

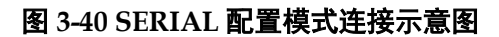

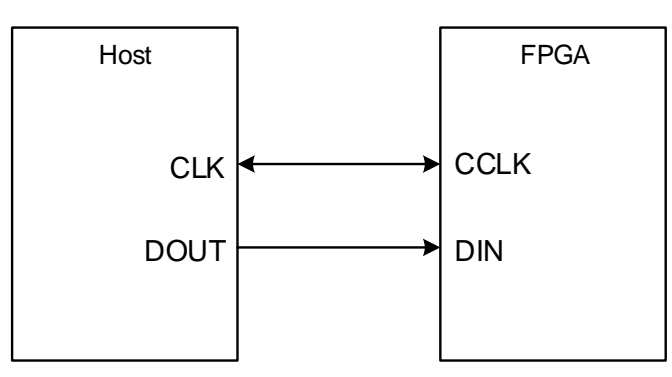

### 注!

[1]主模式下 CCLK 为输出,从模式下 CCLK 为输入。

### **SERIAL** 配置模式时序图

SERIAL 配置模式时序如图 [3-41](#page-51-1) 所示。

#### 图 **3-41 SERIAL** 配置模式时序图

<span id="page-51-1"></span>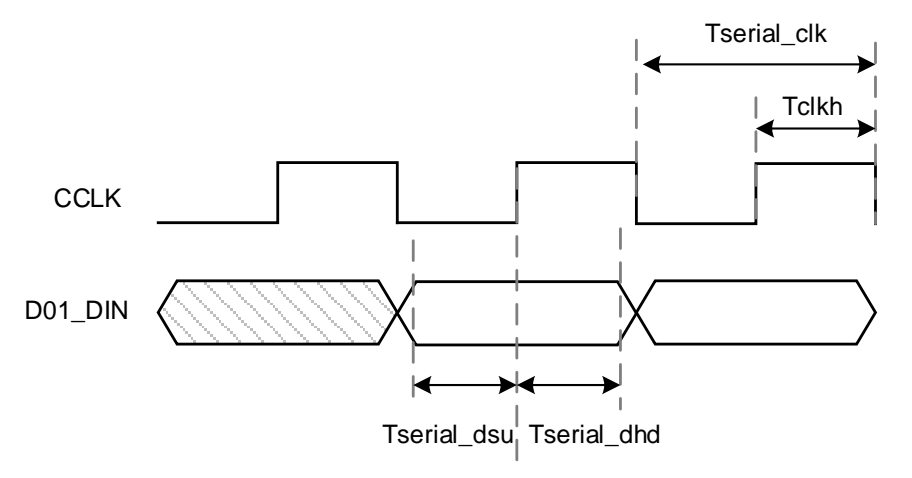

相关的时序参数如表 [3-14](#page-52-0) 所示。

表 **3-14 SERIAL** 配置模式时序参数

<span id="page-52-0"></span>

| 参数名称        | 参数含义                         | 最小值                | 最大值                | 单位 |
|-------------|------------------------------|--------------------|--------------------|----|
| Tserial clk | Serial port clock period     | 10.0               |                    | ns |
| Tserial dsr | the setup time of input date | 4.0                |                    | ns |
| Tserial dhd | the hold time of input data  |                    |                    | ns |
| Tclkh       | The time of clock high level | (clock cycle) *45% | (clock cycle) *55% |    |

除满足上电要求外,使用 SERIAL 模式对高云半导体 FPGA 产品进行 配置,还需满足以下条件:

- SERIAL 接口使能 上电后初次配置或前一次配置时 RECONFIG N 未设置为普通 I/O 状 态。
- 启动新的配置 重新上电或者低电平脉冲触发 RECONFIG N 管脚。

# **3.9** 菊花链

## **3.9.1** 串行菊花链

在串行菊花链中,设备通过 DIN 引脚接收其配置数据,并通过 DOUT 引脚将配置数据传递给下游设备。最上游的设备(离数据源最近的设备,即 下图中的 Device 1)可以处于以下模式之一:

- **•** Master Serial
- **•** Slave Serial
- Master SPI

下游设备必须为:

**•** Slave Serial

### 注!

Master SPI 必须处于 x1 模式。

下图为串行菊花链示意图, 其中 Host 首先配置 Device 1, 然后通过 DOUT 引脚将比特流旁路到与其相邻的下一个设备(即图中的 Device 2)。

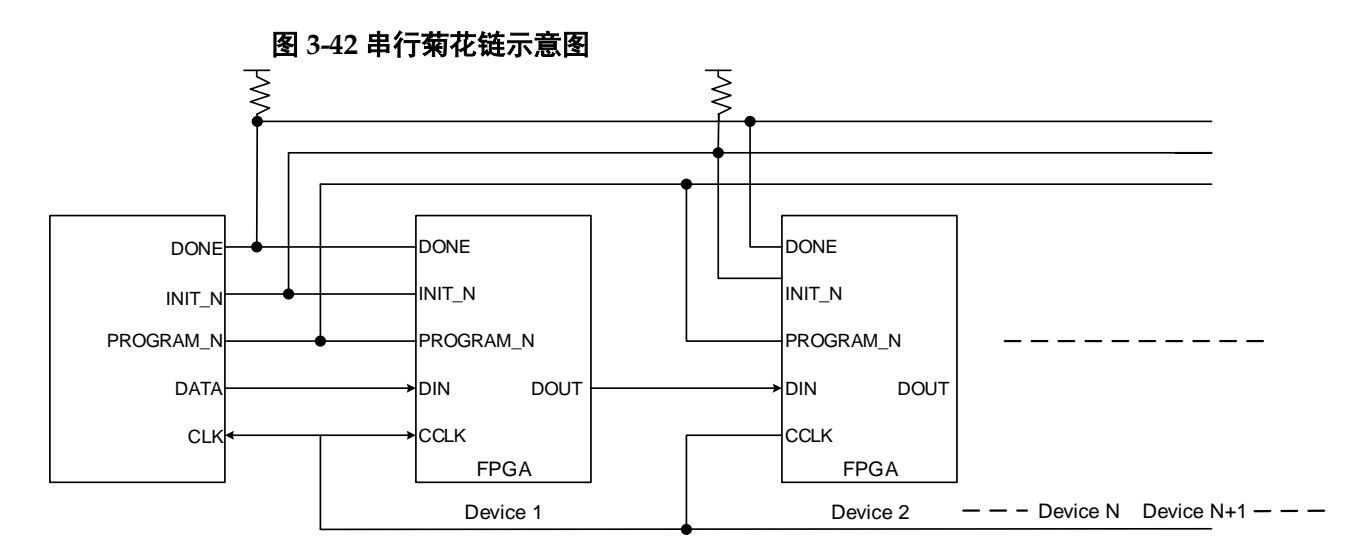

## **3.9.2** 并行菊花链

在并行菊花链中,"芯片选择"信号从上游器件向下传递到下游器件。 最上游的设备可以处于以下模式之一:

- Master CPU
- Slave CPU

下游设备必须是:

- Slave CPU
	- 注!

所有设备的写使能引脚(RDWR\_N)必须拉低

下图为并行菊花链示意图, 图中首先配置 Device 1, 然后通过 "CSO"引脚将"CSN"旁路到 Device 2。一旦设备本身完成配置, 所有 下游设备会将"CSN"传递到与其相邻的下一个设备。

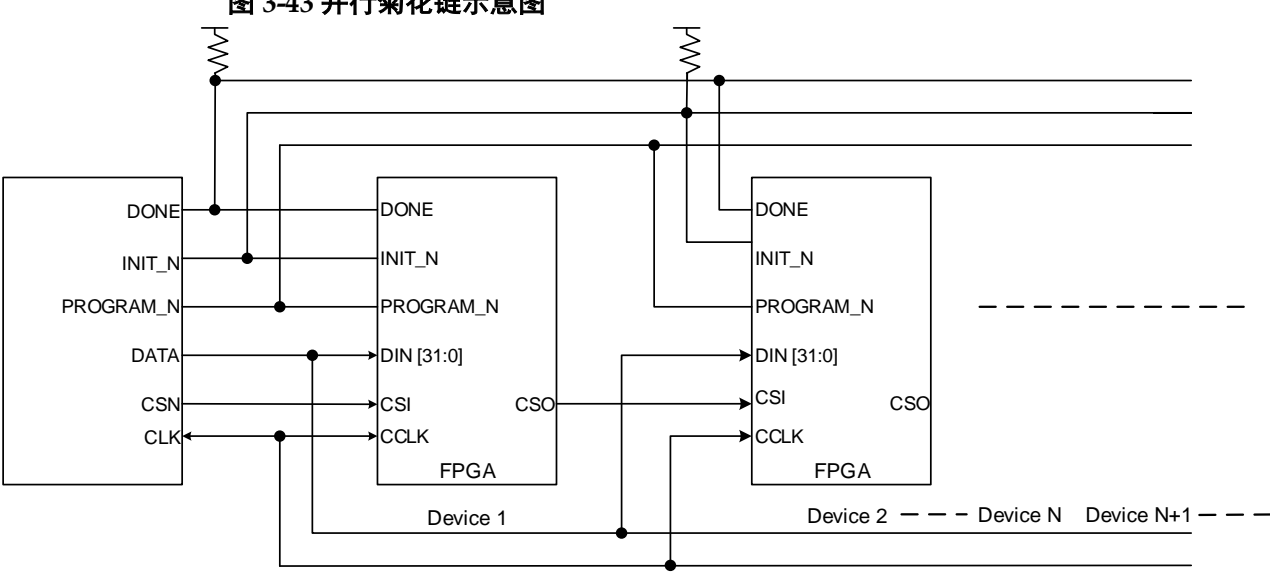

图 **3-43** 并行菊花链示意图

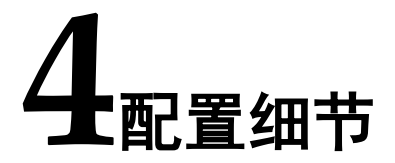

高云半导体 Arora Ⅴ FPGA 产品是基于 SRAM 工艺的高性能器件。基 于 SRAM 工艺的器件掉电后器件内部的配置数据丢失,每次上电后需重新 配置。

高云半导体 FPGA 产品封装类型丰富,每一种封装的器件支持的配置 模式与封装出来的配置管脚数目有关:所有器件均支持通用的 JTAG 配置; 每种配置模式的 MODE 值各不相同。

# **4.1** 配置须知

#### 上电要求

#### 图 **4-1** 上电流程示意图

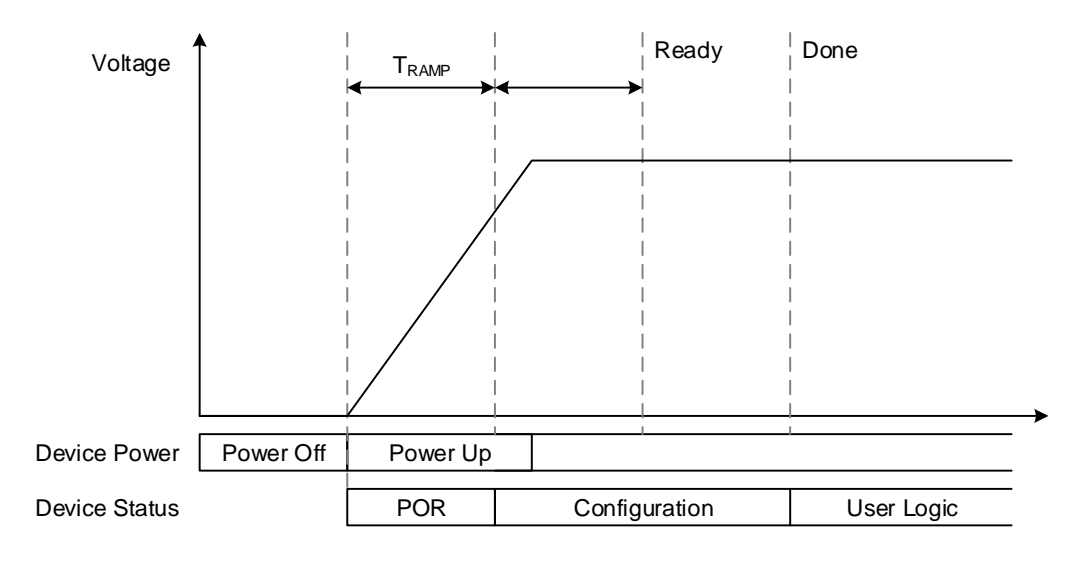

当 FPGA 的 VCC、VCCO、VCCX 供电电压满足最小供电幅值时, FPGA 进入启动流程: 电压稳定且 RECONFIG N 未被外部电路拉 低>FPGA 内部电路拉低 READY 和 DONE 管脚>FPGA 初始化>READY 拉 高并采样 MODE 值>根据配置模式读取配置数据并校验>FPGA 唤 醒>DONE 拉高>进入用户模式。

FPGA 启动过程中需要保持供电稳定,FPGA 上电及加载过程中

RECONFIG N 管脚不允许出现低电平, 用户可选择将 RECONFIG N 管脚 悬空或外部上拉。FPGA 唤醒前所有普通 I/O 输出高阻态。

#### 配置管脚复用

用户在使用不同配置模式时,需要根据配置管脚的作用,确保 FPGA 工作在已选择的配置模式下。用户端管脚数目不足时,可以通过其他连接方 式灵活处理这些管脚,只保留数据传输相关的管脚即可。MODE[2:0]用来选 择编程配置模式,用户不需要改变模式时可以使用上拉或下拉的方式将其固 定在特定的模式,上拉电阻推荐 4.7K, 下拉电阻推荐 1K。

#### 注!

RECONFIG\_N、READY 和 DONE 管脚与每种配置模式相关,无论用户是否将它们设置为 GPIO,都需要保证在配置操作完成前它们的初始值或管脚连接状态满足编程配置条件。

#### 固定管脚推荐接法

用户进行电路原理图设计时,推荐接法请参考原理图指导手册。

#### 重新上电及低电平脉冲触发 **RECONFIG\_N** 时序图

重新上电和低电平脉冲触发 RECONFIG N 的时序图如图 [4-2](#page-55-0) 和图 [4-3](#page-55-1) 所示。

#### 图 **4-2** 重新上电时序图

<span id="page-55-0"></span>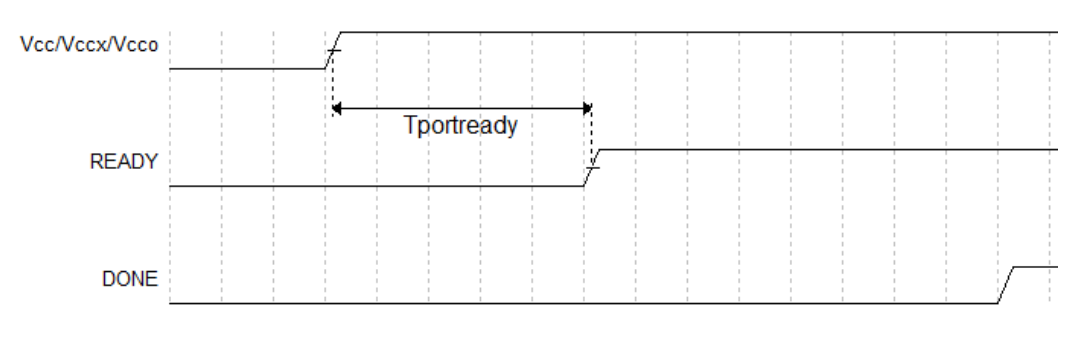

#### 图 **4-3** 触发时序图

<span id="page-55-1"></span>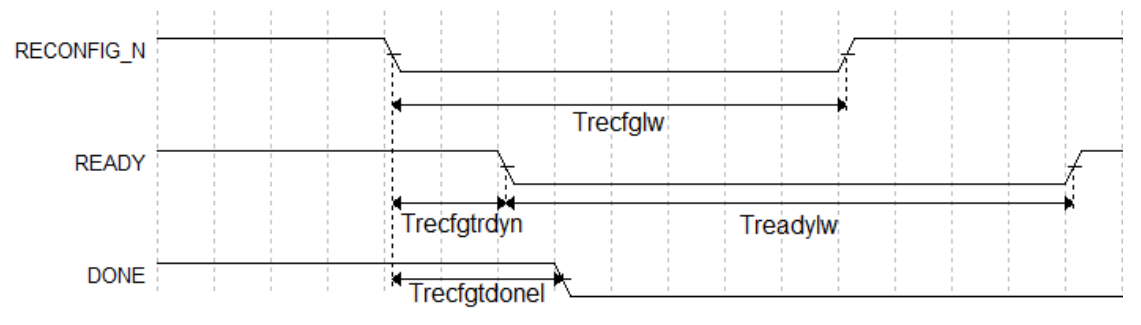

Arora Ⅴ FPGA 产品相关的时序参数如表 [4-1](#page-56-0) 所示。

### 表 **4-1 Arora Ⅴ FPGA** 产品重新上电和 **RECONFIG\_N** 触发时序参数

<span id="page-56-0"></span>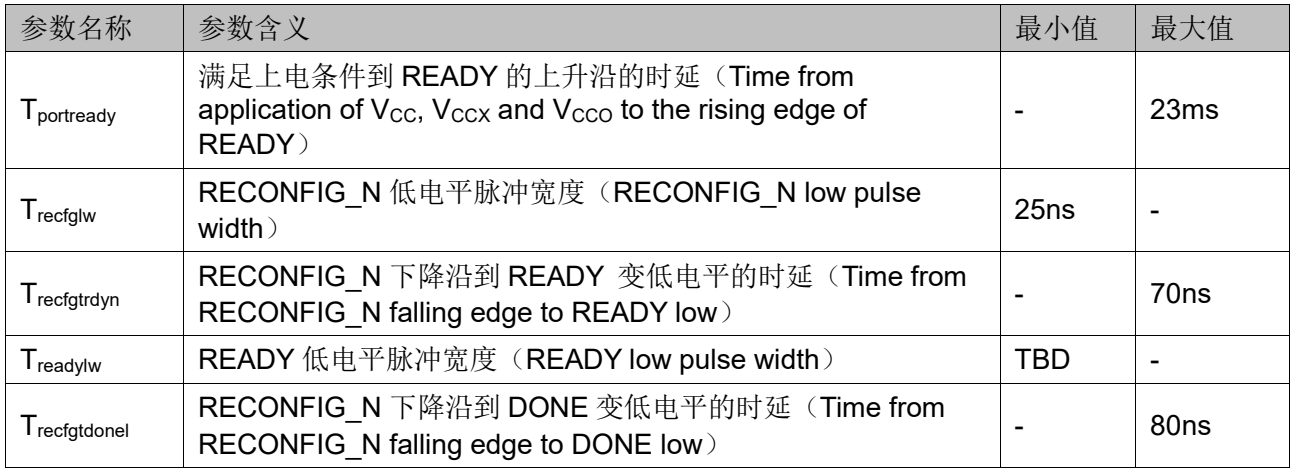

# **4.2** 配置流程

高云半导体 FPGA 上电启动后历经初始化、配置 SRAM 和唤醒等几个 状态,其配置流程如图 [4-4](#page-57-0) 所示。

<span id="page-57-0"></span>图 **4-4** 高云半导体 **FPGA** 配置流程图

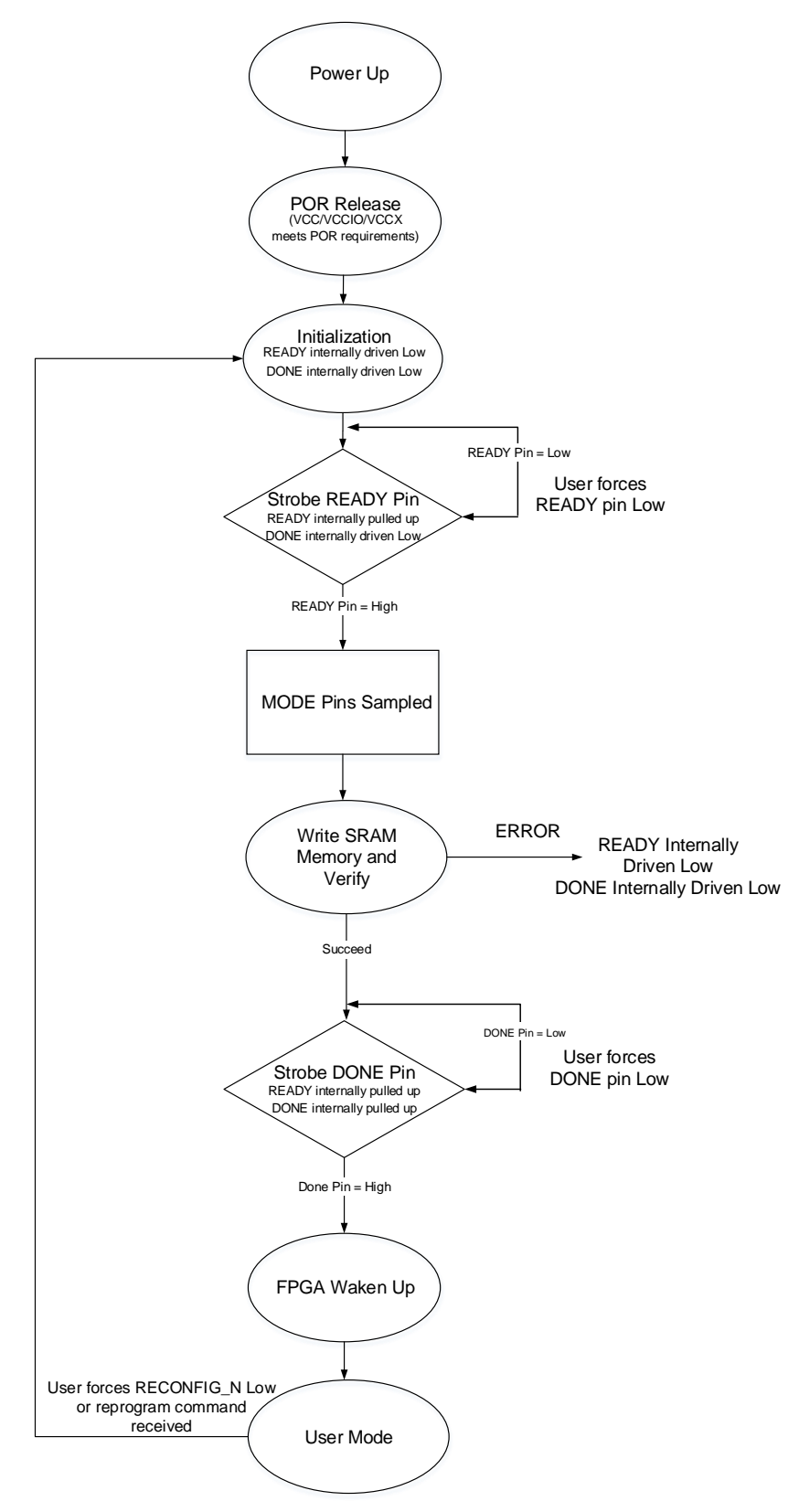

#### 注!

- READY、DONE、RECONFIG\_N 是双向 IO, open drain 输出, 同时内部有弱上拉 (上拉电流约为 100uA)。
- 用户可以通过强制拉低 READY(force the READY pin low)来控制器件开始加载的时

间点。

- 用户可以通过强制拉低 DONE(force the DONE pin low)来控制器件 wake up 的时间 点。
- 从上电到器件加载完整, RECONFIG N 管脚需要保持为高电平状态。

## **4.2.1** 上电时序

电源上电的过程中,FPGA 内部的上电复位(POR)电路开始工作。POR 电路确保外部 I/O 管脚处于高阻状态并监控 VCC/VCCX/VCCOn 电源轨。 当 VCC/VCCX/VCCOn 满足最低复位电平时(不同器件的复位电平不同,不 同器件监控的电源轨不同),POR 电路释放内部复位信号,FPGA 开始初始 化流程。当 READY 和 DONE 信号拉低后, 器件讲入初始化状态, 如图 [4-5](#page-58-0) 所示。

### <span id="page-58-0"></span>图 **4-5 POR** 上电时序图

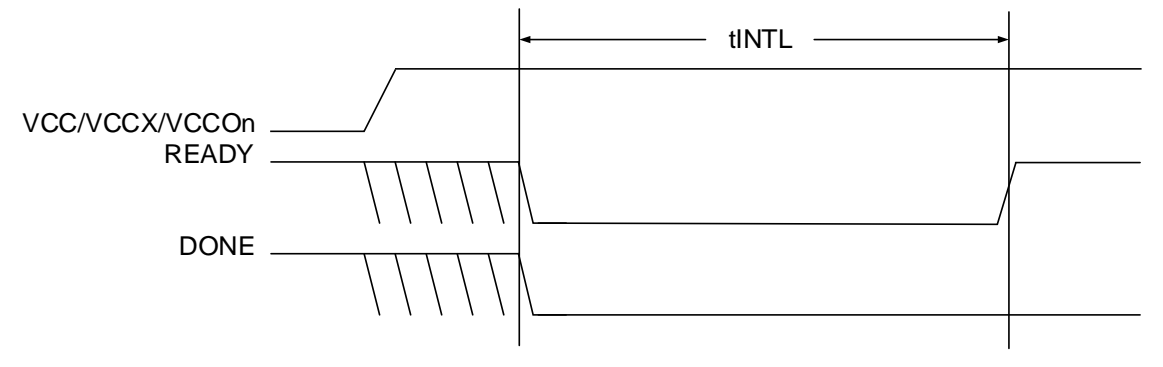

表 [4-2](#page-58-1) 列出了不同器件 POR 模块监控电源轨的详情。

#### 表 **4-2** 不同器件 **POR** 模块监控电源轨

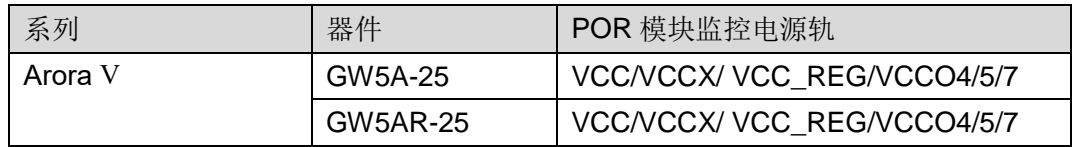

## <span id="page-58-1"></span>**4.2.2** 初始化

在上电复位电路拉低 READY 和 DONE 管脚后, 高云半导体 FPGA 立 即进入存储器初始化状态。初始化状态的目的是清除 FPGA 内部的配置 SRAM 存储器。

FPGA 满足以下所有条件后跳出初始化状态:

- 初始化状态超过 tINITL。
- RECONFIG N 管脚为高。
- READY 管脚不被外部驱动强制拉低。 在初始化阶段 READY 管脚提供两种功能:
- 指示 FPGA 正在清除内部的配置 SRAM 区域。
- 作为输入,当被外部强制拉低时可以阻止 FPGA 跳出初始化状态。

## **4.2.3** 配置

识别到 READY 管脚的上升沿后,FPGA 进入配置状态。根据 MODE 管脚状态,可以通过多种模式配置 FPGA 内部的配置 SRAM。在 FPGA 接 收配置数据的期间,可以通过 READY 管脚判别内部状态。READY 管脚高 电平指示配置过程正常,READY 管脚低电平指示 FPGA 配置出错,不能正 常工作。

### **4.2.4** 唤醒

当正确接收到所有配置数据后,FPGA 进入唤醒状态并置起内部的 DONE 状态位。在唤醒状态下,FPGA 会依次进行如下操作:

- 1. 使能全局输出信号(GOE), FPGA 的 I/O 退出高阻状态, 完成 I/O 编程 实现预设的功能。通过置位全局置位/复位信号(GSR),可以防止输入信 号影响 FPGA 内部的 Flip-Flop 状态。
- 2. 释放全局置位/复位信号(GSR)和全局写入禁止信号(GWDISn)。使能 全局写入禁止信号可以防止 FPGA 误改写内部 RAM 的初始化数据。
- 3. 使能外部 DONE 管脚。使能状态下 DONE 管脚是一个双向开漏 I/O。 可以通过外部强制拉低 DONE 管脚的方式让 FPGA 保持在唤醒状态。 一旦 DONE 管脚拉高,FPGA 将完成唤醒状态,进入用户模式。

## **4.2.5** 用户模式

进入用户模式后,FPGA 将立刻执行您设计的逻辑运算。FPGA 将保持 在用户模式下直到触发以下三种事件:

- 外部拉低 RECONFIG N 管脚
- 通过配置端口接收到 REFRESH 指令
- 电源有下上电动作

一旦出现以上三种操作,FPGA 将重新进入配置流程。

# **4.3** 安全性考虑

用户使用 FPGA 进行设计, 安全性问题是一个关键的考虑因素, 高云 半导体的编程软件结合器件特性开发了一系列安全保护措施,为用户的比特 流数据提供了完善的安全性保障机制。

安全措施大致分为三个阶段:

- 配置开始前,编程软件自动检查比特流数据的合法性;
- 配置过程中,器件实时校验传输数据的正确性;
- 配置完成后,器件进入工作状态,屏蔽一切形式的回读请求。 三个阶段的详细描述信息如下:

### 配置开始前

使用高云半导体的编程软件进行配置操作,请参见以下步骤:

- 1. 进行配置电路的硬件连接;
- 2. 启动编程软件进行器件扫描,软件自动识别已连接的 FPGA 产品;
- 3. 选择比特流数据和编程配置模式进行器件的编程配置。

上述过程中, 编程软件首先读取已连接器件的 ID, 然后将其与用户选 择的比特流数据中的 ID 进行比较, 只有二者一致才能进行操作, 否则, 用 户选择的比特流数据被判定为非法数据,无法进行编程配置。

#### 注!

高云半导体 FPGA 产品具有特定的 ID,以便与其他系列产品进行区分。使用高云半导体云 源软件生成的比特流数据中自动添加了器件的 ID 验证指令,用户只需在建立工程时选择具 体器件即可。

#### 配置过程中

配置过程开始后,器件首先读取比特流数据的 ID 信息进行校验,校验 通过后开始编程配置过程。为防止比特流数据被篡改的情况和传输过程中可 能发生的错误,高云半导体器件采用 CRC 校验的方式确保比特流文件中的 所有数据位正确写入 FPGA,具体过程如下:

高云半导体云源软件生成的比特流数据中每段地址后都加入了该段地址 对应数据的 CRC 校验码, 高云半导体器件在接收数据的过程中也会不断地 生成校验码,与器件接收的校验码进行比较,一旦发现校验错误,之后的数 据将被忽略, 配置完成后 DONE 指示灯不会被点亮, 编程软件界面上弹出 CRC 校验出错的提示。

#### 配置完成后

配置完成后,根据用户选择的编程配置模式,器件的比特流数据加载到 SRAM 中完成启动。对于加载到 SRAM 中的数据, 高云半导体云源软件在 生成比特流数据的过程中自动设置了安全位,任何用户都无法读取 SRAM 中的数据。

#### 注!

高云半导体不对外置 Flash 的存储安全性负责。

# **4.4** 比特流文件配置

高云半导体 FPGA 产品编程配置相关的特性需要结合云源软件进行选 项设置。配置主要包括配置管脚复用相关的选项和比特流文件配置相关选 项。本章主要描述比特流文件配置相关信息,配置管脚复用相关信息请参考 [配置管脚复用。](#page-19-0)

高云半导体为保障配置数据的安全准确传输, 在 FPGA 产品的比特流 文件中默认加入了 CRC 校验算法并设置了安全位。数据配置过程中实时校 验输入数据是否出错,错误的数据无法唤醒器件,DONE 信号拉低。设置 了安全位的比特流数据完成配置后,任何用户无法进行回读操作。

## <span id="page-61-0"></span>**4.4.1** 配置选项设置

比特流数据生成相关的设置界面请参考图 [4-6](#page-61-0),配置选项包括 CRC 校 验使能、比特流数据压缩、加密密钥设置、安全位设置、MSPI 配置频率选 择、多重配置模式下 SPI Flash 启动地址设置、USER CODE 设置等。

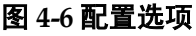

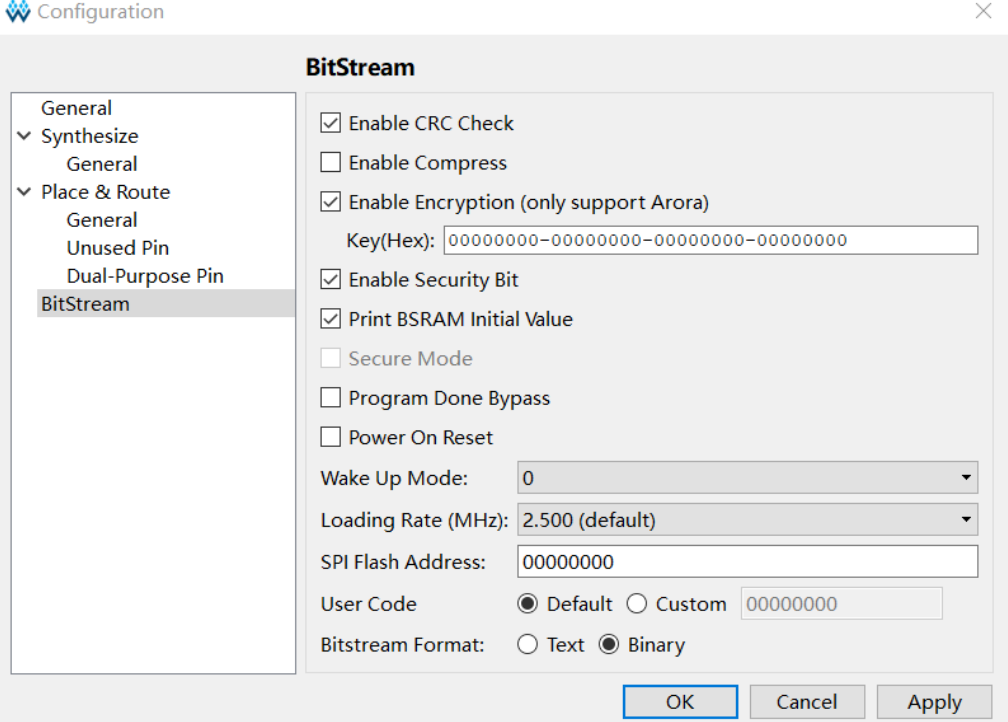

#### 注!

高云半导体云源软件勾选加密密钥设置选项后强制勾选安全位设置选项,用户使用这样的 比特流数据进行配置,既可以保证数据传输过程的安全,又能够阻止任何回读操作,最大 限度地保障了用户数据的安全性。

# **4.4.2** 配置数据加密

高云半导体晨熙®(Arora V)家族 FPGA 产品支持比特流数据加密, 采用 128 bits 的 AES 加密算法。加密的比特流数据的配置流程如下:

- 1. 在高云半导体云源软件输入加密密钥生成比特流文件;
- 2. 在 Gowin 编程软件输入解密密钥存入 FPGA;
- 3. 将加密的比特流数据加载到器件之后,器件会自行读取解密密钥进行数 据解析。 数据解析成功后,器件完成配置并正常工作; 数据解析失败后, 器件无

法工作, READY 和 DONE 信号拉低。

### 定义

● AES 密钥: 也称 AES 私钥, AES 加密算法中用到的私钥部分, 由算法 外指定,本文简称 key;

 $\times$ 

- AES 密钥长度: 128 位;
- Key: AES 密钥的简称, Arora V FPGA 产品中提供一个 128 位长度的 空间用于存储 Key;
- Lock: 为保证 AES 密钥的安全, 该指令用于限制 key 的读权限, 本文 将该过程简称 lock, 当处于锁定状态后, 设置后回读数据所有数据都是 1。

### 输入加密密钥

在云源软件中输入加密密钥的方法如下:

- 1. 打开云源软件中相应的工程;
- 2. 在菜单栏中选择"Project>Configuration";
- 3. 单击"BitStream"页签,勾选"Enable Encryption(only support Arora)"并输入密钥值, 如图 [4-7](#page-62-0) 所示。

#### <span id="page-62-0"></span>图 **4-7** 加密密钥设置方法

**♦** Configuration

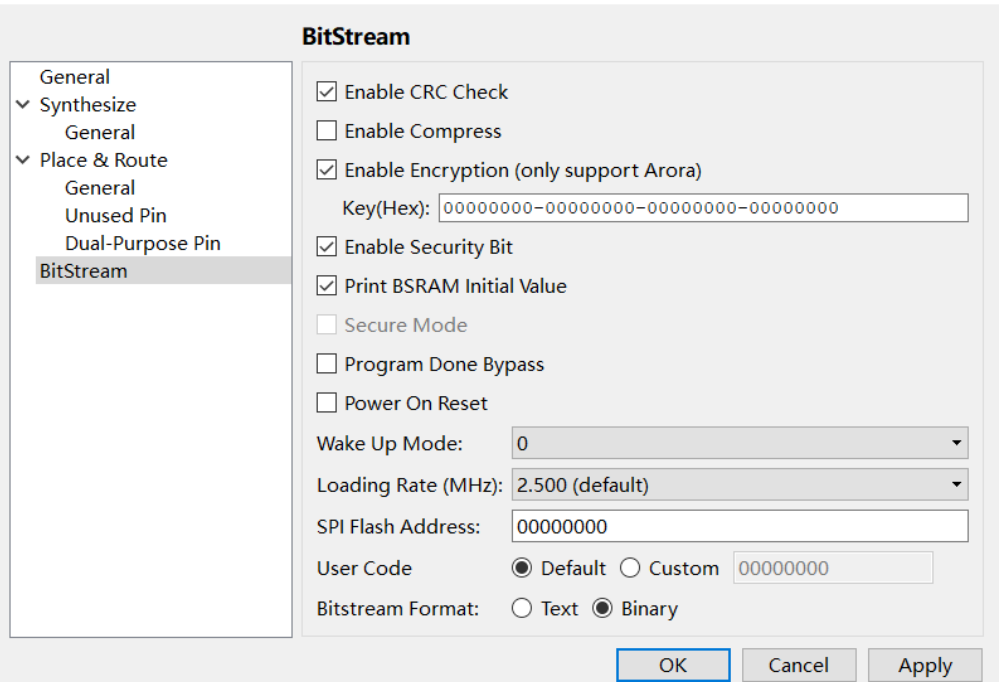

加密密钥设置成功后,还需要将解密的密钥写入到 FPGA 的密钥存储 区,器件才能解析加密的比特流数据完成配置。

### 输入解密密钥

解密密钥的写入方法如下:

- 1. 打开 Gowin 编程软件;
- 2. 扫描 FPGA 器件;
- 3. 右键单击器件选择 Security Key Setting;

4. 在弹出的界面上输入之前加密的密钥值并单击"Write"将其写入到 FPGA, 如图 [4-8](#page-63-0) 所示。

### <span id="page-63-0"></span>图 **4-8** 解密密钥设置方法

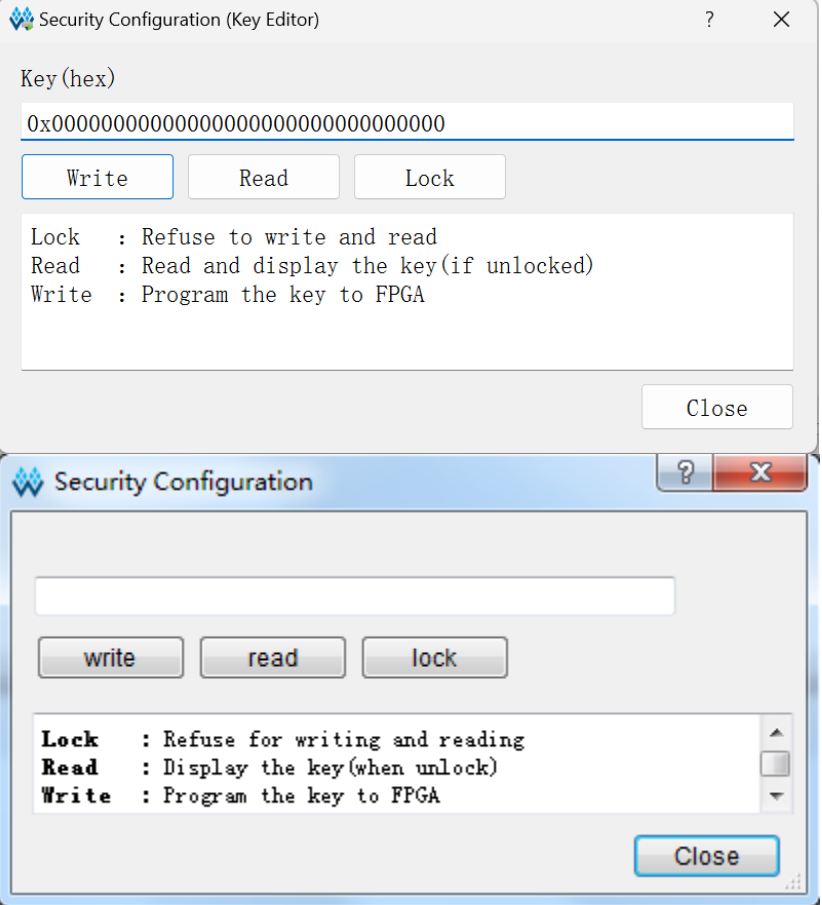

解密密钥写入成功后可以选择界面上的读取指令回读写入的密钥进行验 证。

密钥写入成功后,用户也可选择 lock 命令将密钥"锁死"在 FPGA 内 部,之后任何对密钥的读取和写入操作都将无效:密钥值无法进行修改,读 取的密钥所有位全部为"1"。

设置解密密钥后,加密的比特流数据只有与解密密钥匹配成功后才能唤 醒。非加密比特流数据的配置不受密钥影响。

#### 注!

高云半导体 FPGA 的密钥初始值所有位全部为 0,当把密钥值的某一位修改为 1 后便无法 改回 0。例如,用户的某次操作中写入的密钥值为 00000000-00000000-00000000- 00000001,之后修改此器件的密钥时最低位也必须是 1。

### **AES** 密钥编程操作

Gowin Programmer 工具中提供了 AES 密钥编程工具, 单击菜单 "Edit"中"Security Key Setting"选项即可开启该工具,如图 [4-9](#page-64-0) 所示。

#### <span id="page-64-0"></span>图 **4-9 AES** 编程对话框

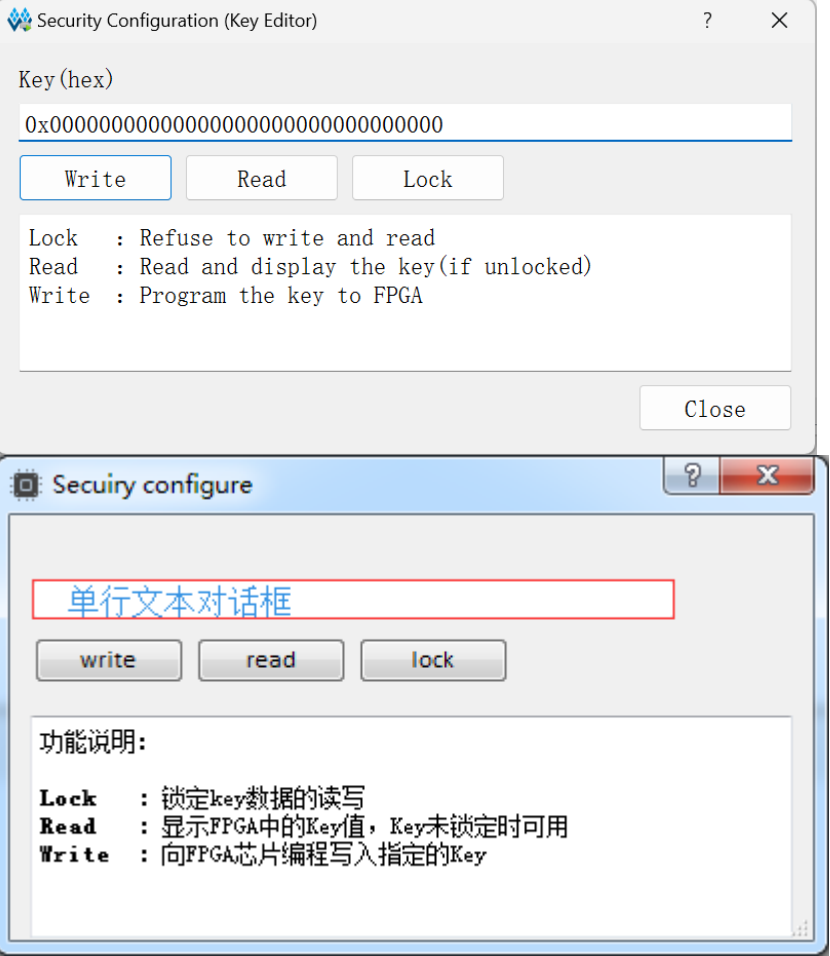

该程序包含三个功能,分别是:

- Write: 编程 Key;
- Read: 读取 Key;
- Lock: 锁定 Key 的读写权限。

### 编程 *Key*(*Write*)

- 1. 将自定义的 Key(AES 密钥)填入"单行文本对话框"中;
- 2. 单击"write" 按钮;
- 3. 工具运行结束,返回验证结果。

#### 读取 *Key*(*Read*)

单击"read"按钮可对写入的 AES 密钥进行再次验证,读取出来的 AES 密钥会显示在"单行文本对话框"中。

#### 锁定 *Key*(*Lock*)

单击"lock"按钮,锁定 Key 数据的读写, AES 密钥将不能再被读取 和写入。

#### **AES** 密钥编程流程

图 [4-10~](#page-65-0)图 [4-14](#page-69-0) 给出了如何编程或锁定 AES 密钥的流程, 图示流程均 基于 JTAG 协议。

#### 检查 *ID CODE*

对器件 ID 进行检查, 一方面可确定 JTAG 协议是否工作正常, 另一方 面确定烧录对象是否正确,避免误操作。

#### 图 **4-10 Prepare**

<span id="page-65-0"></span>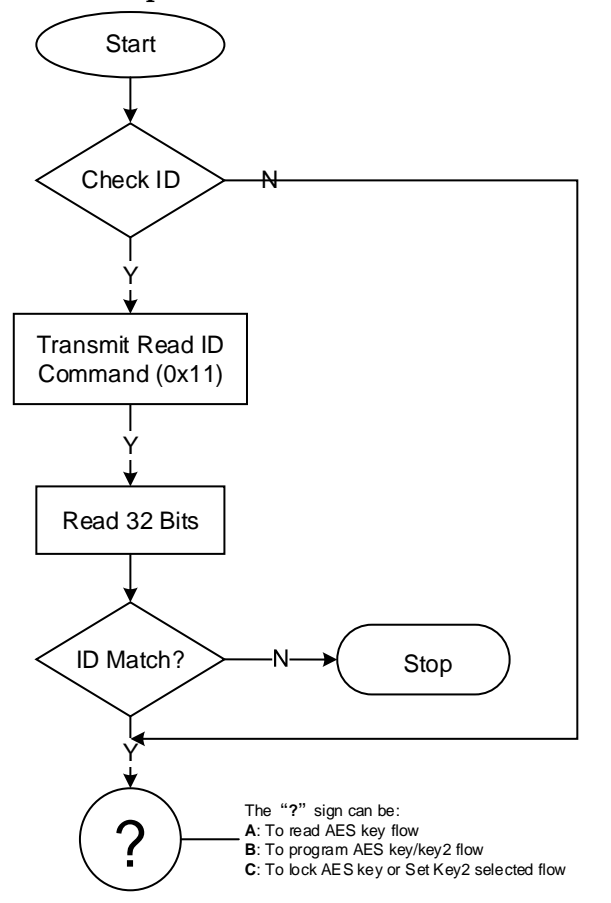

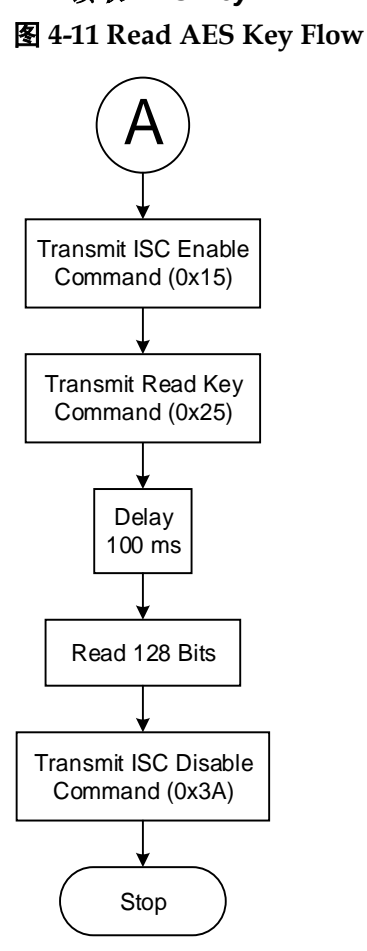

读取 *AES Key*

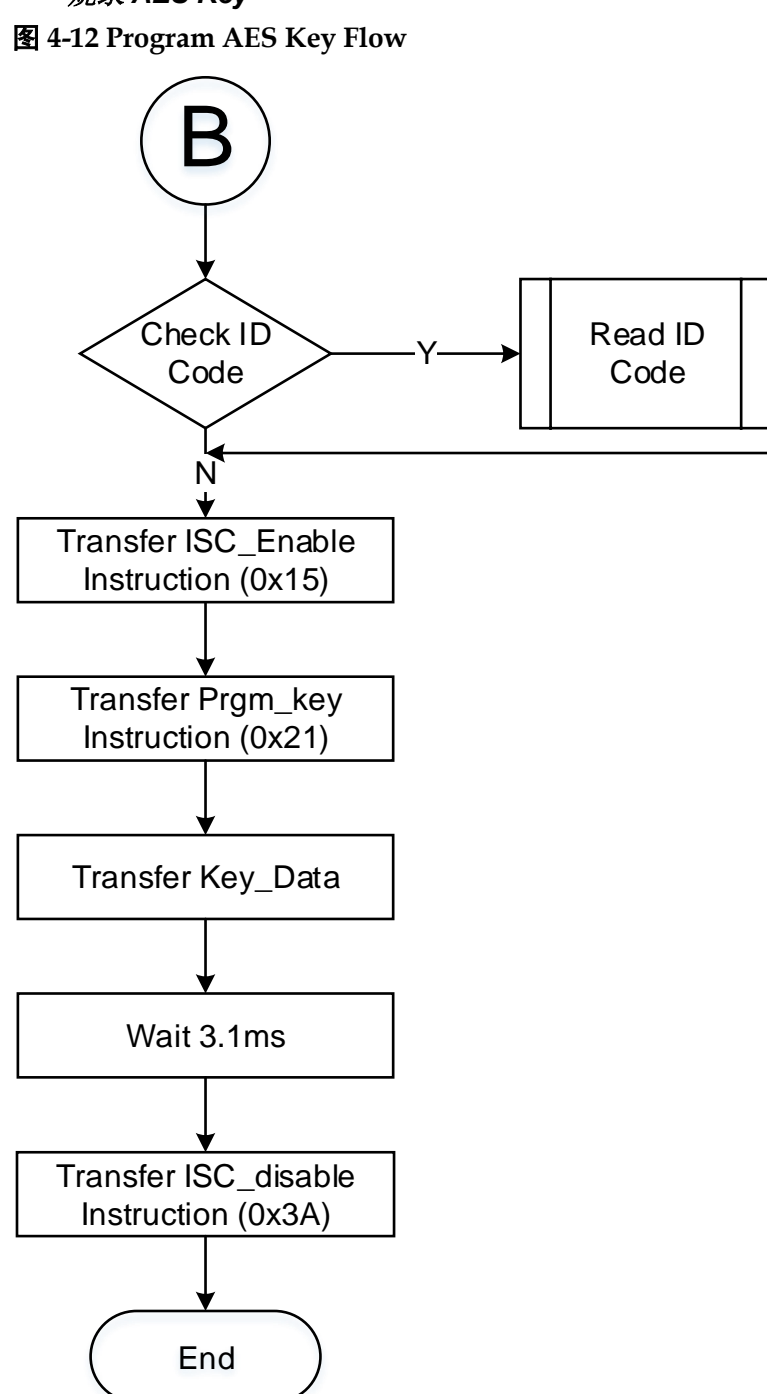

烧录 *AES Key*

### 图 **4-13 Program AES Key2 Flow**

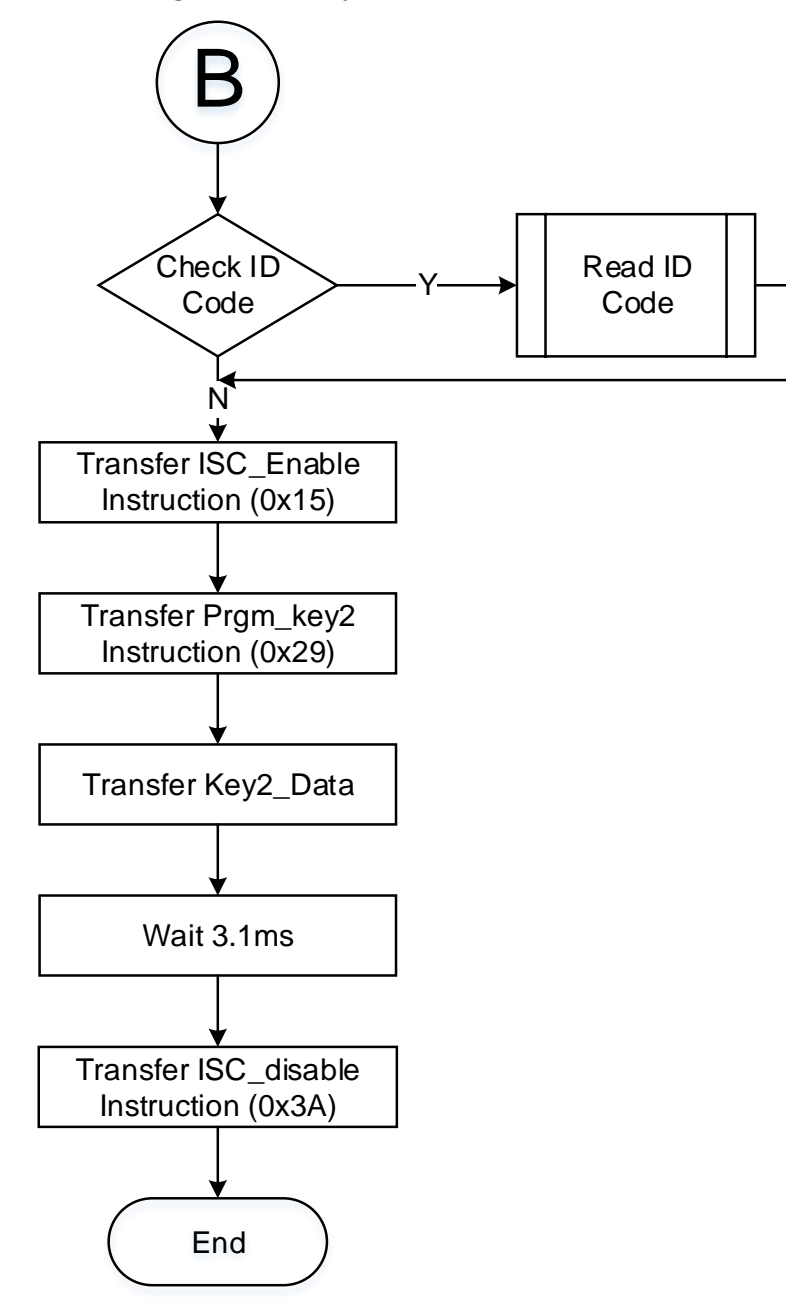

### 锁定 *AES Key*

锁定 AES Key 的作用是防止 Key 泄露。锁定 AES Key 之后将不能 读取和配置 AES Key.

<span id="page-69-0"></span>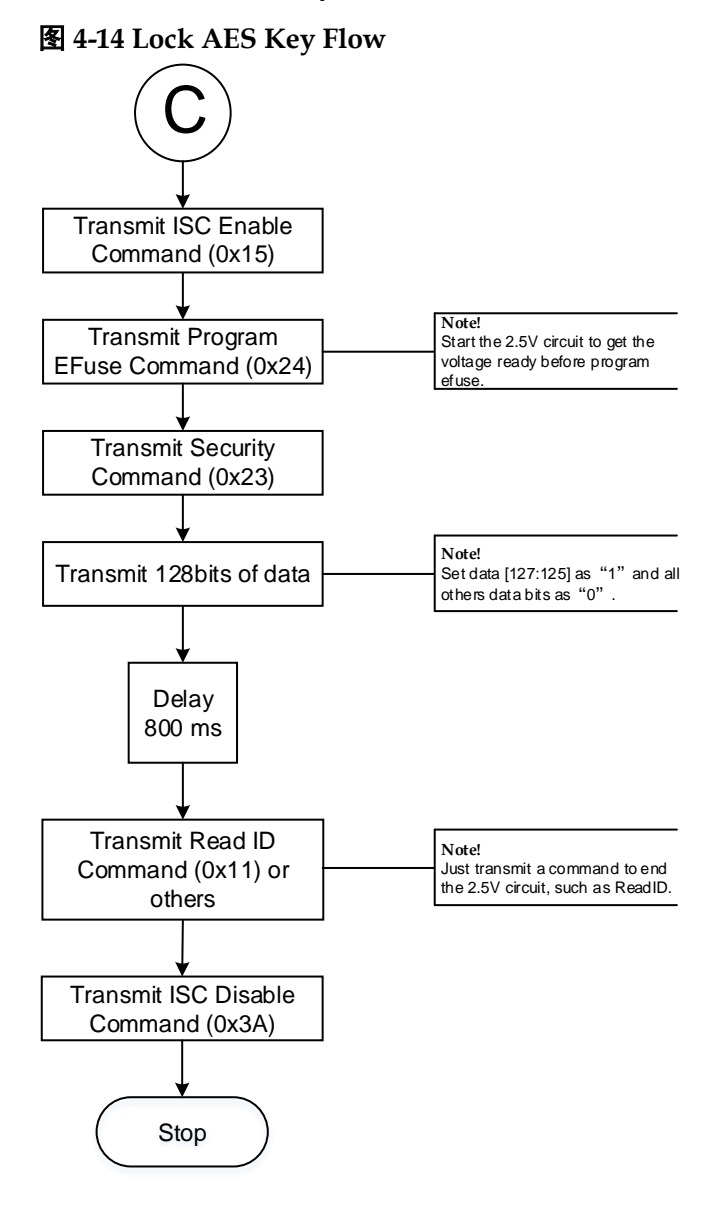

# **4.4.3** 配置文件大小

高云半导体 FPGA 产品配置数据流文件的存储格式,包括携带注释信 息的文本格式(ASCII)的文件和不携带注释信息的二进制格式的文件。文 本格式的文件后缀名为.fs, 其中以"//"开头的行属于注释信息, 其他部分 是数据流数据。二进制格式的文件的后缀名为.bin, 其不包含注释信息, 此 文件格式通常用于嵌入式编程。用户可以在高云半导体云源软件中设置存储 格式:

- 1. 打开高云半导体云源软件;
- 2. 在 Process 选项卡上右键单击 Place&Route 选择 Configuration 中的 bitstream;

3. 在 Bitstream Format 选项中选择 Text 或 Binary 格式即可, 如图 [4-15](#page-70-0) 所示。

<span id="page-70-0"></span>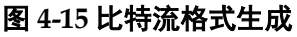

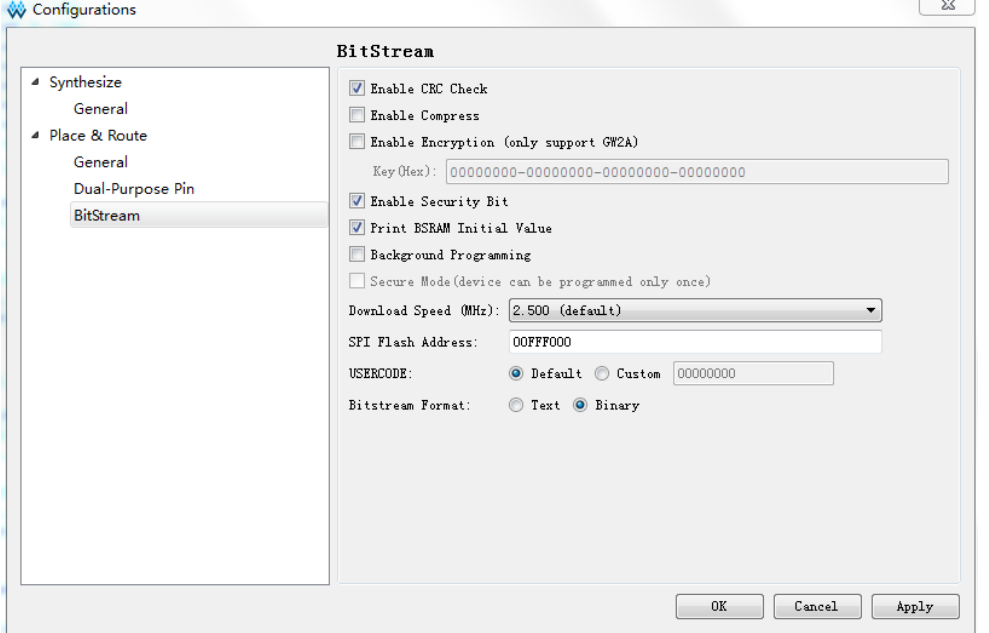

高云半导体支持比特流数据的压缩,压缩比例与用户的设计相关,本文 档只提供未压缩的配置文件大小,如表 [4-3](#page-70-1) 所示。

#### <span id="page-70-1"></span>表 **4-3 Arora Ⅴ FPGA** 产品配置文件大小(最大情况)

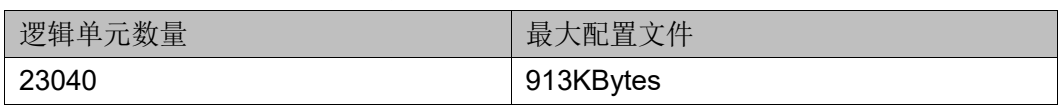

#### 注!

表中的数据是二进制格式的文件大小,并且配置文件未进行压缩。使用 SPI Flash 存储数 据流文件时需要留出一些余量。

## <span id="page-71-0"></span>**4.4.4** 配置文件加载时长

FPGA 可以作为 Master 从 Flash 读取数据流文件并配置 SRAM。当 FPGA 上电并在 Ready 后开始尝试主动读取数据流文件,当完成加载后, FPGA 进到 User Logic 状态, 如图 [4-16](#page-71-0) 所示。

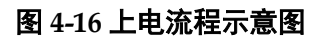

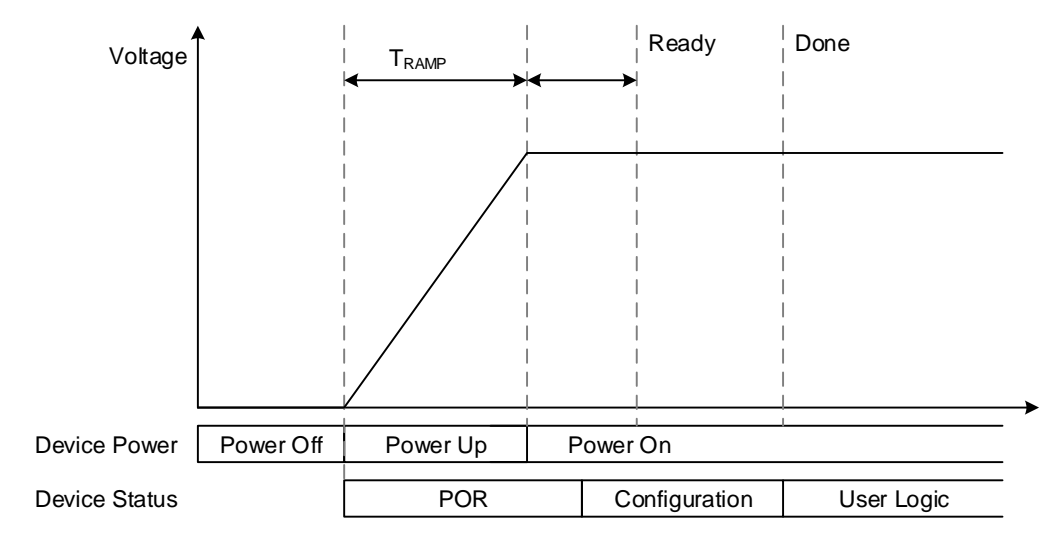

高云 Arora Ⅴ FPGA 器件支持 MSPI 模式,即从外部 SPI Flash 自行读 取数据流并配置 FPGA, 读取配置文件的频率默认是 2.5MHz, 每一个 SPI 时钟即读取一个比特,根据文件大小可计算加载所需时长。MSPI 读取 SPI Flash 的时钟最大支持 105MHz。

根据配置文件大小、加载频率和每时钟加载位宽的不同,其加载时间也 不一样。

MSPI 模式数据流文件加载时长如表 [4-4](#page-71-1) 所示。

表 **4-4 MSPI** 模式数据流文件加载时长

<span id="page-71-1"></span>

| 逻辑单元<br>数量 | 最大配置文件    | SPI x 1 加载频<br>率=2.5MHz 所<br>需时间<br>(ms) | SPI x 1 加载频<br>率=25MHz 所需<br>时间<br>( $\mathsf{ms}$ ) | SPI x 1 加载频<br>率=104MHz 所<br>需时间<br>(ms) | SPI x 4 加载频<br>率=104MHz 所<br>需时间<br>(ms) |
|------------|-----------|------------------------------------------|------------------------------------------------------|------------------------------------------|------------------------------------------|
| 23040      | 913KBytes | 2921.6                                   | 292.2                                                | 70.2                                     | 17.6                                     |

以上列出的是加载时间的参考,设备从上电到配置完成,除了配置所占 时间,还有设备上电的时间 Tramp,和设备初始化的时间,具体上电时间 与电源器件有关,需要自行测量。所以 FPGA 从上电到加载完成大致时间 可按如下公式计算:

MSPI 模式:

T 加载时长 = POR 时长 + 数据流比特数/加载频率
## **4.5 SPI Flash** 选择

高云半导体 FPGA 产品支持的外部 SPI Flash 器件操作指令如表 [4-5](#page-72-0) 所 示, 市场上常见的 Mxic、GigaDevice 和 Winbond 的产品均符合要求, 原 则上只要普通读指令和快速读指令,高云 FPGA 都可以从该 Flash 中加 载。

#### <span id="page-72-0"></span>表 **4-5 SPI Flash** 操作指令

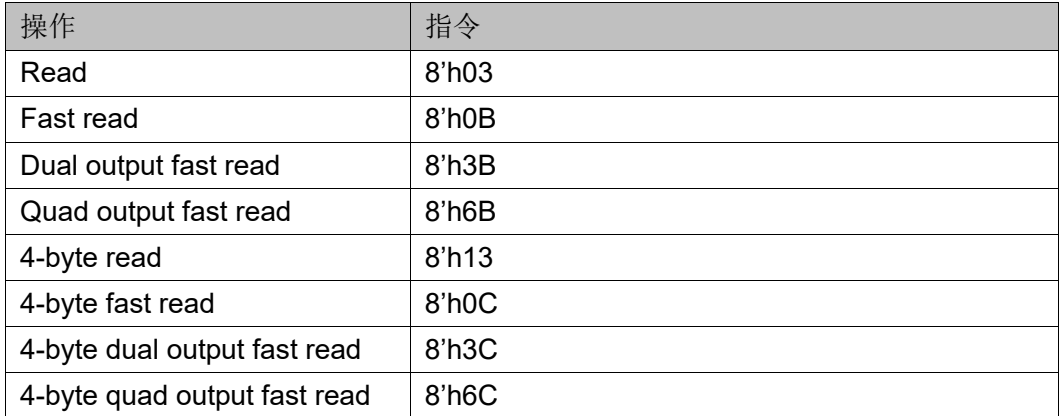

#### 注!

高云半导体 FPGA 支持的 Flash 读指令必须至少有一种是 03 或 0B, 容量需要不小于 64Mb.

# **5**状态寄存器及 **Efuse** 定义

### **5.1** 状态寄存器

器件内部有供调试用的状态寄存器(Status Register), 在器件调试过程 中通过读取 Status Register, 可初步判断器件的状态, 如判断是否成功 wakeup、是否存在加载错误等。

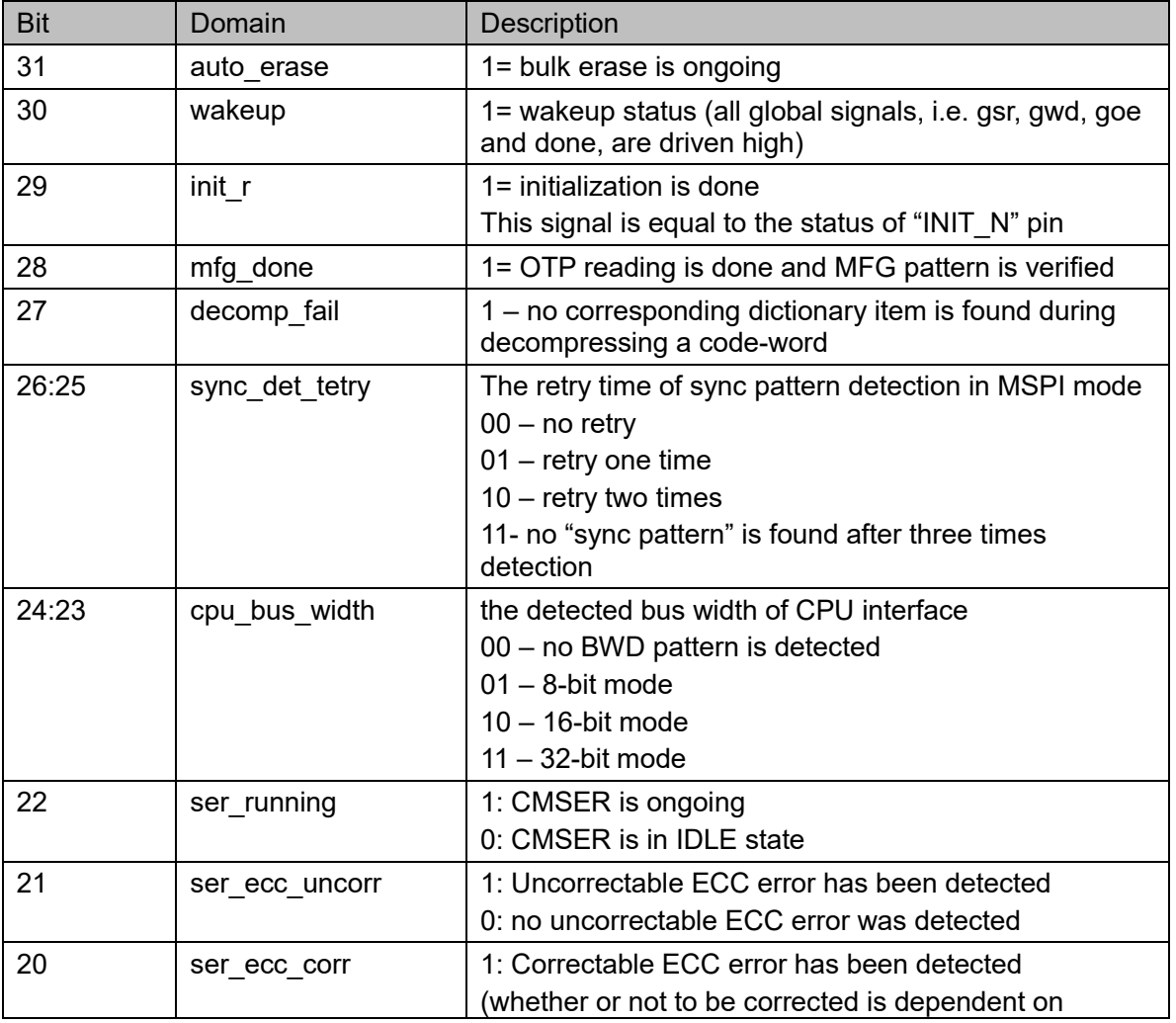

#### 表 **5-1 GW5A-25/GW5AR-25 Status Register**

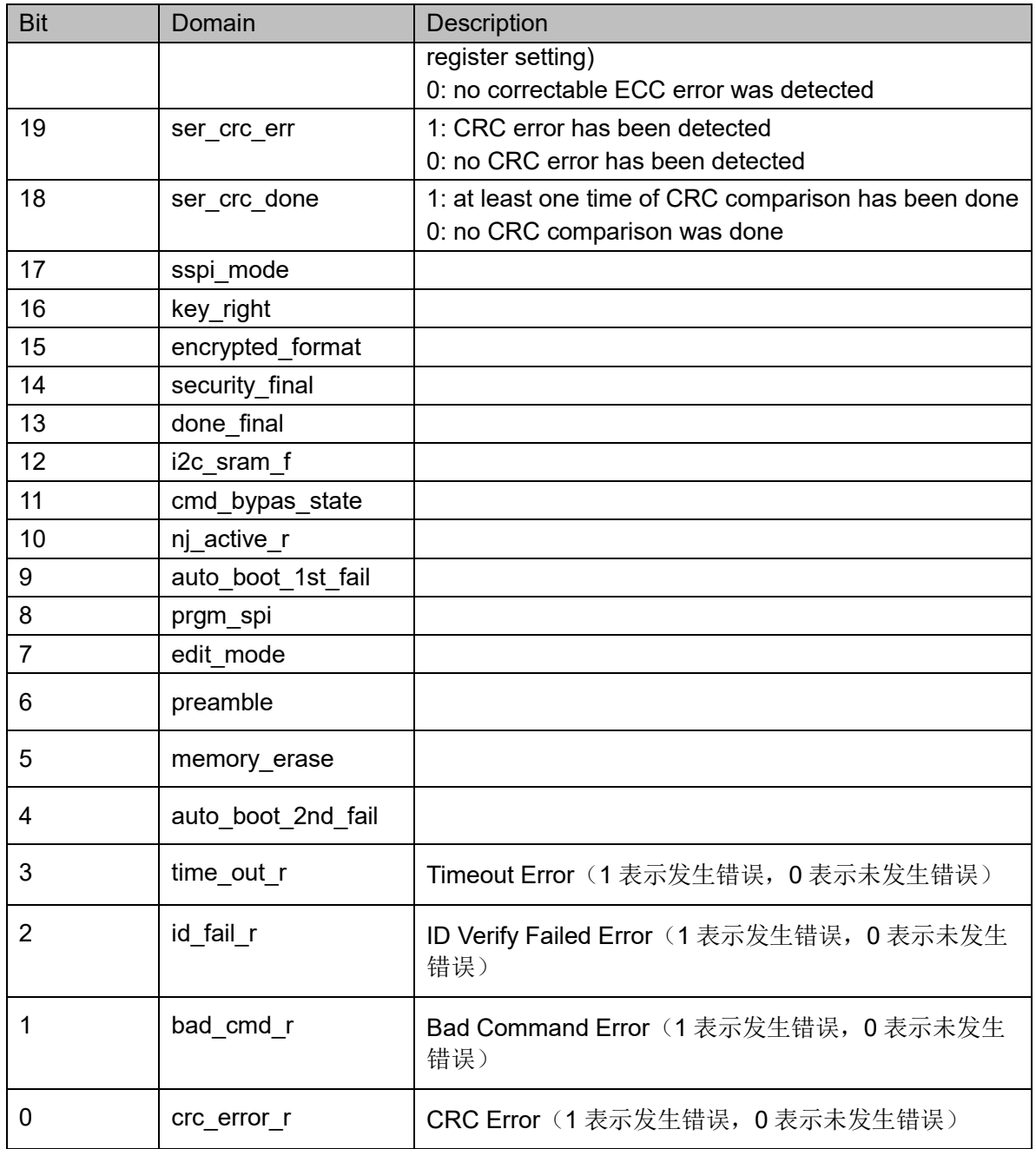

### **5.2 OTP Efuse**

Arora Ⅴ FPGA 提供 128 Bit 的 OTP 空间,支持一次性编程。其中 Bit0~Bit31 为用户区,系统制造商可以使用此空间存储安全性和其他重要信 息。Bit32~Bit95 为 DNA 区, 存储器件 64 位唯一标识信息。

GW5A-25/GW5AR-25 OTP 定义如表 [5-2](#page-75-0) 所示。

表 **5-2 GW5A-25/GW5AR-25 OTP** 定义

<span id="page-75-0"></span>

| Name                | <b>Bit Index</b>       | Description                                      |
|---------------------|------------------------|--------------------------------------------------|
| User MISC           | $0 \sim 5$ bit (6bits) | Obit mfg 7bit(i2c addr 2bit)                     |
|                     |                        | 1bit mfg 6bit(i2c addr 0bit)                     |
|                     |                        | $2 \sim 5$ bit otp 2nd boot addr $[3:0](4$ bits) |
| <b>User Define</b>  | $6~31$ bit (26bits)    | user defined                                     |
| Device DNA          | 32~95bit (64bits)      | 57bit DNA                                        |
| <b>USER Control</b> | 96~127bit(32bits)      | 96~98bit cfg_aes_only[2:0]                       |
|                     |                        | 99~101bit prgm key lock[2:0]                     |
|                     |                        | 102~104bit rd key lock[2:0]                      |
|                     |                        | 105~107bit prgm_fuse_user_lock[2:0]              |
|                     |                        | 108~110bit rd fuse user lock[2:0]                |
|                     |                        | 112~114bit prgm_rd_dna_lock[2:0]                 |
|                     |                        | 115~117bit lock_sel_key_r[2:0]                   |
|                     |                        | 118~120bit prgm user misc lock[2:0]              |
|                     |                        | 121~123bit rd user misc $lock[2:0]$              |
|                     |                        | 124~126bit prgm_user_control_lock[2:0]           |
|                     |                        | 127bit reserved                                  |

# **6**多重配置和背景升级

高云半导体 Arora V FPGA 的多重配置功能支持灵活的动态配置和可靠 的背景升级。在配置过程中检测到错误时,FPGA 可以触发回退功能,确保 设备可以加载 Golden 固件。多重配置功能只用于 Master SPI 配置模式。

#### **6.1** 多重配置流程

将 Flash 空间划分为 3 个区域分别存储 Multiboot Bitstream1、 Multiboot Bitstream2 和 Golden Bitstream1。上电后器件首先从 0 地址处加 载 Multiboot1 固件(默认配置下 MultiBoot1 的加载地址为 0, 可以通过 EDA 将 MultiBoot1 的加载地址配置为任意地址), 加载完成后器件进入 User\_Mode1 执行相应的逻辑运算。

User Mode1 中, 若收到 Reboot 指令或外界通过低电平脉冲触发 RECONFIG N, 器件会从指定的 Multi2 Address 地址以预设的 MSPI 模式 加载 Multiboot2 固件, 加载完成后器件进入 User Mode2 执行相应的逻辑 运算; User Mode2 中, 若收到 Reboot 指令或外界通过低电平脉冲触发 RECONFIG N, 器件会从指定的 Multi1\_Address 地址以预设的 MSPI 模式 加载 Multiboot1 固件, 加载完成后器件进入 User Mode1 执行相应的逻辑 运算。用户可以按以上方式灵活切换器件的逻辑功能。

如果在加载任意 MultiBoot Bitstream 过程中发生错误, 器件会从预设 的 Golden Address 处加载 Golden Bitstream, 从而保证系统的稳定运行。

多重配置流程示意图如图 [6-1](#page-77-0) 所示。

<span id="page-77-0"></span>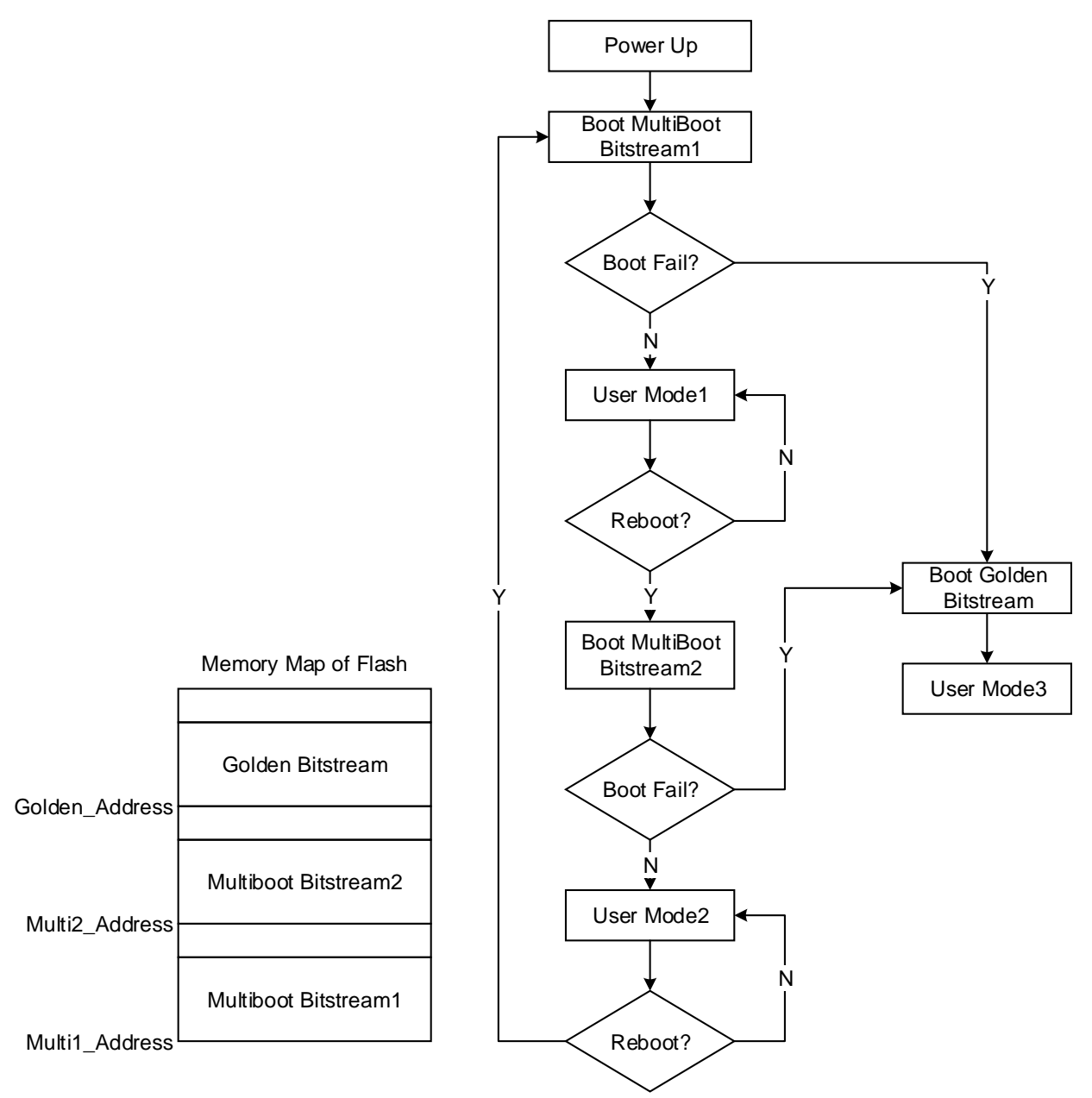

#### 图 **6-1** 多重配置流程示意图

# **6.2** 背景升级和 **Hotboot**

Arora Ⅴ FPGA 支持通过 JTAG/SSPI/QSSPI 或者 UserLogic 的方式进 行背景升级。其中 JTAG/SSPI/QSSPI 接口访问 Flash 的方法请参考 [3](#page-12-0) [配置](#page-12-0) [接口中](#page-12-0)相关描述;UserLogic 访问 Flash 需要调用 Gowin 官方 IP 实现。为 了提高系统的鲁棒性,建议在远程升级的场景中预留 Golden Bistream 区。

此外, Arora V FPGA 也支持 Hotboot 模式, 即在完成背景升级后, 若 收到 Reboot 指令或外界通过低电平脉冲触发 RECONFIG N, 器件所有的 输出 IO 会被锁定在当前状态直到 wakeup 成功。

# Preliminary

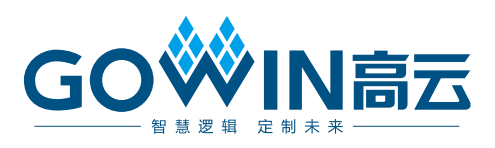